# **ANOS**

# **SONY**

# 产品中有毒有害物质或元素的名称及含量

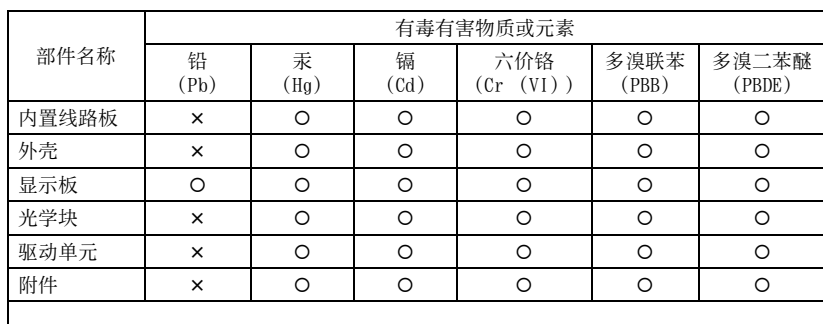

{ :表示该有毒有害物质在该部件所有均质材料中的含量均在 SJ/T11363-2006标准规 定的限量要求以下。

× :表示该有毒有害物质至少在该部件的某一均质材料中的含量超出 SJ/T11363-2006 标准规定的限量要求。

在我们的客户支持网站可以查询到本产品 新增的信息和日常问题的答案。

http://www.sony.net/

eco 使用 70% 以上再生纸印刷。

Printed in China

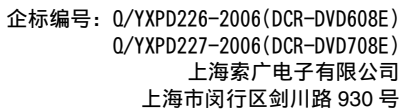

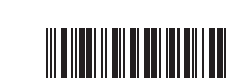

2319498210

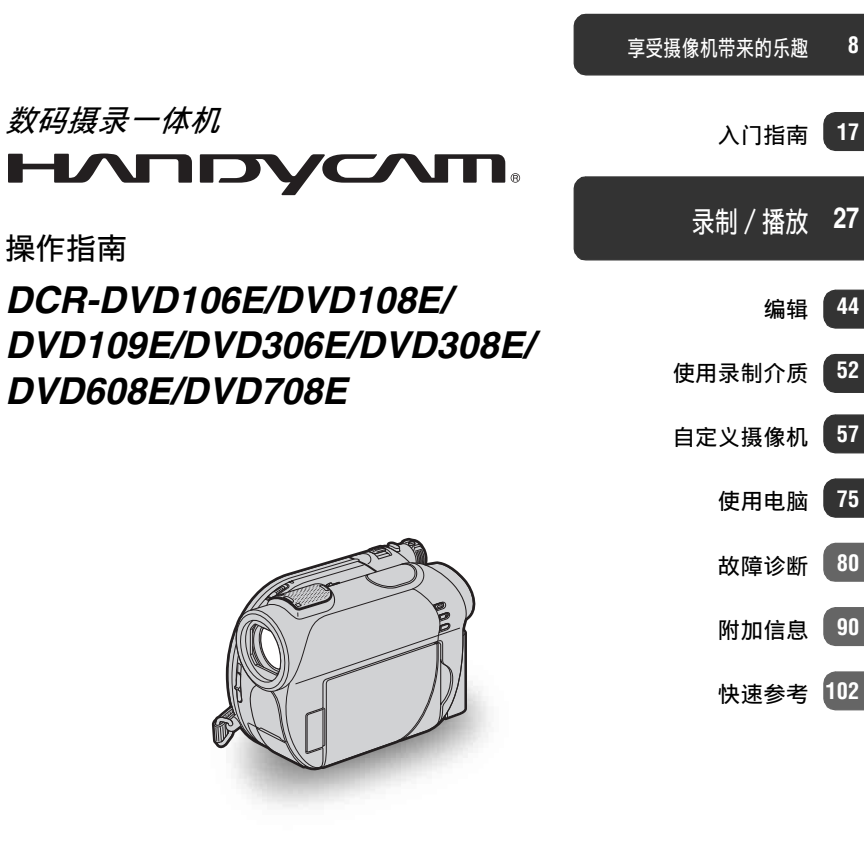

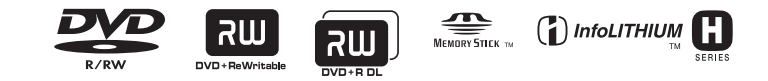

© 2007 Sony Corporation

**CS**

# <span id="page-1-0"></span>操作摄像机前请先阅读此手册

在操作本机之前 , 请先通读此手册 , 然 后将其妥善保存以备日后参考。

警告

为减少发生火灾或触电的危险,请勿让 本装置淋雨或受潮。

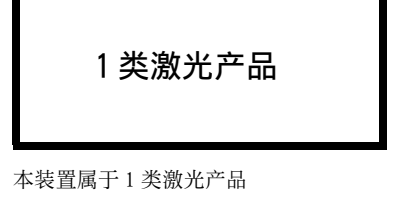

请只使用指定类型的电池进行更换。否则,可 能造成着火或人员受伤。

### 注意

特定频率的电磁场可能会影响本机的图像和声 音。

本产品经测试符合 EMC 规格中的有关使用短于 3 米的连接用电缆的限制。

### 须知

如果静电或电磁场导致数据传送失败,请重新 启动应用软件或拨下 USB 电缆后再将其插入。

### 使用注意事项

### 此摄像机附带了两种操作指南。

- –"操作指南"(本手册)
- –"初次操作指南"用于将摄像机与电脑 连接使用 (存储在随机提供的 CD-ROM  $\vdash$

### 可在此摄像机中使用的光碟类型

仅可使用下列类型的光碟。

- 8cm DVD-RW
- 8cm DVD+RW
- 8cm DVD-R
- $-8cm$  DVD+R DL

使用带有下列标记的光碟。 详细说明, 请参[阅第 10 页](#page-9-0)。

# l aw

为获得可靠的录制 /播放持久性,建议在 摄像机上使用Sony光碟或带有 \* (for VIDEO CAMERA) 标记的光碟。

### b 注意

- 使用上述以外的光碟可能会导致录制 / 播放 不尽如人意,或者无法从摄像机中取出光 碟。
- \* 视购买地而定,光碟带有 <\* steruptio camerae , 标记。

### 可在此摄像机中使用的"Memory Stick"类型

您可使用带有 Memory 5TICK Duo 或 Memory Stick PRO Duo 标志的 "Memory Stick Duo"[\(第 93 页](#page-92-0))。

"Memory Stick Duo" (该尺寸适用于此摄像机。)

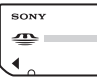

"Memory Stick" (无法在此摄像机中使用。)

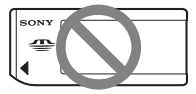

- 不可使用除 "Memory Stick Duo"之 外的任何类型的存储卡。
- "Memory Stick PRO" 和 "Memory Stick PRO Duo"仅可使用于"Memory Stick PRO"兼容设备。
- 切勿在 "Memory Stick Duo"或 Memory Stick Duo 转接器上贴标签或 类似物。

### 当在"Memory Stick"兼容设备上使 用"Memory Stick Duo"时

必须将"Memory Stick Duo"插入 Memory Stick Duo 转接器。

Memory Stick Duo 转接器

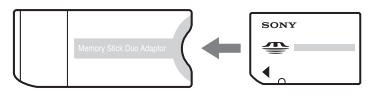

### 使用摄像机

• 切勿通过下列部位持拿摄像机。

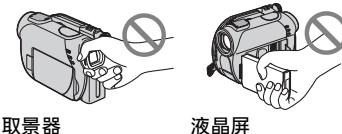

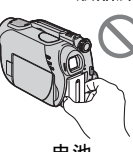

- 电池
- 该摄像机不防尘、不防雨,也不防水。 请参阅["关于摄像机的操作"](#page-94-0) [\(第 95 页](#page-94-0))。
- 为防止光碟断裂或已录制的图像丢失, 请勿在 POWER 开关 ([第 21 页\)](#page-20-0) 上的某 个指示灯或存取指示灯([第 24](#page-23-0)[,25](#page-24-0) 页) 点亮时进行下列操作:
	- 从摄像机上取下电池组或断开交流适 配器。
	- 对摄像机施加机械冲击或振动。
- 当使用 USB 电缆将此摄像机与另一设备 相连时,必须以正确的方向插入连接 器插头。 强行将插头推入端子将损坏 端子并可能导致摄像机故障。

### 关于菜单项目、LCD 液晶屏、取景器 和镜头

- 以灰色显示的菜单项目在当前录制或 播放状态下为不可用。
- 液晶屏和取景器系使用高精密技术制 造,因此 99.99% 的像素均可有效使 用。 然而,可能会有一些微小的黑点 和 / 或亮点 (白色、红色、蓝色或绿 色)常显示于液晶屏和取景器上。 这 些点为制造过程的正常结果,故此不 会在任何方面影响录制。

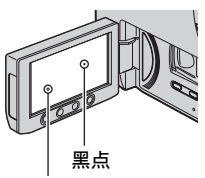

白点、红点、蓝点或绿点

- 将液晶屏、取景器和镜头长时间暴露 于直射阳光下可能导致故障。
- 请勿对着太阳拍摄。 否则可能导致摄 像机故障。 仅可在弱光条件下,如黄 昏时拍摄太阳的图像。

### 关于录制

- 在开始录制前,应测试录制功能以确 认录制图像和声音没有问题。 一旦将 图像录制在 DVD-R/DVD+R DL 上将无法 删除这些图像。 请使用 DVD-RW/ DVD+RW 进行试录 ([第 10 页\)](#page-9-0)。
- 即使录制或播放失败是由于此摄像机、 存储介质等故障导致,也不对录制内 容提供赔偿。
- 电视机彩色制式因各国家 /地区而异。 若要在电视机上观看录制内容,需要 基于 PAL 制式的电视机。
- 电视节目、电影、录像带以及其它材 料可能受版权保护。 未经授权即对此 类材料进行录制可能会违反版权法。

### 关于语言设置

使用以各地的本地语言显示的画面显示 作为操作流程的图解。 必要时可在使用 摄像机之前更改屏幕语言(第 [22](#page-21-0) 页)。

### 续→ 3

### 关于本手册

- 液晶屏和取景器中的图像以及本手册 中的指示均来自数码相机,可能与您 实际看到的有所不同。
- 录制介质和其它附件的设计和规格如 有变更,恕不另行通知。
- 本手册中的示意图以 DCR-DVD308E 型号 为准。
- 在此操作指南中光碟指 8cm DVD 光碟。

### 关于 Carl Zeiss 镜头

此摄像机带有 Carl Zeiss 镜头,该镜头 由德国 Carl Zeiss 及 Sony Corporation 共同研制,可生成优质图像。 它采纳了 用于视频摄像机的 MTF 测量系统,并提 供了典型 Carl Zeiss 镜头的质量。  $MTF = Modulation$  Transfer Function. 该数值表示从物体进入镜头的光线量。

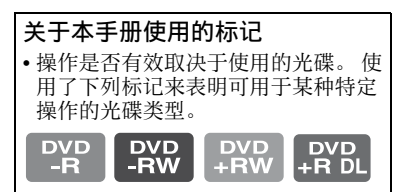

### 关于主机外壳金属部分感觉到微弱电流

在将电源适配器与主机连接后,根据接 触部位和个人的不同,您有时在接触金 属外壳或接口时可能会感觉微弱电流。 产生这种现象的原因是因为电源适配器 中有抑制电磁干扰的元件,该元件在初、 次级之间构成了必要的回路。 您可以放心的是此微弱电流被控制在国 家安全标准所规定的限值范围之内, 且 本产品在生产出厂时已通过严格的质量 检查,因此请您放心使用。 如您有疑问,请与附近的索尼维修站联 系。

# 目录

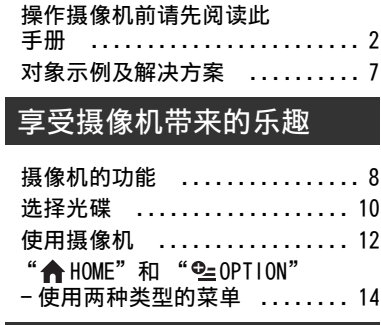

# [入门指南](#page-16-2)

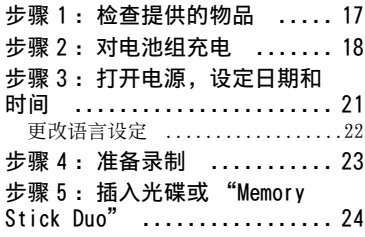

# [录制 / 播放](#page-26-2)

### [轻松录制和播放](#page-26-1)

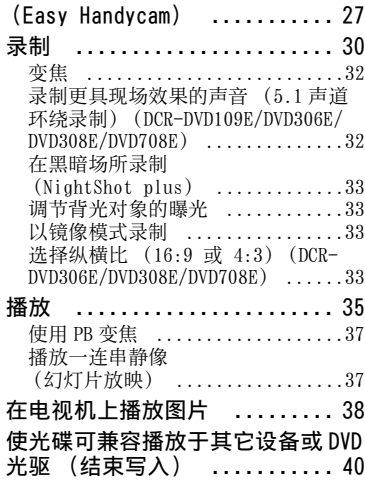

## [编辑](#page-43-3)

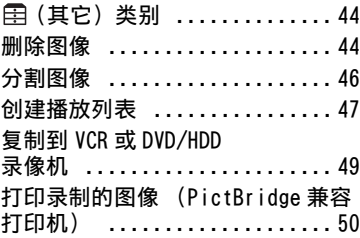

# [使用录制介质](#page-51-3)

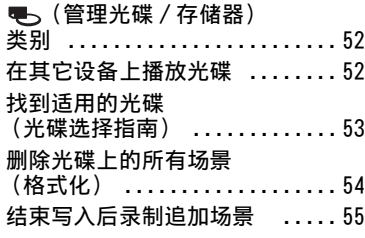

# [自定义摄像机](#page-56-3)

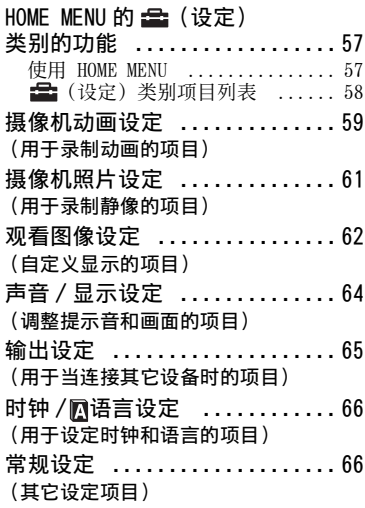

### 使用 <sup>o</sup>=OPTION MENU 启用

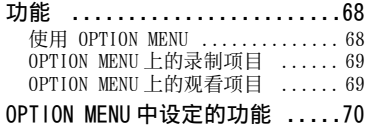

### [使用电脑](#page-74-2)

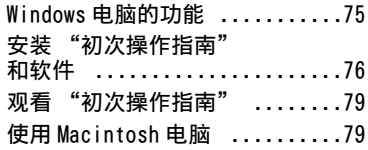

## [故障诊断](#page-79-2)

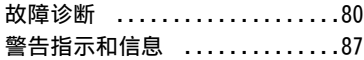

# [附加信息](#page-89-2)

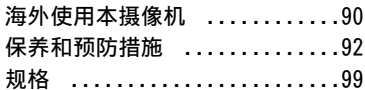

# [快速参考](#page-101-2)

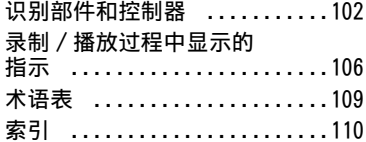

# <span id="page-6-0"></span>对象示例及解决方案

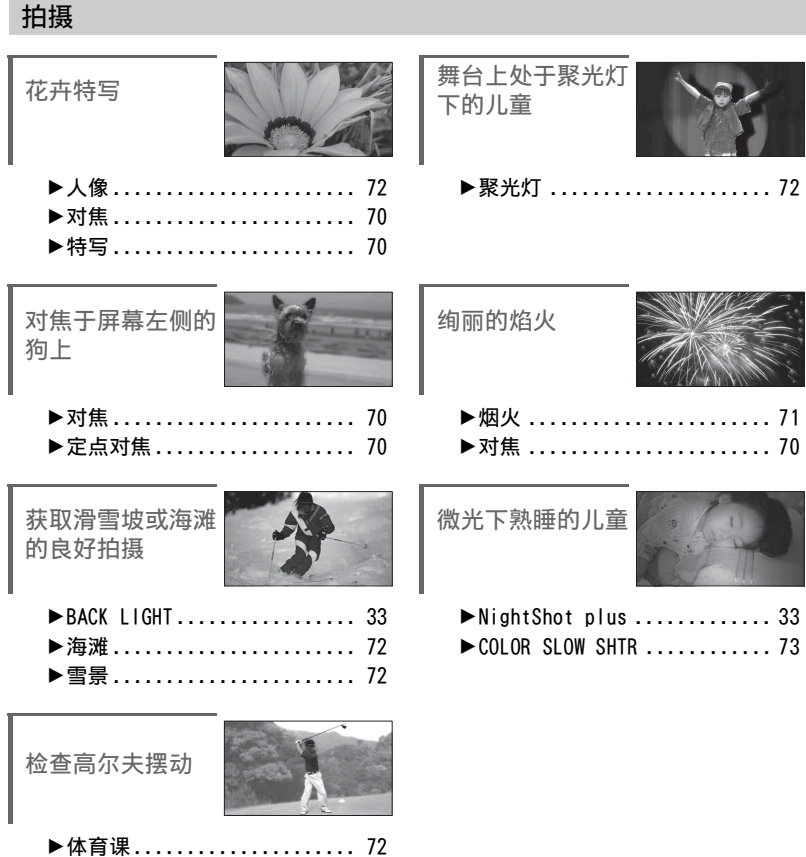

<span id="page-7-1"></span><span id="page-7-0"></span>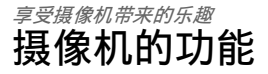

此摄像机在 8cm DVD\* 上录制图像数据。 比录像带更方便,而且功能更强大。

### 轻松拍摄美妙的图像

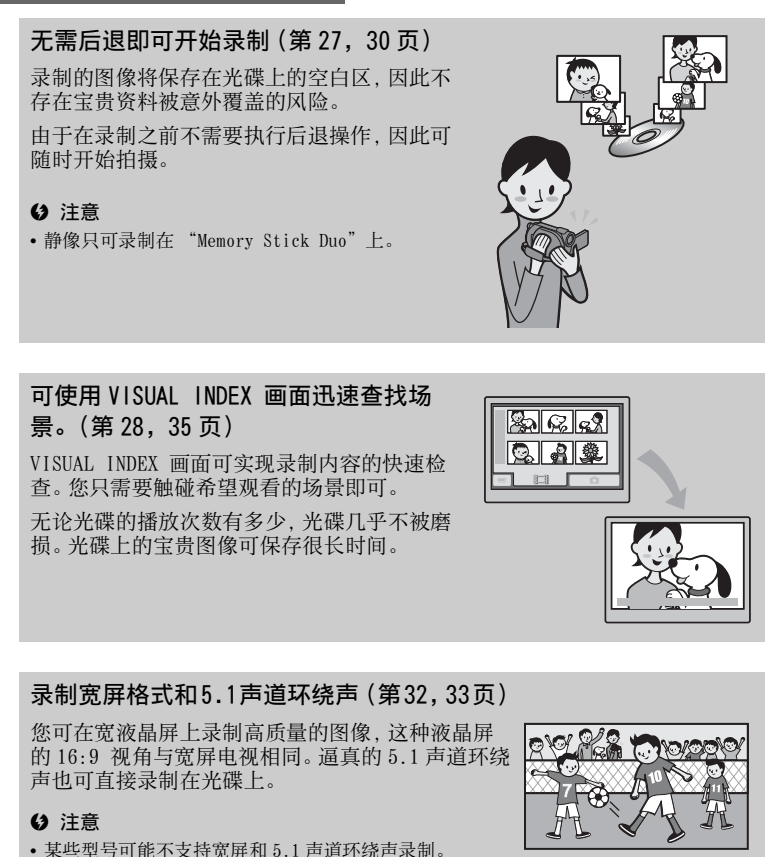

\* DVD(Digital Versatile Disc)是一种大容量光碟。

享受摄像机带来的乐趣 享受摄像机带来的乐趣

# 录制后的光碟可在多种设备上播放

### 在 DVD 设备或者 DVD 驱动器上播放([第 40 页](#page-39-1))

您可在支持 8cm 光碟的家庭 DVD 设备,DVD 录像机或电 脑 DVD 驱动器上播放经过录制并结束写入处理的光 碟 \*\*。

在结束光碟写入处理时,可创建 DVD 菜单,以便快速访 问希望观看的场景。

### 在宽屏电视机或者家庭影院上播放[\(第 38 页\)](#page-37-1)

以宽屏格式录制的图像可在宽屏电视机上全景播放。 光碟还可录制 5.1 声道环绕声,以便在家庭影院上完 整播放。

### (2) 注意

• 某些型号可能不支持宽屏和 5.1 声道环绕声录制。

# 将摄像机连接至电脑

### 高速图像传输([第 75 页](#page-74-3))

图像数据可快速传输至电脑,无需播放。 具有 Hi-Speed USB (USB 2.0) 功能的电脑可实 现更高速的图像传输。

使用随机提供的软件进行编辑和复制([第75页\)](#page-74-4) 随机提供的软件 Picture Motion Browser 可用于在电 脑上编辑动画或者静像,制作原创 DVD。光碟复制极 为简单,方便与亲友分享宝贵的时光。

\*\* 结束写入处理:该过程可实现录制的 DVD 在其他 DVD 设备上播放([第 40 页](#page-39-1))。

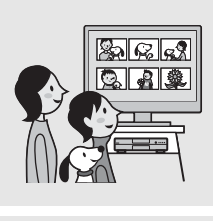

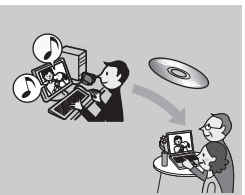

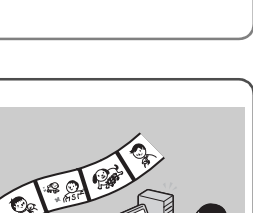

<span id="page-9-1"></span><span id="page-9-0"></span>此摄像机与 8cm DVD-RW,DVD+RW,DVD-R 以及 DVD+R DL 兼容。 不支持 12cm 光碟。

### <span id="page-9-2"></span>录制时间

单面光碟的期望录制时间。

可录制的时间视光碟类型或者录制模式而变化。

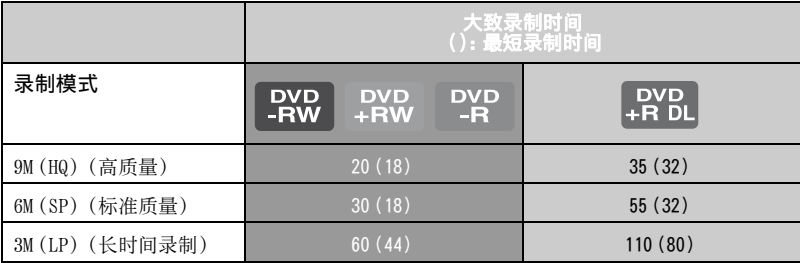

### ☆ 提示

• 表格中 9M 和 6M 之类的数据表示平均比特率。 M 代表 Mbps。

• 若使用双面光碟,则可在光碟的两面进行录制 ([第 92 页](#page-91-1))。

摄像机采用 VBR(Variable Bit Rate)格式自动调整图像质量以适用录制场景。 此项技术导致光 碟可录制时间波动。包含快速移动和复杂图像的动画以更高的比特率进行录制,由此导致整体可 录制时间下降。

# <span id="page-9-3"></span>录制格式 DVD-RW

在使用 DVD-RW 时,可从 VIDEO 模式或 VR 模式中选择录制格式。 在本手册中,VIDEO 模式表示为 (VIDEO ), VR 模式表示为 (VR )。

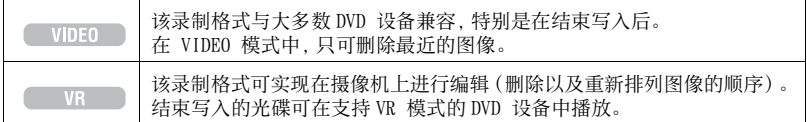

VIDEO 模式以及 VR 模式 (2 木语表 [\(第 109 页](#page-108-1))

### <span id="page-10-0"></span>光碟格式特性 圆括号( )中的数字表示页码。

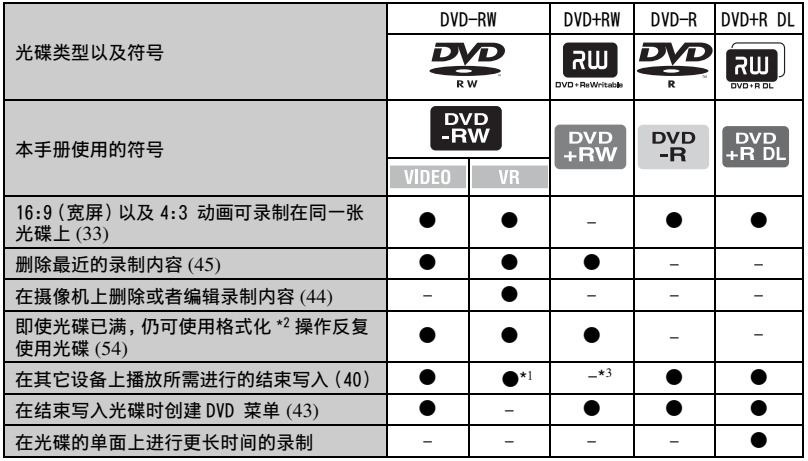

\*<sup>1</sup> 请参阅 DVD 设备的使用手册,了解是否支持 DVD-RW 的 VR 模式。

\*<sup>2</sup> 格式化将删除所有录制内容,并使录制媒体返回原始的空白状态[\(第 54 页](#page-53-1))。 即使在使用新的光 碟,也请使用摄像机对其进行格式化([第 24 页](#page-23-0))。

\*<sup>3</sup> 在电脑的 DVD 光驱中播放光碟时需要进行结束写入。 未经结束写入的 DVD+RW 可能会引起电脑故障。

# <span id="page-11-0"></span>使用摄像机

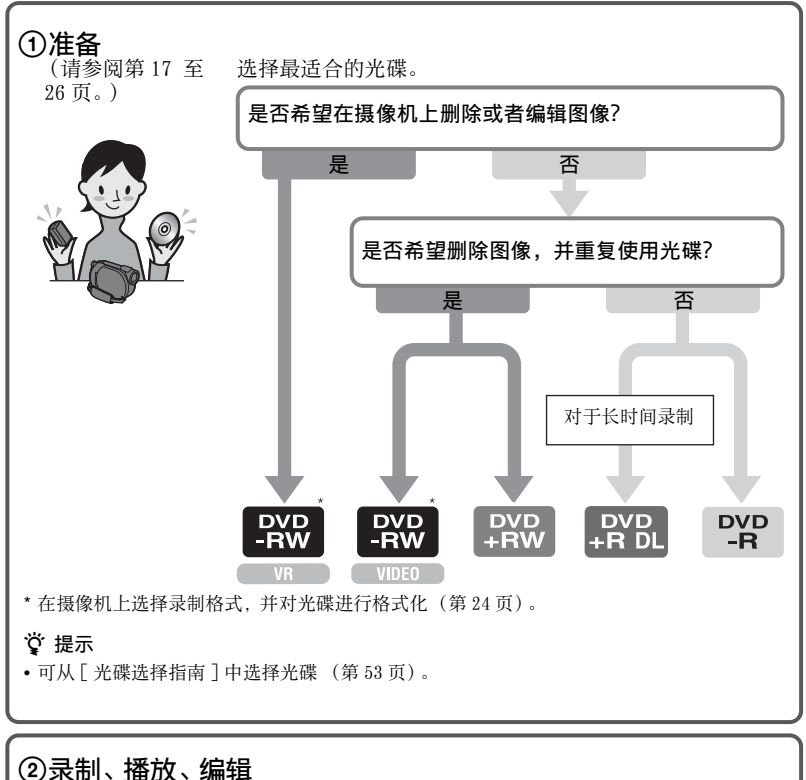

(请参阅第 [30,](#page-29-2) [35](#page-34-1) 和 [44](#page-43-5) 页) 在摄像机上可执行的操作取决于光碟的类型([第 11 页\)](#page-10-0)。

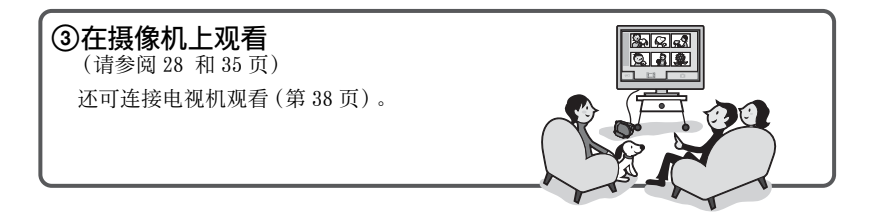

接下页

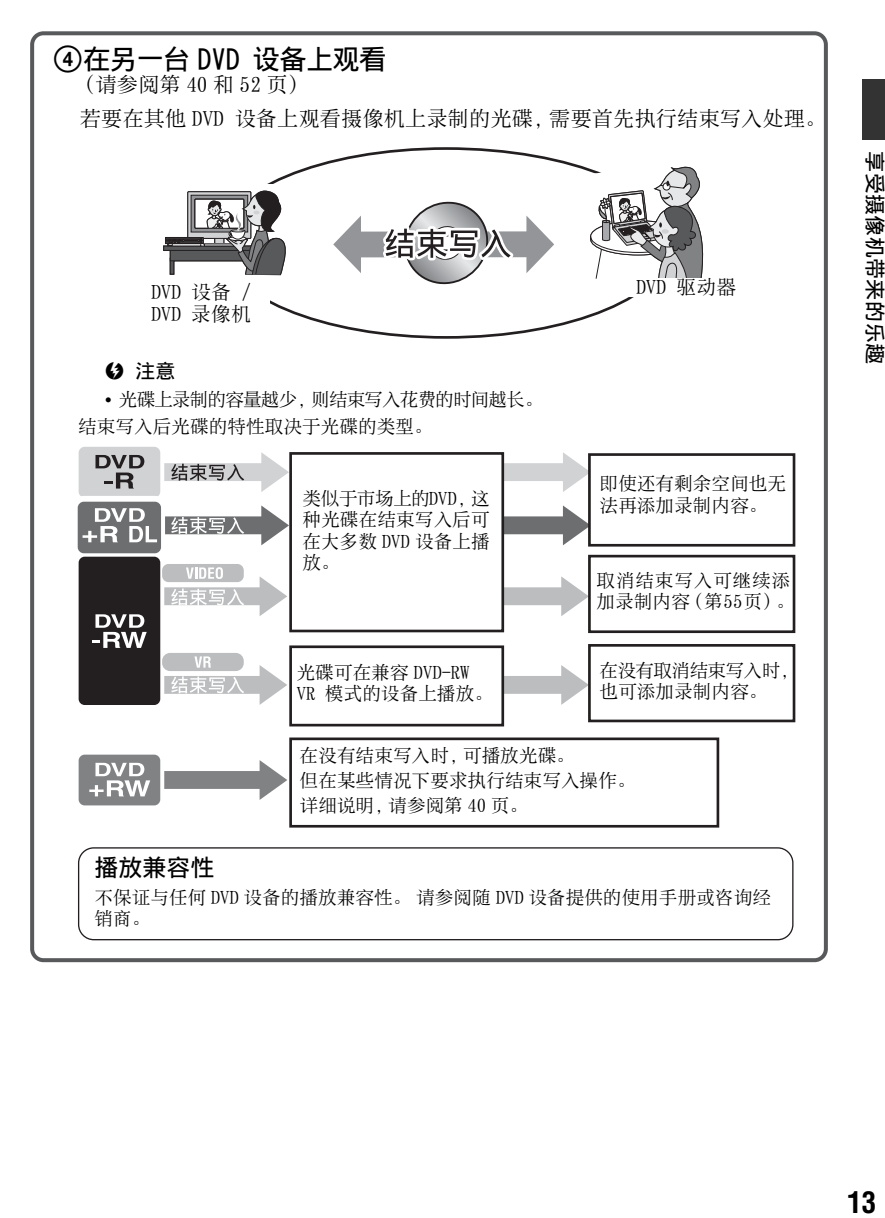

# <span id="page-13-0"></span> $H \oplus H$  HOME" 和 " $\cong$  OPTION" - 使用两种类型的菜单

### " A HOME MENU" - 对此摄像机进行所有操作的起点

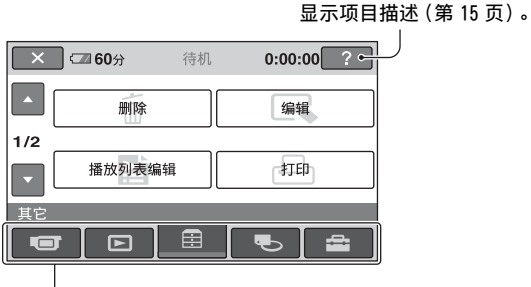

类别

<span id="page-13-1"></span>▶HOME MENU 的类别和项目

### ■■(拍摄)类别

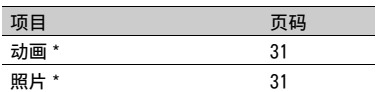

### (观看图像)类别

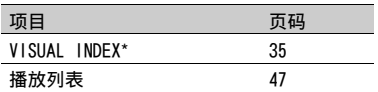

(其它)类别

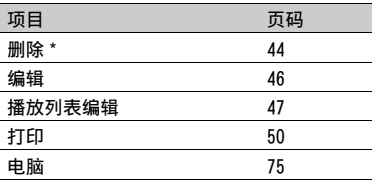

### (管理光碟 / 存储器)类别

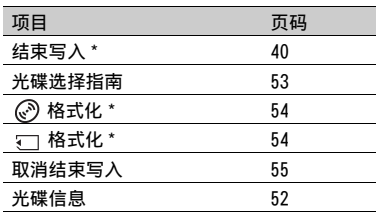

### (设定)类别

 $[?]$  (HELP)

自定义摄像机[\(第 57 页](#page-56-4))。

\* 您还可在 Easy Handycam 操作过程中设定这 些项目 ([第 27 页\)](#page-26-3)。关于 自(设定)类 别中可使用的项目,请参阅第 [58](#page-57-1) 页。

# 享受摄像机带来的乐趣 **享受摄像机带来的乐趣**

### 使用 HOME MENU

**1** 旋转 POWER 开关打开摄像机电源。

2 按 俞 (HOME) A (或B)。

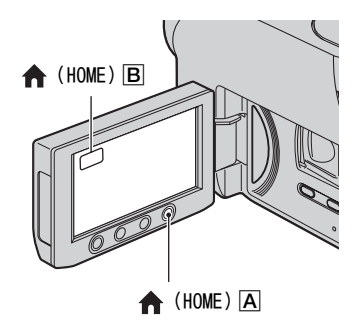

# **3** 触碰您想要使用的类别。

示例: 雷(其它)类别

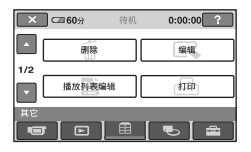

**4** 触碰您想要使用的项目。

示例:[ 编辑 ]

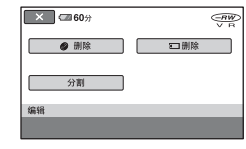

- **5** 按照屏幕上的指示继续操作。
- 若要隐藏 HOME MENU 画面 触碰 [X]。

### 若想了解在 HOME MENU - HELP 上每 个项目的功能

 $①$ 按 俞 (HOME)。 HOME MENU 出现。

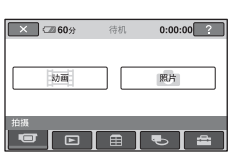

2 触碰 (HELP)。 (HELP)按钮底部变成橙色。

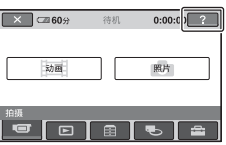

"HOME"和"OPTION" - 使用两种类型的菜单(续)

3 触碰想要了解其内容的项目。

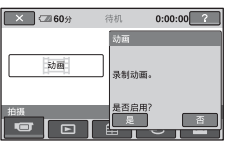

触碰某个项目时,其解释会出现在屏幕上。 若要应用此选项,可触碰 [ 是 ], 否则, 触碰 [ 否 ]。

### 若要关闭 HELP

在步骤 **2** 中再次触碰 (HELP)。

### 使用 OPTION MENU

录制或播放过程中只需在屏幕上触碰一 下即可显示此刻可用的各项功能。 您将 发现进行多样化的设定非常容易。 详细 说明,请参[阅第 68 页](#page-67-2)。

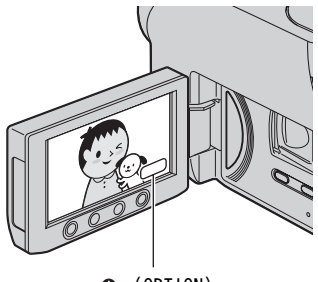

 $Q_1$  (OPTION)

### <span id="page-16-3"></span><span id="page-16-2"></span><span id="page-16-1"></span><span id="page-16-0"></span>入门指南 步骤 1:检查提供的物品

确保您的摄像机随机提供了下列物品。 括号中的数字表示所提供物品的数量。

交流适配器(1)([第 18 页\)](#page-17-0)

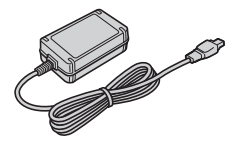

电源线(1)([第 18 页\)](#page-17-0)

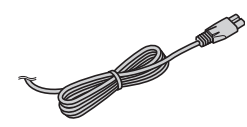

A/V 连接电缆 (1) (第 [38](#page-37-1), 49 页)

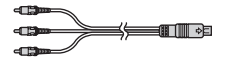

USB 电缆(1)[\(第 50 页](#page-49-1))

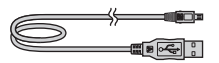

无线遥控器(DCR-DVD306E/DVD308E/ DVD708E) (1) ([第 105 页\)](#page-104-0)

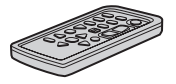

已经安装钮扣型锂电池。

充电电池组 NP-FH40(1)([第 18 页\)](#page-17-0)

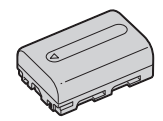

CD-ROM "Handycam Application Software"(1)([第 75 页\)](#page-74-4)

操作指南(本手册)(1)

# <span id="page-17-0"></span>步骤 2:对电池组充电

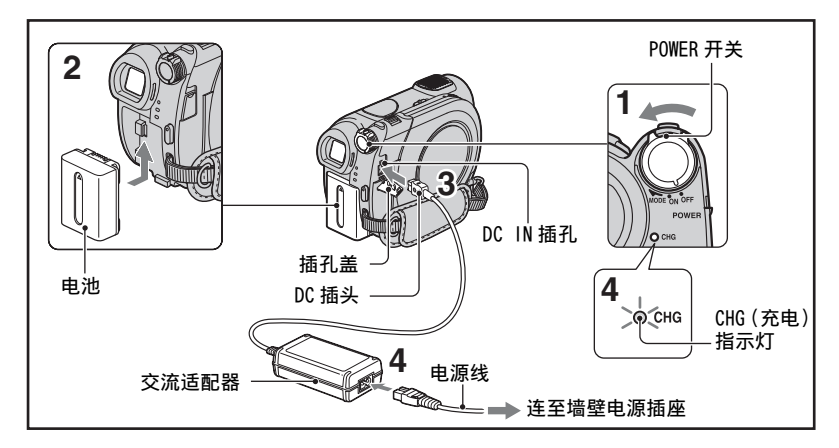

将 "InfoLITHIUM"电池组 (H 系列) (第94页)装在摄像机上后,再对其进 行充电。

### b 注意

- 只可使用 "InfoLITHIUM"电池组 H 系列。
- **1** 按箭头方向将 POWER 开关旋转至 OFF (CHG) (默认设定)。
- **2** 按箭头方向滑入电池组,直至听到喀 嗒声。
- **3** 将交流适配器连接至摄像机的 DC IN 插孔。

打开插孔盖,然后连接交流适配器的 DC 插头。

使 DC 插头上的 ▲ 标志对准摄像机上 的▲ 标志。

### **4** 将电源线连接至交流适配器和电源插 座。

CHG (充电)指示灯亮起,充电开 始。 当电池充满时,CHG (充电)指 示灯熄灭。

### **5** 断开交流适配器与摄像机 DC IN 插孔 的连接。

### b 注意

• 同时握住摄像机和 DC 插头,将交流适配器从 DC IN 插孔上断开。

### 取出电池组

将 POWER 开关切换到 OFF(CHG)。 滑动 BATT(电池)释放杆,取出电池组。

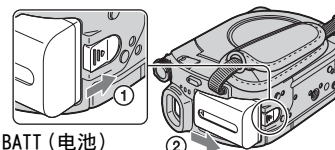

释放杆

### b 注意

• 必须在关闭 日 (动画) 指示灯 / △ (静 像)指示灯 (第21页)后,方可取出电池 组或者交流适配器。

### 存放电池组时

长期存放电池之前,请对电池完全放电。

### 使用外接电源

给电池组充电时,进行与上述相同的连 接。 在此情况下,电池组电量将不会损 失。

### <span id="page-18-0"></span>检查剩余电池(电池信息)

请将 POWER 开关设定为 OFF (CHG), 然后 按 DISP/BATT INFO。

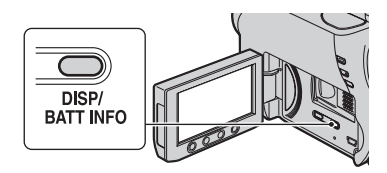

片刻后,近似的可录制时间和电池信息 约显示 7 秒钟。 显示信息时再次按 DISP/BATT INFO,可观看此电池信息最长 达 20 秒钟。

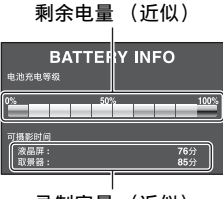

录制容量 (近似)

### 充电时间

对完全放电的电池组完全充电所需要的 近似时间(分钟)。

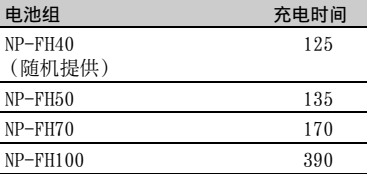

### 录制时间

使用完全充电电池组的有效近似时间 (分钟)。

### DCR-DVD106E/DVD108E/DVD608E

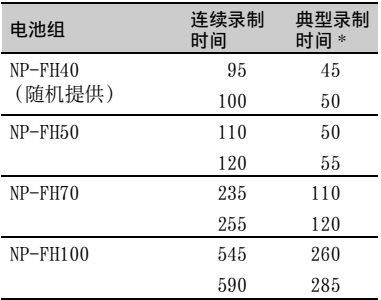

### DCR-DVD109E

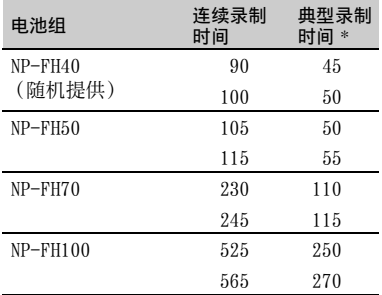

DCR-DVD306E/DVD308E/DVD708E

| 电池组           | 连续录制<br>时间 | 典型录制<br>时间 * |
|---------------|------------|--------------|
| $NP$ -FH40    | 85         | 40           |
| (随机提供)        | 95         | 45           |
|               | 95         | 45           |
| $NP$ -FH $50$ | 100        | 50           |
|               | 110        | 50           |
|               | 110        | 50           |
| $NP-FH70$     | 215        | 105          |
|               | 235        | 110          |
|               | 235        | 110          |
| $NP-FH100$    | 495        | 235          |
|               | 545        | 260          |
|               | 545        | 260          |

\* 典型录制时间表示在重复录制开始 / 停止、 打开 / 关闭电源和变焦时的时间。

### 63 注意

• 所有时间均在录制模式 [SP] 为下列情况下 测出:

上:液晶屏背光打开时。

中:液晶屏背光关闭时 (DCR-DVD306E/ DVD308E/DVD708E)。

下:关闭 LCD 液晶屏时用取景器来录制的录 制时间。

### 播放时间

使用完全充电电池组的有效近似时间 (分钟)。

### DCR-DVD106E/DVD108E/DVD608E

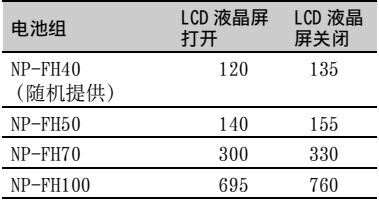

### DCR-DVD109E

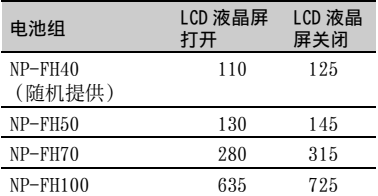

### DCR-DVD306E/DVD308E/DVD708E

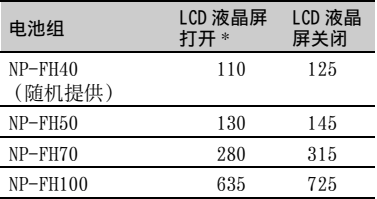

\* 液晶屏背光开着时。

### 关于电池组

- 给电池组充电之前,旋转 POWER 开关至 OFF (CHG) 然后关闭 计 (动画) 指示灯 / ← (静像)指示灯 [\(第 21 页\)](#page-20-1)。
- 在下列情况下,CHG (charge)指示灯在充 电过程中会闪烁,或者无法正确显示电池信 息 [\(第 19 页\)](#page-18-0):
	- 未正确安装电池组。
	- 电池组损坏。
	- 电池组电力耗尽 (仅对于电池信息)。
- 只要交流适配器连接在摄像机的 DC IN 插孔 中,即使电源线未与电源插座相连接,也不 会从电池供电。
- 接上选购的摄像灯时,建议使用 NP-FH70/ NP-FH100 电池组 (DCR-DVD306E/DVD308E/ DVD708E)。
- 不建议在摄像机上使用 NP-FH30, 因其只能 提供短时间的录制和播放。

### 关于充电 / 录制 / 播放时间

- 在 25 °C (建议 10 °C 至 30 °C ) 下使用摄像 机时测量的时间。
- 当在低温下使用摄像机时,录制和播放时间 将缩铜.
- 视您使用摄像机的条件而定,录制和播放时 间将缩短。

### 关于交流适配器

- 将交流适配器连接到附近的使用方便的墙壁 插座上。在使用交流适配器时,如果发生故 障,请立即从墙壁插座上拔出插头,关闭电 源。
- 请勿在窄小空间使用交流适配器,如墙壁和 家具之间。
- 切勿让金属物使交流适配器的 DC 插头或电池 端子短路。 否则可能导致故障。
- 只要本装置与墙壁插座相连接,即使关闭了 本装置的电源,本装置仍然未与交流电源切 断。

# <span id="page-20-1"></span><span id="page-20-0"></span>步骤 3:打开电源,设 定日期和时间

第一次使用本摄像机时请设定日期和时 间。 如果您未设定日期和时间,则每次 打开摄像机或改变 POWER 开关位置时都 将出现「日期和时钟设定]画面。

POWER 开关

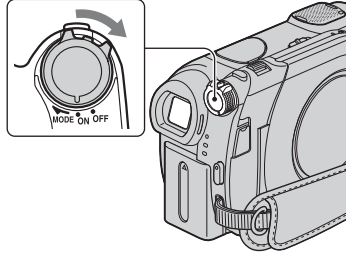

- **21**入门指南 入门指南
- **1** 在按下绿色按钮时,按箭头所示方向 反复旋转 POWER 开关直至相应的指示 灯点亮。
	- (动画):录制动画

(静像):录制静像

出现 [ 日期和时钟设定 ] 画面。

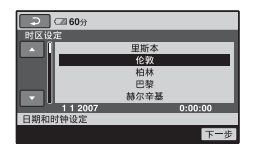

2 用 A/▼ 选择想要的地理区域, 然后触 碰 [ 下一步 ]。

 $3$ 设定「夏令时」,然后触碰 [下一步]。

步骤 3:打开电源,设定日期和时间(续)

4 用 A/V 设定 [ 年 ] (年份)。

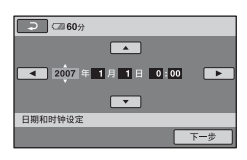

- 5 通过</>选择[月],然后通过▲/▼选 择月份。
- **6** 以相同的方式设定 [ 日 ](日期)、小 时和分钟,然后触碰 [ 下一步 ]。

**7** 确保已正确设定时钟,然后触碰 ok. 时钟开始走时。 您最多可以设定至 2037 年。

### 关闭电源

将 POWER 开关设定至 OFF (CHG)。

### 若要复位日期和时间

选择← (HOME)→<del>f</del> (设定)→ [ 时钟 / 风语言设定 ] → [ 日期和时钟 设定 ], 然后设定日期和时间。

### (2) 注意

- 如果约 3 个月未使用摄像机,则内置充电电 池会电量耗尽,日期和时间设定可能从内存 中被清除。 在此情况下,请对充电电池进行 充电,然后重新设定日期和时间([第 98 页\)](#page-97-0)。
- 摄像机电源打开后,需要花上几秒钟的时间 准备才可以进行拍摄。 在此期间无法操作摄 像机。
- 购买时的设置为,如果摄像机无任何操作达 约 5 分钟, 电源将自动关闭以节约电池电量 ([ 自动关机 ][,第 67 页](#page-66-0))。

### ☆ 提示

- 录制过程中不出现日期和时间,但会被自动 录制在录像带上,并在播放时显示 (关于 [ 数据代码 ], 请参阅[第 62 页](#page-61-2))。
- 关于 "全球时差"的详细说明,请参阅 [第 91 页。](#page-90-0)
- 如果触摸屏上的按钮不能正确工作,则调节 液晶屏 ([ 校准 ], [第 96 页](#page-95-0))。

### <span id="page-21-1"></span><span id="page-21-0"></span>更改语言设定

您可以更改画面语言显示,以指定的语 言显示信息。

触碰 ← (HOME)→ $\blacksquare$ (设定)→  $[$  时钟 /  $[$  语言设定 ] $\rightarrow$   $[$   $[$  语言设定 ], 然后选择所需语言。

# <span id="page-22-0"></span>步骤 4: 准备录制

### <span id="page-22-1"></span>打开镜头盖

将 LENS COVER 开关滑动至 OPEN。

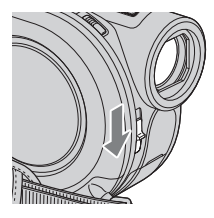

录制之后,将 LENS COVER 开关设定在 CLOSE 以关闭镜头盖。

### LCD 液晶屏

将 LCD 液晶屏与摄像机成 90 度打开 (1),然后将其旋转到录制或播放的最 佳角度(2)。

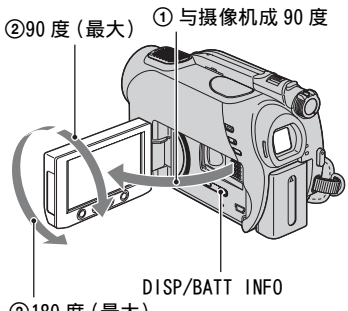

2180 度(最大)

### 关闭液晶屏背光,使电池的使用时 间持续更长

(DCR-DVD306E/DVD308E/DVD708E)

按住 DISP/BATT INFO 数秒钟,直至 出现。

当您在非常明亮的条件下,或当您想要 节约电池电量时,此项设定非常实用。 录制的图像不会受到此项设定的影响。 若要打开液晶屏背光,则按住DISP/BATT INFO 数秒钟, 直至 :CLL 消失。

### ◆ 注意

• 打开或调节 LCD 液晶屏时切勿按到液晶框上 的按钮。

### や<br>で 提示

- 如果将LCD液晶屏打开至与摄像机成90度角, 然后将其旋转至与镜头侧面成 180 度角, 则 可将 LCD 液晶屏以液晶屏朝外的方式合拢。 此项操作很适合播放操作。
- 在 HOME MENU上,触碰 量 (设定)  $\rightarrow$  $[$  声音 / 显示设定  $]$   $\rightarrow$   $[$  液晶屏亮度 ] ([第 64 页](#page-63-2))可调节液晶屏的亮度。
- 每次按下 DISP BATT/INFO 时,将显示或者隐 藏信息 (显示 ← 不显示)。

### 取景器

若要避免消耗电池电量,或者当液晶屏 上看到的图像不清晰时,您可以使用取 景器来观看图像。

### 取景器

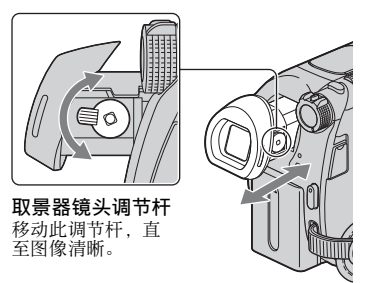

- やき いちょう やくせい やくしゃ やくしゃ やくじゃく おおしゃ
- 可通过选择 HOME MENU 上的 $\triangleq$  (设定)  $\rightarrow$ [ 声音 / 显示设定 ] → [ 取景器背景亮度 ] 调节取景器背景亮度 [\(第 64 页\)](#page-63-3)。

# <span id="page-23-2"></span><span id="page-23-1"></span>步骤 5:插入光碟或 "Memory Stick Duo"

### <span id="page-23-0"></span>光碟

录制需要新的 8cm DVD-RW、DVD+RW、 DVD-R 或 DVD+R DL([第 10 页](#page-9-0))。

### b 注意

• 请事先用软布([第 93 页](#page-92-1))擦去光碟上的灰尘 和手指印。

**1** 查看摄像机电源是否已打开。

### **2** 按箭头所示方向旋转光碟盖OPEN开关  $(OPEN \triangleright)$ .

光碟盖 OPEN 开关

[ 准备打开 ] 在液晶屏上出现。 光碟盖自动打开一个小角度。

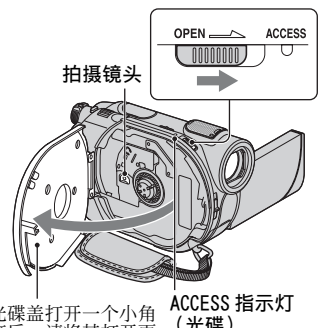

光碟盖打开一个小角 度后,请将其打开更 大的角度。 (光碟)

### **3** 将光碟的录制面朝向摄像机放入光 碟,然后按光碟的中心部分直至其发 出咔哒声。

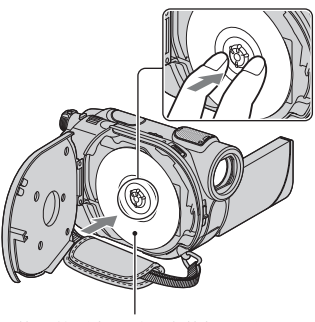

使用单面光碟时,应使标签面朝 外放入光碟。

### **4** 合上光碟盖。

[ 存取光碟 ] 在液晶屏上出现。 摄像机识别光碟可能需要花一些时 间。

### DVD-RW/DVD+RW

出现一个画面,询问是否使用 [ 光碟 选择指南 ]。 使用 [ 光碟选择指南 ]. 按照屏幕上的指示对光碟进行格式 化。 如果不希望使用该功能,可进入 步骤 **5**。

### DVD-R/DVD+R DL

在液晶屏上的 [ 存取光碟 ] 消失之后 可立即开始录制。不需要执行步骤 **5** 之后的操作。

## **5** 在屏幕上触碰适用的选项。

### $\blacksquare$  DVD-RW

选择录制格式, [VIDEO] 或者 [VR]  $($ 第 $10$  页 $)$ , 然后触碰 $\overline{OR}$ .

### $\blacksquare$  DVD+RW

选择动画的纵横比,[16:9 宽荧幕 ]  $\vec{X}$   $\vec{B}$   $[4:3]$ , 然后触碰  $\vec{O}$   $\vec{K}$ 

### **7** 在出现 [ 完成。] 时触碰 [OK]。

格式化完毕后,即可开始在光碟上录 制。

### や 提示

• 如果在使用 DVD-RW 时已设定 Easy Handycam 操作 [\(第 27 页](#page-26-3)),录制格 式将固定为 VIDEO 模式。

### 取出光碟

- 1 执行步骤 **1** 和 **2** 打开光碟盖。
- 2 按下光碟舱中心的光碟固定扣,握住光 碟边缘取出光碟。

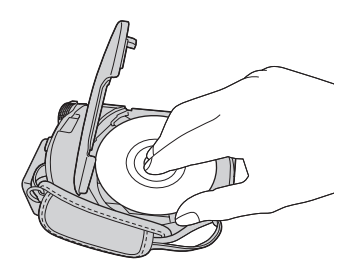

### (2) 注意

- 在打开或关闭光碟盖时应小心操作,切勿使 手或其它物体阻挡操作。 将抓握带移至摄像 机底部,然后打开或关闭光碟盖。
- 如果关闭光碟盖时夹住了抓握带,则可能引 起摄像机故障。
- 切勿触摸光碟的录制面或拍摄镜头 ([第 97 页](#page-96-0))。 使用双面光碟时,小心切勿在其表面沾上手 指印。
- 如果光碟未正确装入时关闭光碟盖,可能引 起摄像机故障。
- 格式化过程中切勿断开电源连接。
- 请勿使摄像机受到冲击或振动:
	- ACCESS 指示灯点亮时
	- ACCESS 指示灯闪烁时
	- 液晶屏上显示[存取光碟]或[准备打开]时
- 视光碟的状况或录制内容而定,取出光碟可 能需要一些时间。

• 如果光碟已损坏或被指印污染,则可能花最 多 10 分钟的时间方可取出光碟。此时表明 光碟可能已损坏。

### やき いちょう やくせい やくしゃ やくしゃ やくじゃく おおしゃ

- 即使在摄像机电源关闭的情况下,仍可通过 将电源连至摄像机来取出光碟。 然而, 不启 动光碟识别操作 (步骤 **4**)。
- 若要从 DVD-RW/DVD+RW 上删除所有先前录制 的图像然后再用它录制新的图像,请参阅 [第 54 页](#page-53-1)上的 "[删除光碟上的所有场景 \(格](#page-53-1) [式化\)"](#page-53-1)。
- 可使用 HOME MENU 上的 [光碟选择指南 ] 查看 适用的光碟 [\(第 53 页\)](#page-52-1)。

### <span id="page-24-0"></span>"Memory Stick Duo "

您只能使用带有 Memory Stick Duo 或 Memory Stick PRO Duo 标志的 "Memory Stick Duo"([第 93 页](#page-92-0))。

### Ϋ́ 提示

• 可录制图像的数量视图像质量或图像尺寸而 变化。 详细说明,请参[阅第 61 页。](#page-60-2)

**1** 打开 LCD 液晶屏。

**2** 以正确方向将 "Memory Stick Duo" 插入 "Memory Stick Duo"插槽直 至听到咔哒声。

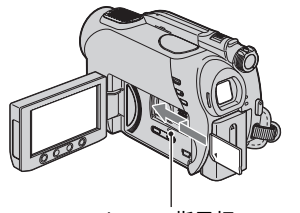

Access 指示灯 ("Memory Stick Duo")

### <span id="page-25-0"></span>退出"Memory Stick Duo"

轻轻推入"Memory Stick Duo",然后将 其滑出插槽。

### (3) 注意

- 不要用力拔出 "Memory Stick Duo"。 否则 可能导致损坏。
- 当存取指示灯亮起或闪烁时,表示您的摄像 机正在读取 / 写入数据。 切勿摇动或敲打摄 像机、关闭电源、退出 "Memory Stick Duo"或取出电池组。 否则,可能损坏图像 数据。
- 如果以错误的方向将 "Memory Stick Duo" 插入插槽,则可能损坏 "Memory Stick Duo"、"Memory Stick Duo"插槽或图像数 据。

<span id="page-26-3"></span><span id="page-26-2"></span><span id="page-26-1"></span><span id="page-26-0"></span>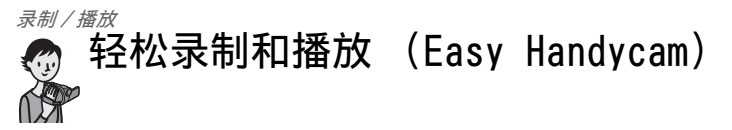

Easy Handycam 操作几乎可自动完成所有设定,这样您不需要进行任何详细设定即可 执行录制或者播放操作。 还可放大屏幕字体,以便观看。

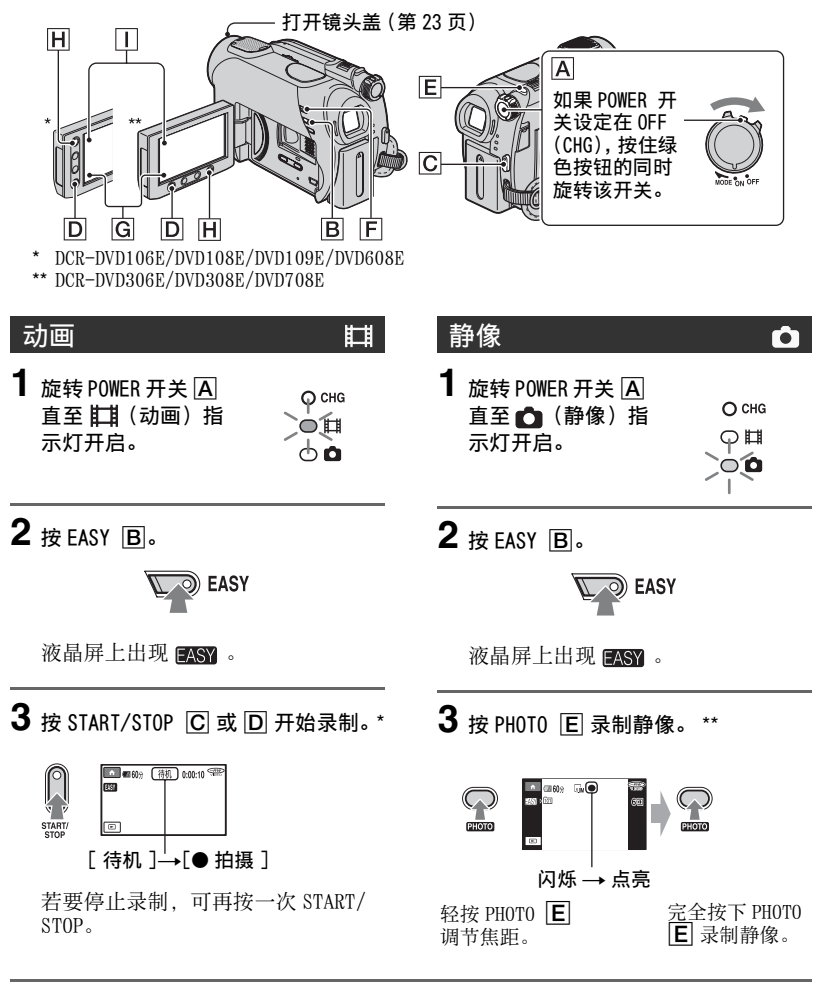

<sup>\*</sup> 动画以 [SP] 录制模式录制。

录制/播放

<sup>\*\*</sup> 静像以 [ 精细 ] 质量录制在 "Memory Stick Duo"上。

### <span id="page-27-0"></span>观看录制的动画 / 静像

**1** 旋转 POWER 开关  $\overline{A}$  打开摄像机电源。

## 2 按 回 (观看图像) F (或者 G)。

液晶屏上出现 VISUAL INDEX 画面。(显示 VISUAL INDEX 画面可能需要花一些 时间。)

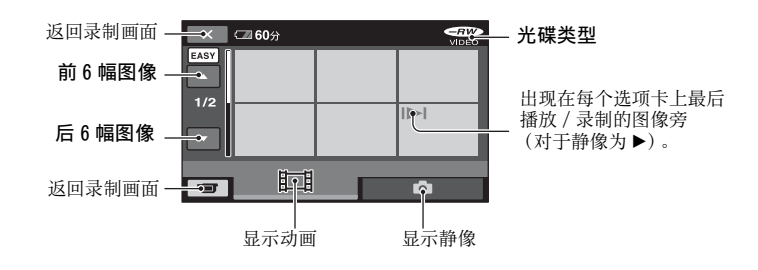

# **3** 开始播放。

动画:

触碰 ii , 然后触碰希望观看的动画。

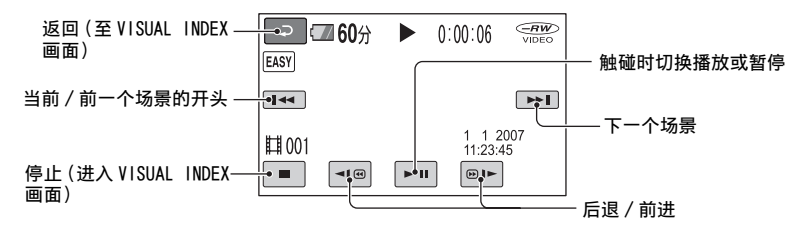

### 静像:

触碰 △,然后触碰希望观看的静像。

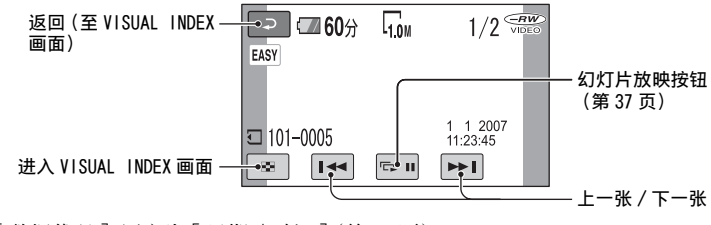

\* [ 数据代码 ] 固定为 [ 日期 / 时间 ] [\(第 62 页](#page-61-2)).

### 议 提示

- 在从选择的动画到列表中的末尾动画均已播 放时,屏幕返回 VISUAL INDEX 画面。
- 在暂停过程中可通过触碰 << 图→ 降低 播放速度。
- •也可通过选择 ← (HOME) → <del>全</del> (设定) →[声音设定 ]→ [音量 ], 然后使用 | 一| / [+] 调节音量。

### 若要取消 Easy Handycam 操作

再次按 EASY B. 屏幕中的 EASY 消失。

### Easy Handycam 操作过程中的菜单设 定

按 ← (HOME) $\overline{H}$ (或  $\overline{II}$ ) 显示设定更改 中可用的菜单项目([第 14](#page-13-1), [57](#page-56-4) 页)。

### (1) 注意

- 在 Easy Handycam 操作过程中, 您既无法删 除也无法编辑光碟中的动画。
- 大多数菜单项目将自动返回默认设定。 某些 菜单项目的设定不变。 更详细说明,请参阅 [第 80 页。](#page-79-3)
- DVD-RW 在 VIDEO 模式中格式化([第 10 页](#page-9-3))。
- $Q_=($  OPTION) 不会出现。
- 如果希望在图像中添加效果或者更改设定, 请取消 Easy Handycam 操作。

### Easy Handycam 操作过程中的无效按 钮

在 Easy Handycam 操作过程中无法使用 某些按钮 / 功能,因为它们被自动设定 ([第 80 页](#page-79-3))。 [ 在进行 Easy Handycam 操 作时无效 ] 可能会在尝试 Easy Handycam 操作过程中无可执行操作时出现。

### 若要在其它设备上观看光碟(结束 写入)

若要在 DVD 设备或电脑上观看光碟中保 存的动画,需要执行光碟"结束写入"操 作。关于结束写入操作的详细说明,请参 阅[第 40](#page-39-1) 页。

### b 注意

- 对于 DVD-R 和 DVD+R DL,一旦完成光碟的结 束写入操作, 即使光碟还有剩余空间, 也无 法重复使用光碟或者录制更多动画。
- 在 Easy Handycam 操作过程中, DVD 菜单固 定为 [ 样式 1]。
- 在 Easy Handycam 操作过程中, 您无法在结 束写入的光碟中录制另外的场景([第55页](#page-54-2))。

<span id="page-29-2"></span><span id="page-29-1"></span><span id="page-29-0"></span>录制

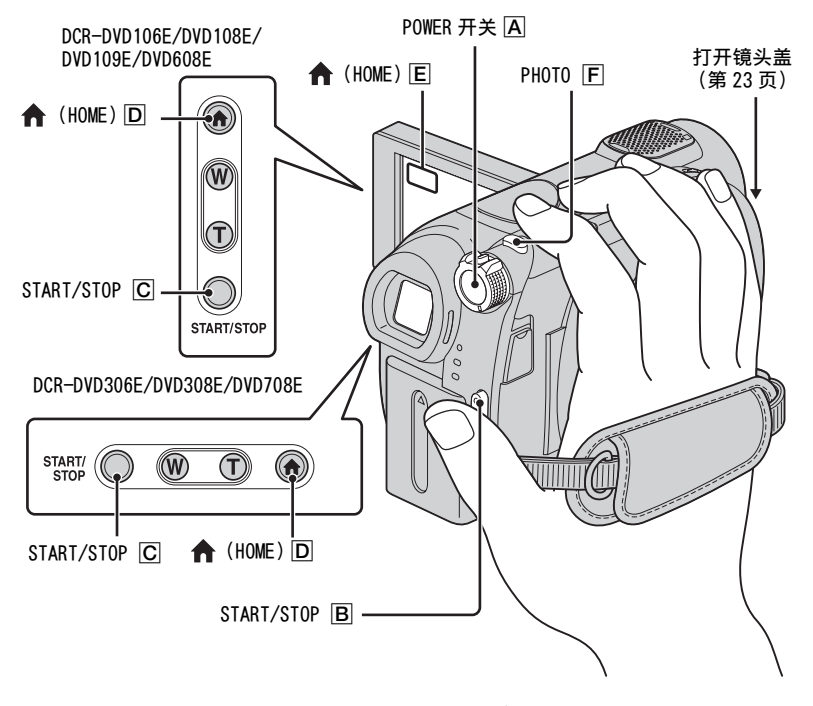

### 调节抓握带

按照图示调节和收紧抓握带,并正确握 住摄像机。

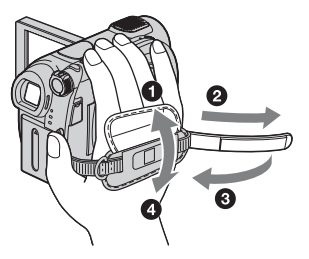

### b 注意

• 如果录制结束后存取指示灯([第 24](#page-23-0)[,25](#page-24-0) 页) 仍点亮,则表明仍在光碟或"Memory Stick Duo"上写入数据。 切勿使摄像机受到冲击 或振动,也不可断开电池或交流适配器的连 接。

<span id="page-30-1"></span><span id="page-30-0"></span>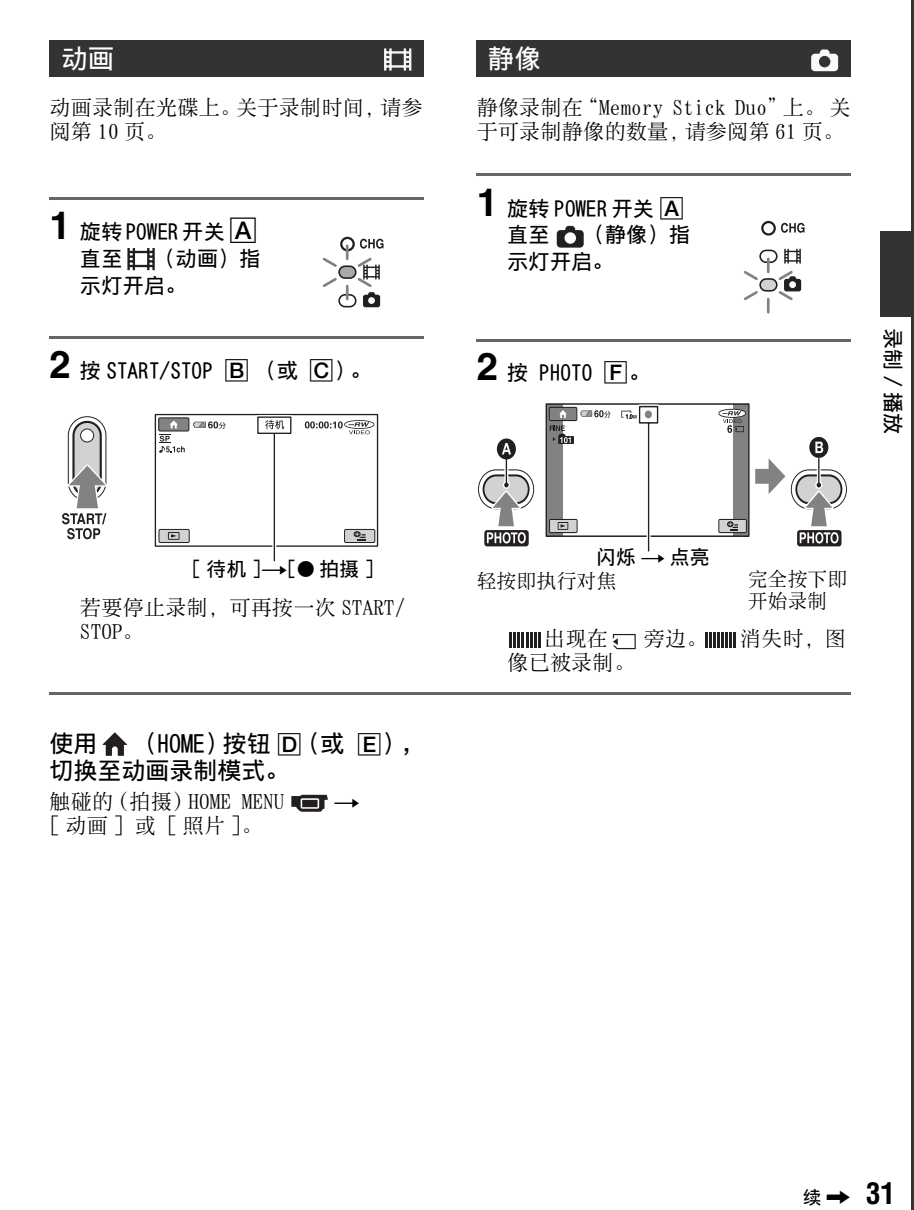

### 使用 ← (HOME) 按钮 D (或 回), 切换至动画录制模式。

触碰的(拍摄) HOME MENU  $\blacksquare$ → [ 动画 ] 或 [ 照片 ]。

### <span id="page-31-0"></span>变焦

最大变焦放大倍数如下表所示。

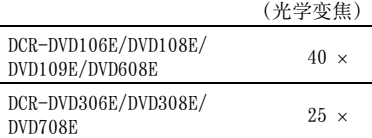

可通过变焦控制杆或液晶框上的变焦按 钮调节放大倍数。

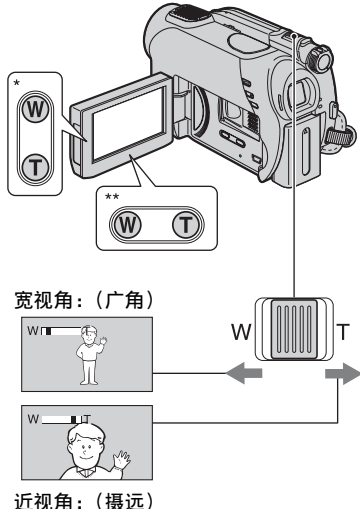

\* DCR-DVD106E/DVD108E/DVD109E/DVD608E

\*\* DCR-DVD306E/DVD308E/DVD708E

轻轻移动电动变焦控制杆可进行慢速变 焦。 较大幅度移动变焦控制杆可进行快 速变焦。

### b 注意

- [STEADYSHOT] 在电动变焦控制杆设定在 T (摄远)侧时可能无法减少图像的模糊。
- 必须将手指一直放在电动变焦控制杆上。如 果手指离开电动变焦控制杆,则电动变焦控 制杆的操作声音也可能被录制。
- 无法使用液晶框上的变焦按钮改变变焦速 度。
- 要获得清晰聚焦,在广角情况下摄像机和对 象之间的最短距离约为 1cm,在摄远情况下 约为 80cm。

### **议 提示**

• 使用 [ 数码变焦 ] ( 第 60 页 ) 可实现比表格中 更大的放大倍数。

### <span id="page-31-2"></span><span id="page-31-1"></span>录制更具现场效果的声音 (5.1 声道环绕录制)(DCR-DVD109E/DVD306E/DVD308E/ DVD708E)

内置麦克风采集到声音后将声音转换为 5.1声道环绕声并录制下来。

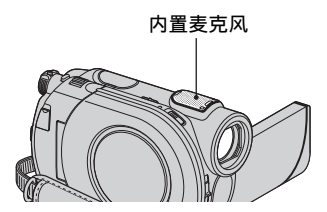

# **DO** DOLBY

此摄像机已安装了用于录制5.1声道环绕 声的Dolby Digital 5.1 Creator。 可在 支持5.1声道环绕声的设备上播放光碟时 欣赏真实的声音。

Dolby Digital 5.1 Creator,5.1 声道环绕 声 (罗术语 (第109页)

### b 注意

- 在此摄像机上播放时,5.1 声道声音转换为 2 声道。
- 在 5.1 声道录制 / 播放过程中,屏幕上显示 ♪5.1ch。

### <span id="page-32-5"></span><span id="page-32-0"></span>在黑暗场所录制 (NightShot plus)

红外线端口

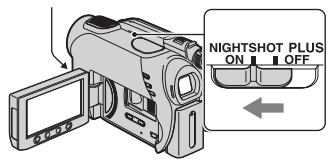

将 NIGHTSHOT PLUS 开关设定至 ON。  $($  回 出现。)

### b 注意

- NightShot plus 和 Super NightShot plus 功 能使用红外线。 因此,切勿让手指或其它物 体遮住红外线端口,然后取下转换镜头 (选购)。
- 当自动对焦困难时,请手动调节对焦 ([ 对焦 ][,第 70 页\)](#page-69-1)。
- 切勿在明亮的地方使用 NightShot plus 和 Super NightShot plus 功能。 否则可能导 致故障。

### ☆ 提示

• 若要录制更亮的图像,请使用 Super NightShot plus 功能 ([第 73 页](#page-72-1))。 若要录 制更接近原始色彩的动画,请使用 Color Slow Shutter 功能 ([第 73 页](#page-72-0))。

<span id="page-32-4"></span><span id="page-32-1"></span>调节背光对象的曝光

**BACK**<br>LIGHT ╨

若要调节背光对象的曝光,则按 BACK LIGHT 显示 23。若要取消背光功能, 则再 次按 BACK LIGHT。

### <span id="page-32-2"></span>以镜像模式录制

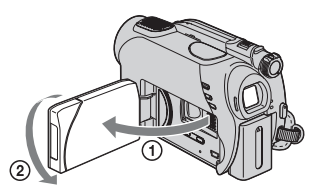

将 LCD 液晶屏与摄像机成 90 度打开 (1),然后将其朝镜头一侧旋转 180 度  $(Q)$ .

### ☆ 提示

- 液晶屏上出现对象的镜像,但在录制时图像 是正常的。
- 在镜像模式中录制时,取景器中不显示图像。

<span id="page-32-6"></span><span id="page-32-3"></span>选择纵横比 (16:9 或 4:3) (DCR-DVD306E/DVD308E/ DVD708E)

POWER 开关

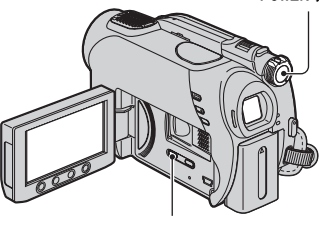

WIDE SELECT

### 若要选择动画的纵横比

- ① 旋转 POWER 开关直至 11 (动画) 指示 灯开启。
- 2 重复按 WIDE SELECT,以选择所需的画 面纵横比。

### ☆ 提示

- 16:9 (宽屏) 和 4:3 之间的视角差别因变焦 位置而异。
- 在电视上观看动画时,根据电视机 (16:9/ 4:3)将 [ 电视形式 ] 设定为 [16:9] 或 [4:3] ([第 38](#page-37-2), [65](#page-64-2) 页)。
- 在观看 16:9(宽屏)图片,且 [ 电视形式 ] 设定为 [4:3] 时,根据对象情况,图片显示 可能比较粗糙 ([第 38 页](#page-37-1))。

### 若要选择静像的纵横比

- $\bigcirc$  旋转 POWER 开关, 直至  $\bigcirc$  (静像) 指 示灯开启。 图片的纵横比切换到 4:3。
- 2 重复按 WIDE SELECT,以选择所需的画 面纵横比。

### (2) 注意

• 静像的最大尺寸为 [ 10.7M] (16:9) 或者  $\lceil 1.0M \rceil$   $(4:3)$ .

### ☆ 提示

- 关于可录制静像的数量,请参[阅第 61 页。](#page-60-2)
- 使用 DCR-DVD106E/DVD108E/DVD109E/ DVD608E,您可在 HOME MENU 中更改动画的 纵横比。 详细说明,请参阅[第 59 页](#page-58-2)。

<span id="page-34-1"></span><span id="page-34-0"></span>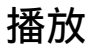

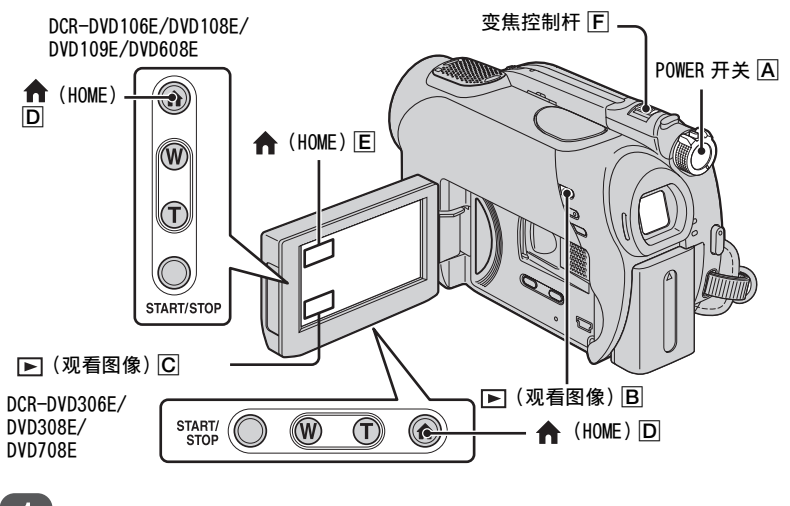

旋转 POWER 开关  $\overline{A}$  开启摄像机。

按 [C] ( 观看图像 ) [B ( 或者 [C ] ) 。  $\overline{2}$ 

> 液晶屏上出现 VISUAL INDEX 画面。(显示 VISUAL INDEX 画面可能需要花一些 时间。)

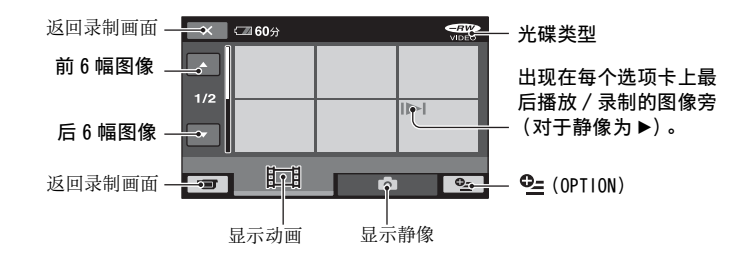

### **ご 提示**

• 移动变焦控制杆  $\boxed{\mathsf{F}}$  可选择在 VISUAL INDEX 画面上显示 6 或 12 幅图像。 要固定数目, 触碰 HOME MENU 中的 $\left(\overline{\det}\right) \rightarrow$  [ 观看图像设定 ]  $\rightarrow$  [  $\Xi$ ] 显示 ] [\(第 63 页\)](#page-62-0)。

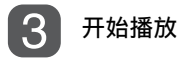

### 动画

### 触碰 ii 选项卡和需要播放的动画。

当播放从选择的动画到最后一部动画结束时,VISUAL INDEX 画面再次显示。

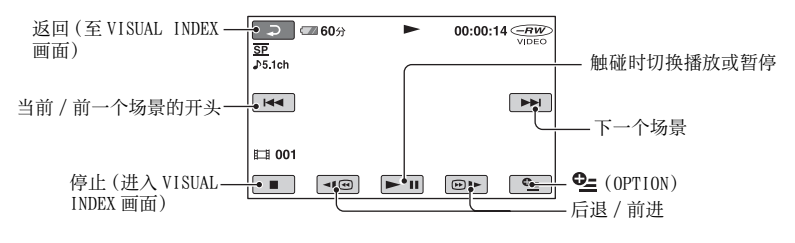

### 静像

Ò

### 触碰 选项卡和需要播放的静像。

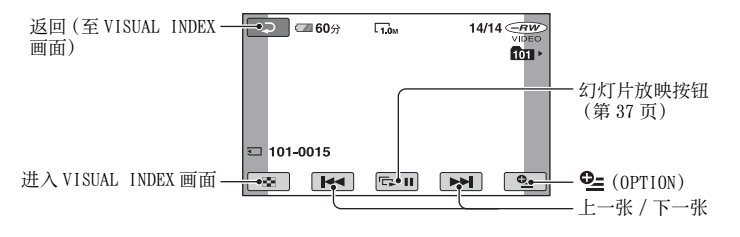

### 若要使用← (HOME) 按钮 D (或者

E)切换到播放模式

触碰 ■ (观看图像) → [VISUAL INDEX]

### 若要调节动画的音量

触碰  $\Phi$  = (OPTION) → ■ 选项卡 → [音量],然后使用  $\boxed{-}$  /  $\boxed{+}$  调节。

### で 提示

- 在暂停过程中触碰 [<1回 / 回1►] 可慢速播放 动画。
- 触碰一次可使后退 /快进加快 5倍左右,触碰 2 次可使之加快 10 倍左右 \*。
- \* 使用 DVD+RW 时则加快 8 倍左右
# 使用 PB 变焦 (播放变焦)

可将静像放大至原始尺寸的 1.1 倍到 5 倍左右。

可通过电动变焦控制杆或液晶框上的变 焦按钮调节放大倍数。

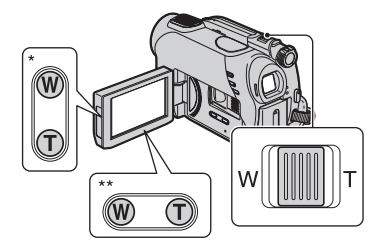

- \* DCR-DVD106E/DVD108E/DVD109E/DVD608E
- \*\* DCR-DVD306E/DVD308E/DVD708E
- 1 播放想要放大的静像。
- 2 用 T (摄远)将静像放大。 画面带有外框。
- 3 触碰屏幕上您想在显示框中心显示的 位置。
- 4 用 W (广角)/T (摄远)调节放大倍 数。

<span id="page-36-0"></span>若要取消,请触碰 下。

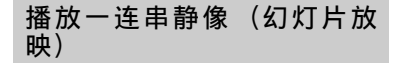

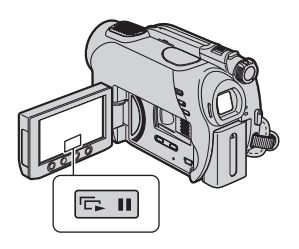

在静像播放画面上触碰 。 从选定的图像开始进行幻灯片放映。

触碰 可停止幻灯片放映。 若要重新 开始,请再次触碰 。

## (3) 注意

• 在幻灯片放映过程中无法操作播放缩放。

#### ☆ 提示

• 您可使用 • (0PTION) 上的 [ 幻灯片显示设 定 ] → ■ 选项卡设定连续幻灯片播放。 默认设定为 [ 开 ] (连续播放)。

# 在电视机上播放图片

使用 A/V 连接电缆  $\overline{1}$  或带有 S VIDEO 的 A/V 连接电缆  $\overline{2}$  将摄像机连接至电视机或 VCR 的输入插孔。 使用随机提供的交流适配器将摄像机连接至墙壁电源插座进行此项 操作[\(第 18 页](#page-17-0))。 也请参照所连接的设备提供的使用手册。

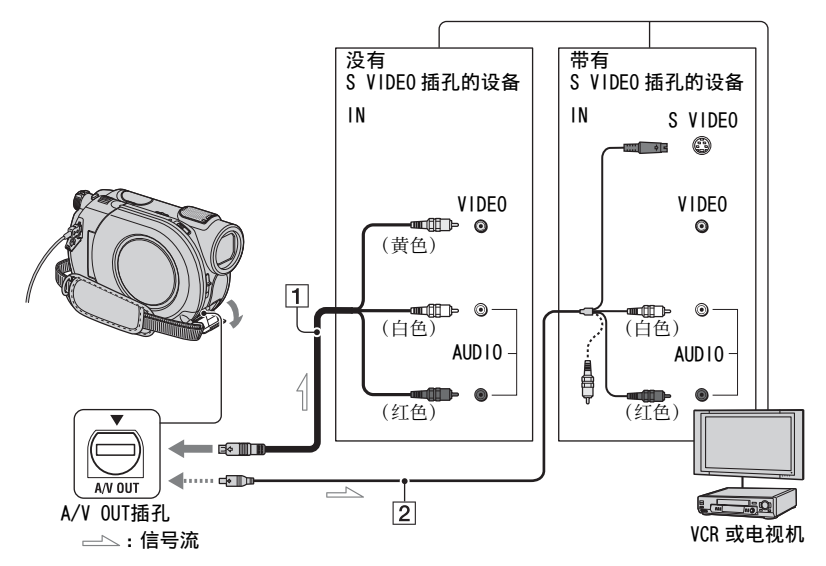

#### 1 A/V 连接电缆(随机提供)

连接至其它设备的输入插孔。

2 带有 S VIDEO 的 A/V 连接电缆(选购) 当通过 S VIDEO 插孔连接到另一设备时, 通过将 S VIDEO 电缆(选购)与 A/V 连接电 缆配合使用,可比 A/V 连接电缆产生更高 的图片质量。将 A/V 连接电缆的白色和红 色插头 (左 / 右声道) 和 S VIDEO 插头 (S VIDEO 声道)与 S VIDEO 电缆(选购)连 接。不需要使用黄色插头连接。只有 S VIDEO 连接不会输出音频。

### 在电视机连接至VCR时

将摄像机连接至VCR上的LINE IN 输入插 孔。 如果VCR有输入选择器,将VCR 上的 输入选择器设定为LINE(VIDEO 1, VIDEO 2 等)。

## <span id="page-37-0"></span>根据所连接的电视机(16:9/4:3)设 定纵横比

根据用于观看图片的电视屏幕纵横比更 改设定。

1 旋转 POWER 开关打开摄像机电源。

②触碰 ←  $(HOME)$  →

△ (设定) → [ 输出设定 ] → [ 电 视形式 ] → [16:9] 或[4:3] → [OK]。

#### b 注意

- 在将 [ 电视形式 ] 设定为 [4:3] 时,图像质量 可能变差。 同样,如果录制图片的纵横比在 16:9(宽屏)和 4:3 之间进行切换,图像可能 抖动。
- 如果在不兼容 16:9(宽屏)信号的 4:3 电视机 上播放以 16:9(宽屏)纵横比录制的图片, 请将 [ 电视形式 ] 设定为 [4:3]。

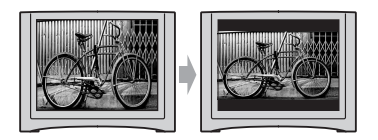

# 当电视机为单声道时(电视机只有 一个音频输入插孔时)

将A/V连接电缆的黄色插头连接至电视机 或录像机的视频输入插孔,将白色(左声 道)或红色(右声道)插头连接至电视机 或VCR的音频输入插孔。

# **议 提示**

• 可通过将 [ 显示输出 ] 设定为 [ 视频输出 / 显示 屏 ]([第 65 页](#page-64-0))显示电视机屏幕的计数器。

# 如果TV/VCR 带有一个21针转接器 (EUROCONNECTOR)

请使用21针转接器(选购)观看播放图 片。

TV/VCR

# <span id="page-39-0"></span>使光碟可兼容播放于其它设备或 DVD 光驱 (结束写入)

结束写入使得已录制的光碟可兼容播放于其它设备以及电脑的 DVD 光驱。 在结束写入之前,可选择用于显示图像列表的 DVD 菜单样式 (第 43 页)。

## 是否需要结束写入取决于光碟的类型。

DVD-RW/DVD-R/DVD+R DL 要求结束写入。 除了以下情况,DVD+RW 不需要结束写入:

- 1 若要创建 DVD 菜单
- 2 若要在电脑 DVD 驱动器上播放
- 3 如果光碟的总录制时间较短(在 HQ 模式中不足 5 分钟,在 SP 模式中不足 8 分钟,或者 在 LP 模式中不足 15 分钟)

#### b 注意

- 不保证与所有设备的播放兼容性。
- 对于 DVD-RW (VR 模式),不创建 DVD 菜单。

操作流程

## 若要在 DVD 设备上首次播放光碟(第 42 页)

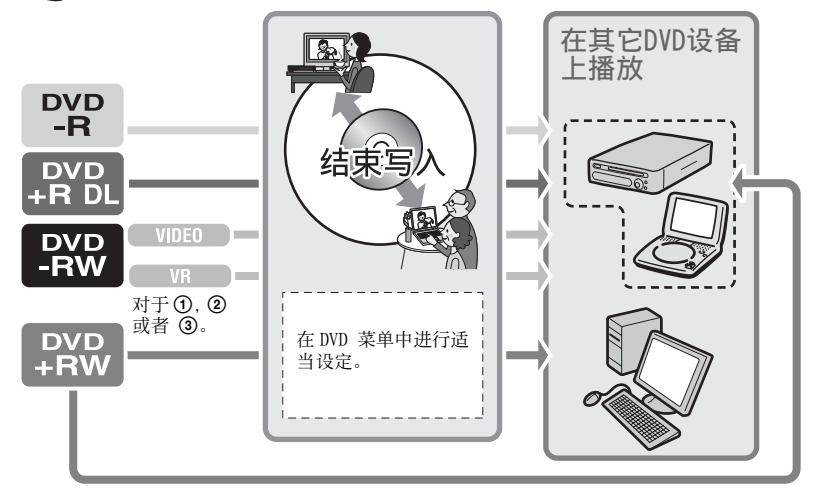

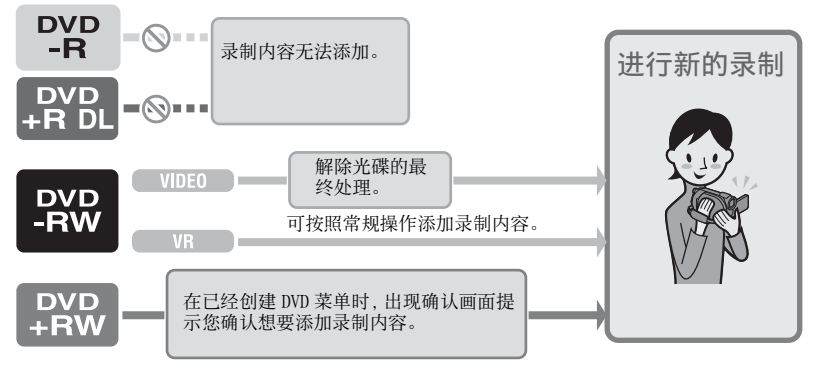

若要向经结束写入处理的光碟中添加录制内容[\(第 55 页\)](#page-54-0)

#### b 注意

• 即使正在使用 DVD-RW 或 DVD+RW,完成光碟的结束写入操作之后,在 Easy Handycam 操作过程中 也无法录制其他动画。 为此,请取消 Easy Handycam 操作 ([第 29 页](#page-28-0))。

# 若要在添加录制内容后在DVD设备上播放光碟(第42页)

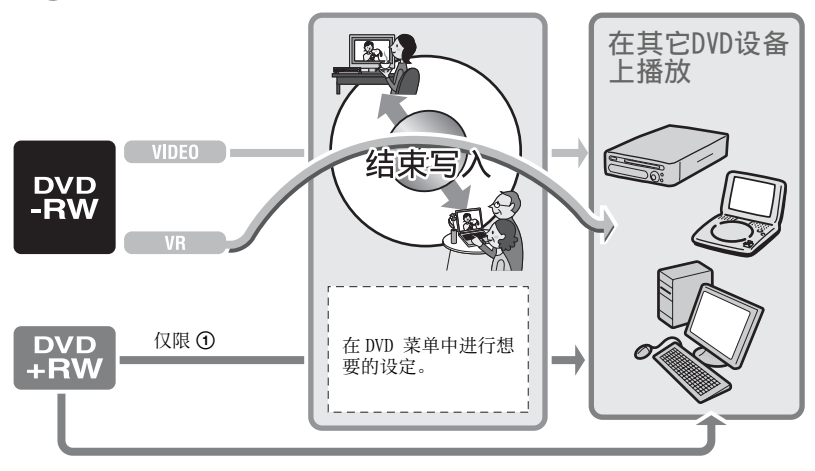

使光碟可兼容播放于其它设备或 DVD 光驱(结束写入)(续)

# 结束写入光碟

#### b 注意

- 结束写入光碟需要花费 1 分钟到最多几个小 时不等。光碟上录制的内容越少,结束写入 的时间越长。
- 使用交流适配器作为电源,以防止摄像机在 结束写入过程中电量耗尽。
- 结束写入双面光碟时,必须对光碟的每一面 单独执行结束写入。
- **1** 将摄像机放置在平稳位置,然后将交 流适配器连接至摄像机的 DC IN 插 孔。
- **2** 通过旋转 POWER 开关打开电源。

**3** 插入希望执行结束写入的光碟。

4 触碰 ← (HOME) 菜单的 → (管理  $H \times H \times I$  / 存储器)  $\rightarrow$  [ 结束写入 ]。

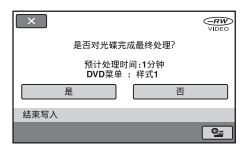

若要选择 DVD 菜单样式,触碰  $\odot$  (OPTION)  $\rightarrow$  [DVD 菜单] (第 43 页)。

若要使用 [ 样式 1](默认设定)结束 写入光碟,请进入步骤 **5**。

# 5 触碰「是]→[是]。 结束写入开始。

# **6** 在出现 [ 完成。] 时, 触碰 [OK]。

#### (2) 注意

- 结束写入过程中切勿使摄像机受到冲击或振 动,也不可断开交流适配器的连接。 当需要断开交流适配器的连接时,必须将摄 像机电源设定为关,并且在 十1 (动画)或 (静像)指示灯熄灭后方可断开交流适 配器的连接。 在再次连接交流适配器并打开 摄像机电源时,结束写入重新开始。 在结束写入操作完成之前无法取出光碟。
- 在使用 DVD-RW (VR 模式)之外的其他光碟 时,结束写入完成后摄像机的录制待机画面 上 ぷ ▲ 会闪烁。 从摄像机中取出光碟。

#### ☆ 提示

- 在设定为创建 DVD 菜单并结束写入光碟时, 则结束写入光碟过程中 DVD 菜单会出现数秒 钟。
- 光碟结束写入后,光碟类型 / 录制格式指示 改变如下:

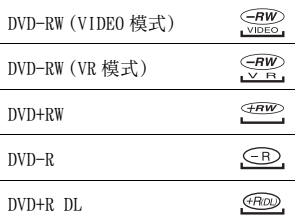

## <span id="page-42-0"></span>若要选择 DVD 菜单样式 **DVD +RW** $VIDEO$

- 1 在步骤 4 中,触碰 (OPTION) → [DVD 菜单 ]。
- 2 使用 [←]/[→]从 4 种样式中选择想 要的风格。

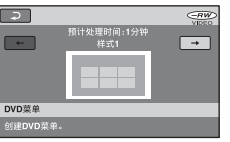

如果不创建 DVD 菜单,请选择 [ 无菜 单 ]。

- 3 触碰 [OK]。
- b 注意
- 在 Easy Handycam 操作过程中 DVD 菜单样式 固定为 [ 样式 1]。

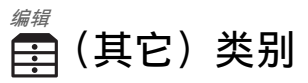

该类别可用于编辑或者打印光碟或者 "Memory Stick Duo"上的图像,或者将 其复制到电脑上观看、编辑或者制作原 创 DVD。

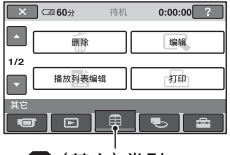

(其它)类别

# 项目列表

# 删除

可删除光碟或者 "Memory Stick Duo"上 的图像[\(第 44 页](#page-43-0))。

## 编辑

可编辑光碟或"Memory Stick Duo"上的 图像[\(第 46 页](#page-45-0))。

## 播放列表编辑

可创建和编辑播放列表[\(第 47 页](#page-46-0))。

# 打印

可在相连的 PictBridge 打印机上打印静 像[\(第 50 页](#page-49-0))。

## 电脑

摄像机可连接至电脑[\(第 75 页](#page-74-0))。

# <span id="page-43-1"></span><span id="page-43-0"></span>删除图像

可使用摄像机删除录制在光碟或 "Memory Stick Duo"上的图像。 将录制过的光碟或"Memory Stick Duo" 插入摄像机。

## b 注意

- 您无法恢复被删除的图像。
- 在 Easy Handycam 操作过程中无法删除动 画。首先要取消 Easy Handycam 操作。

## で 提示

- 一次最多可选择 100 幅图像。
- 可利用  $Q_2$  (OPTION) 下的 [删除]  $\rightarrow$  而选 项卡删除播放画面中的图像。

# 删除光碟上的动画

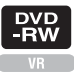

- 1 触碰 ← (HOME)菜单的 中 (其它) → 「 删除 1。
- 2 触碰 [ @ 删除 ]。
- $3$ 触碰 [11] 删除 ]。

# **4** 触碰您想要删除的图像。

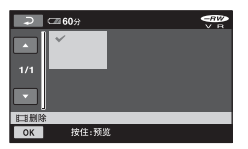

选中的图像标有 ノ。 按住液晶屏上的图像不放确认该图 像。 触碰 下 返回前一个画面。

**44**

# 5 触碰 [OK] → [是 ] → [OK]。

<span id="page-44-0"></span>若要一次删除光碟上的全部动画

# $\frac{DVD}{BWD}$

在步骤 3 中,触碰 [iiii]全部删除 ] →  $\lceil$ 是 ]  $\rightarrow$   $\lceil$  是 ]  $\rightarrow$   $\overline{0}$   $\overline{K}$  。

#### 要删除最近录制的动画

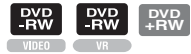

在步骤 **3**中,触碰 [ 删除最后的场景 ]  $\rightarrow$  [OK]  $\rightarrow$  [ $\frac{1}{2}$ ]  $\rightarrow$  [OK]

#### b 注意

- 编辑图像过程中切勿从摄像机上取下电池组 或交流适配器。 否则可能会损坏光碟。
- 如果播放列表 [\(第 47 页\)](#page-46-0)中包含删除的动 画,则此动画也会从播放列表中删除。
- 即使从光碟上删除掉不再需要的图像,剩余 光碟容量可能不会增加到足以进行追加录 制。
- 若要删除光碟上录制的全部图像并恢复光碟 的原始容量,应格式化光碟 [\(第 54 页\)](#page-53-0)。

## ☆ 提示

• 通过此摄像机录制在光碟上的图像称为 "原 始数据"。

删除 "Memory Stick Duo"中 的静像

- 1 触碰 ▲ (HOME)菜单的 雷 (其它) → [ 删除 ]。
- 2 触碰 [ **{** ] 删除 ]。
- **3** 触碰 [ 删除 ]。
- **4** 触碰您想要删除的静像。

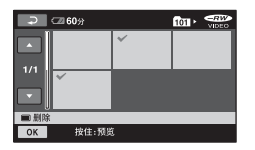

选中的静像标有 ノ。 按住液晶屏上的静像不放确认该静像。 触碰 口 返回前一个画面。

5 触碰 [OK] → [是 ] → [OK]。

#### 若要删除"Memory Stick Duo"上的 全部静像

在步骤 3 中, 触碰 「■全部删除 T →  $\lceil$ 是  $\rceil$   $\rightarrow$   $\lceil$   $\frac{1}{2}$   $\rceil$   $\rightarrow$   $\overline{OR}$ .

#### b 注意

- 在下列情况下无法删除静像:
	- –"Memory Stick Duo"是受写保护。
	- 静像写保护由其他设备设定。

#### ないこく うちょう ていしゃ じゅうこう じゅうしょう じょうこう じょうこう

• 若要删除录制在 "Memory Stick Duo"上的 全部图像,应格式化 "Memory Stick Duo" ([第 54 页](#page-53-1))。

# <span id="page-45-1"></span><span id="page-45-0"></span>分割图像

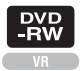

## b 注意

• 在Easy Handycam操作过程中无法分割动画。 首先要取消 Easy Handycam 操作。

1 触碰 ← (HOME)菜单的 图 (其它)  $\rightarrow$  [ 编辑 ]。

**2** 触碰 [ 分割 ]。

# **3** 触碰您想要分割的动画。

选中的动画开始播放。

**4** 在想要将动画分割成多个场景的位置 触碰 ►  $\blacksquare$ 。

动画暂停。

使用 | ■ 选择分割位置后, 可 更为精确地调整分割位置。

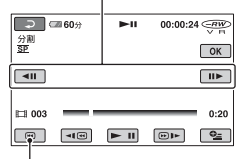

返回所选动画的开头。

按 ► Ⅱ 后可切换播放和暂停。

5 触碰  $\overline{OA}$  → [是 ] →  $\overline{OK}$ .

#### (3) 注意

- 动画一旦分割将无法恢复。
- 编辑图像过程中切勿从摄像机上取下电池组 或交流适配器。 否则可能会损坏光碟。
- 即使播放列表中包含分割的动画,该动画在 播放列表中不会被分割。

•触碰 > 11 的位置和实际的分割位置可能存 在微小的差别,因为摄像机基于半秒的增量 选择分割位置。

# <span id="page-46-3"></span><span id="page-46-0"></span>创建播放列表

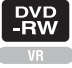

播放列表是显示已选择动画的缩略图的 列表。 即使编辑或删除播放列表中的场 景,原始场景也不会改变。 必须将已录制的光碟插入摄像机。

#### (2) 注意

• 在 Easy Handycam 操作过程中无法添加或者 编辑动画。 首先要取消 Easy Handycam 操 作。

1 触碰 ← (HOME)菜单的 全 (其它) t [ 播放列表编辑 ]。

**2** 触碰 [ 添加 ]。

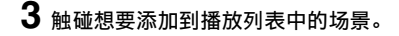

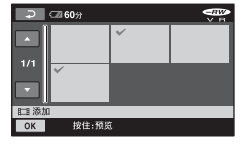

选中的场景标有√。 按住液晶屏上的图像不放确认该图 像。 触碰 口 返回前一个画面。

4 触碰 **IOKI → [是 ] → [OK]**。

#### <span id="page-46-4"></span>若要将光碟上的全部动画添加到播 放列表

在步骤 2 中,触碰 [11 全部添加 ] →  $\lceil$  是  $\rceil$   $\rightarrow$   $\lceil$   $\frac{1}{2}$   $\rceil$   $\rightarrow$   $\frac{1}{2}$   $\frac{1}{2}$   $\frac{1}{2}$ 

#### b 注意

• 编辑播放列表过程中切勿从摄像机上取下电 池组或交流适配器。 否则可能会损坏光碟。

#### <span id="page-46-2"></span>や<br>で 提示

- 您最多可在播放列表中添加 999 个动画。
- 可在观看动画时使用  $\mathbf{\Theta}$ = (OPTION) 上的 [ ▶ 添加 ]→ ■ 选项卡添加此动画。

# 播放播放列表

必须将添加了播放列表的光碟插入摄像 机。

1 触碰 ★ (HOME)菜单的 p (观看 图像) → [播放列表 ]。

添加到播放列表中的图像将在屏幕中 显示。

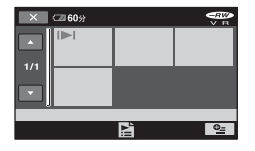

**2** 触碰想要作为播放起点的场景。

播放列表从所选的场景开始播放至结 束,然后屏幕返回至播放列表画面。

- <span id="page-46-1"></span>若要一次删除播放列表中添加的图像
- **① 触碰 ▲ (HOME) 菜单的 早 (其它)** → [播放列表编辑 ]。
- 2 触碰 [ 清除 ]。 若要一次删除全部图像,触碰 [ 全部 清除 ] → [ 是 ] → [ 是 ] → [ OK]。

## 续 → 47

3 触碰想要从播放列表中删除的图像。

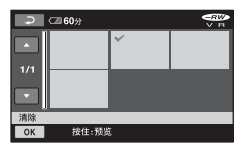

洗中的图像标有.

按住液晶屏上的图像不放确认该图 像。

触碰 返回前一个画面。

4 触碰  $OK$  → [是 ] →  $OK$ .

#### ☆ 提示

• 即使从播放列表中清除图像,原始图像也不 会改变。

## <span id="page-47-0"></span>改变播放列表中的顺序

- ① 触碰 ← (HOME) 菜单的 二 (其它) → [ 播放列表编辑 ]。
- 2 触碰 [ 移动 ]。
- 3 选择您想要移动的图像。

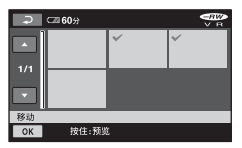

选中的场景标有 √。

按住液晶屏上的图像不放确认该图 像。

触碰 [三] 返回前一个画面。

(4) 触碰 [OK] 。

(5) 使用 [←]/[→] 选择目的地。

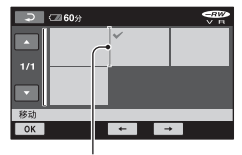

目的地条

按住液晶屏上的图像不放确认该图 像。

 $6$ 触碰  $OK$  → [是 ] →  $OK$ .

#### ☆ 提示

• 当选择多个图像时,这些图像按在播放列表 出现中的顺序移动。

### 分割播放列表中的动画

- **① 触碰 ▲ (HOME) 菜单的 国 (其它)** → 「播放列表编辑 ]。
- 2 触碰 [ 分割 ]。
- 3 选择您想要分割的动画。 开始播放选中的动画。
- 4 在想要将动画分割成多个场景的位置触  $\ddot{a}$   $\blacktriangleright$   $\blacksquare$ . 动画暂停。

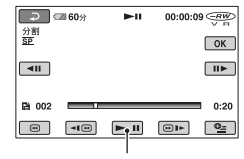

按 ■ 后可切换播放和暂停。

 $6$ 触碰  $\overline{OK}$  → [是 ] →  $\overline{OK}$ .

#### b 注意

•触碰 ▶ Ⅱ 的位置和实际的分割位置可能存 在微小的差别,因为摄像机基于半秒的增量 选择分割位置。

#### や 提示

• 即使分割播放列表中的动画,原始动画也不 会改变。

# 复制到 VCR 或 DVD/HDD 录像机

可将摄像机上播放的图像复制到其它录制设备,例如 VCR 或 DVD/HDD 录像机。 按以下 任一方式连接设备。

使用随机提供的交流适配器将摄像机连接至墙壁电源插座进行此项操作([第 18 页\)](#page-17-0)。 也请参照所连接的设备提供的使用手册。

#### b 注意

• 由于复制是通过模拟数据传输执行的,因而图像质量可能会下降。

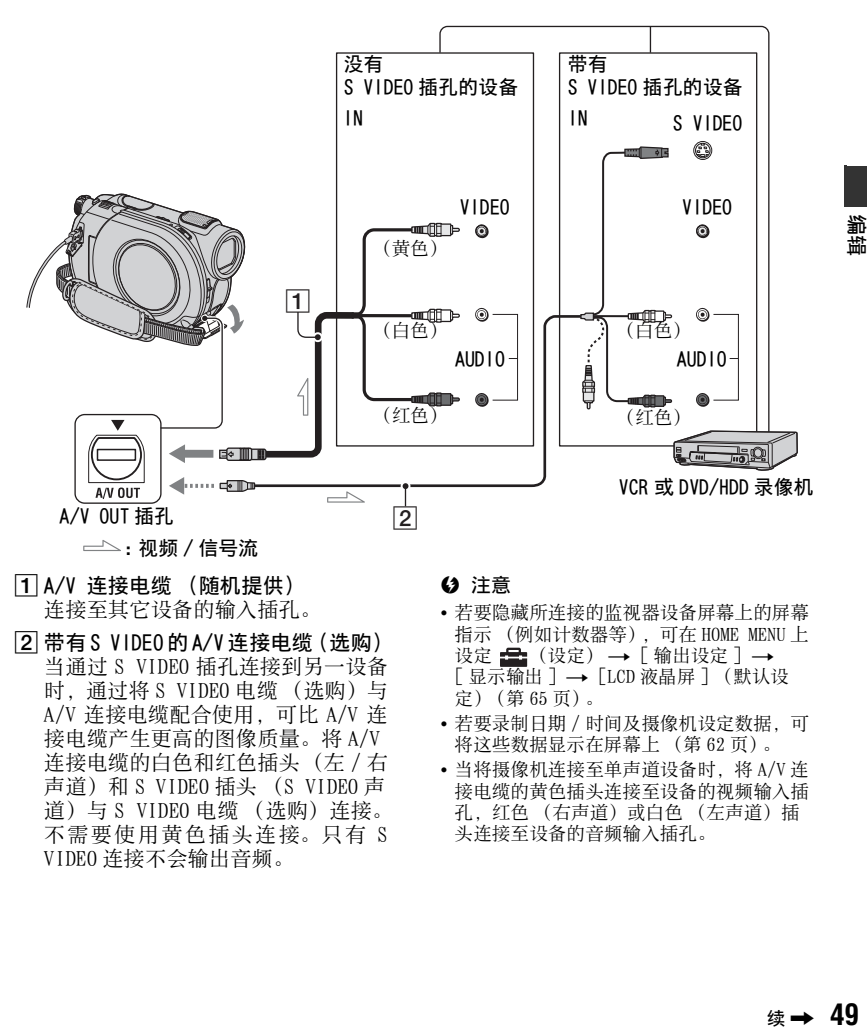

- A A/V 连接电缆 (随机提供) 连接至其它设备的输入插孔。
- B 带有 S VIDEO 的 A/V 连接电缆(选购) 当通过 S VIDEO 插孔连接到另一设备 时,通过将 S VIDEO 电缆 (选购)与 A/V 连接电缆配合使用,可比 A/V 连 接电缆产生更高的图像质量。将 A/V 连接电缆的白色和红色插头(左 / 右 声道)和 S VIDEO 插头 (S VIDEO 声 道)与 S VIDEO 电缆 (选购)连接。 不需要使用黄色插头连接。只有 S VIDEO 连接不会输出音频。

#### (3) 注意

- 若要隐藏所连接的监视器设备屏幕上的屏幕 指示 (例如计数器等),可在 HOME MENU 上 设定 量 (设定) → [输出设定 ] →  $[$ 显示输出  $] \rightarrow$  [LCD 液晶屏 ] (默认设 定)([第 65 页](#page-64-1))。
- 若要录制日期 / 时间及摄像机设定数据,可 将这些数据显示在屏幕上 [\(第 62 页\)](#page-61-0)。
- 当将摄像机连接至单声道设备时,将 A/V 连 接电缆的黄色插头连接至设备的视频输入插 孔,红色 (右声道)或白色 (左声道)插 头连接至设备的音频输入插孔。

竈

퐚

复制到 VCR 或 DVD/HDD 录像机 (续)

**1** 将录制过的光碟插入摄像机。

2 打开摄像机电源,然后按 [■] (观看 图像)。 根据显示设备设定 [ 电视形式 ]

([第 38](#page-37-0)[,65](#page-64-2) 页)。

# **3** 将用于录制的介质插入录制设备。 如果录制设备带有输入选择器,请将 其设定为输入模式。

4 用 A/V 连接电缆 (随机提供) 1 或 带 S VIDEO 的 A/V 连接电缆 (选购) 2 将摄像机连接至录制设备(VCR 或 DVD/HDD 录像机)。 将摄像机连接至录制设备的输入插 孔。

**5** 在摄像机上启动播放,然后将其录制 到录制设备上。

详细说明,请参阅随录制设备提供的 使用手册。

**6** 复制完成后,停止录制设备,然后停 止摄像机。

# <span id="page-49-0"></span>打印录制的图像 (PictBridge 兼容打 印机)

您可以使用 PictBridge 兼容打印机打印 静像,而无需将摄像机连接至电脑。

# A PictBridge

将摄像机连接至交流适配器,从电源插 座上获取供电[\(第 18 页](#page-17-0))。 将含有静像的"Memory Stick Duo"插入 摄像机,并打开打印机。

# 将摄像机连接至打印机

## **1** 打开摄像机电源。

 $2$ 使用 USB 电缆将摄像机的  $\sqrt[e]{}$  (USB) 插 孔连接至打印机 ([第 104 页](#page-103-0))。 [USB 选择 ] 在显示屏上自动出现。

# **3** 触碰 [ 打印 ]。

连接完成后,屏幕上出现 (PictBridge 连接)。

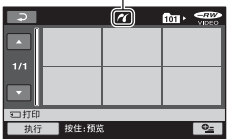

将显示 "Memory Stick Duo"上储 存的某一幅静像。

### b 注意

• 我们只保证在 PictBridge 兼容机型上的操 作。

# <span id="page-50-0"></span>打印

# **1** 触碰想要打印的静像。

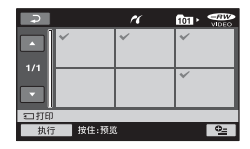

选中的图像标有ノ。 按住液晶屏上的图像不放确认该图 像。

触碰 [三] 返回前一个画面。

# 2 触碰 • (OPTION), 设定下列选项, 然后触碰 **OKI**。

[ 打印份数 ]:设定一幅静像的打印 份数。 最多可设为 20 份。 [ 日期 / 时间 ]: 选择 [ 日期 ]、 [ 日 / 时间 ] 或 [ 关 ] (不打印 日期 / 时间)。 [ 尺寸 ]:选择纸张尺寸。 如果不更改设定,可进入步骤 **3**。

 $3$  触碰 [ 执行 ] → [是 ] →  $OR$ 。 再次出现图像选择画面。

## 若要结束打印

在图像选择画面上触碰 同。

#### b 注意

- 也请参阅要使用的打印机的使用手册。
- 当 7 在屏幕上时,切勿试图进行以下操 作。 这些操作可能无法正确执行。
	- 操作 POWER 开关。
	- 若要按 (观看图像)
	- 从打印机上断开 USB 电缆的连接。
	- 从摄像机中取出 "Memory Stick Duo"。
- 如果打印机停止工作,请断开 USB电缆连接, 关闭打印机电源并再次打开,然后从头开始 重新操作。
- 只能选择打印机可打印的纸张尺寸。
- 对于某项打印机型号,图像的顶部、底部、 右边及左边边缘可能会被裁剪。 如果您打印 以 16:9 (宽荧幕)比例录制的静像,图像 的左右两边可能被大量裁剪。
- 有些打印机型号可能不支持日期打印功能。 详细说明,请参阅打印机使用手册。
- 可能无法打印下列项目:
	- 电脑编辑的图像
	- 其他设备录制的图像
	- 3MB 或者更大的图像
	- 像素尺寸超过 2848 × 2136 的图像

#### ☆ 提示

- PictBridge 是由 Camera & Imaging Products Association (CIPA) 建立的一项 行业标准。 您可以不使用电脑,而是将打印 机直接连接至数码摄像机或数码照相机 (不 管型号或生产厂商)来打印静像。
- 在观看静像时可使用 下 洗项卡  $\rightarrow$   $\odot$  (OPTION) 上的 [ 打印 ] 打印静像。

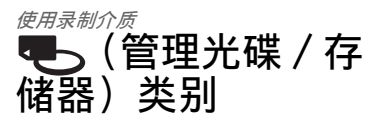

此类别可使您将光碟或"Memory Stick Duo"用于多种用途。

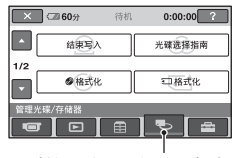

(管理光碟/存储器)类别

# 项目列表

## 结束写入

可通过结束写入光碟使之可在其它设备 上播放[\(第 40 页](#page-39-0))。

#### 光碟选择指南

摄像机建议您为所需用途使用适用的光 碟[\(第 53 页](#page-52-0))。

# ◎ 格式化

可格式化光碟以重复使用[\(第 54 页](#page-53-2))。

## 格式化

可格式化"Memory Stick Duo"以重复使 用[\(第 54 页](#page-53-3))。

## 取消结束写入

可取消结束写入光碟然后在光碟上录制 更多图像[\(第 55 页](#page-54-1))。

## 光碟信息

可显示光碟信息。

# 在其它设备上播放 光碟

# 在其它设备上播放光碟

结束光碟的写入处理[\(第 40 页](#page-39-0)) 可实现 摄像机录制的动画在其他 DVD 设备上播 放。 然而,不保证可在所有设备上播放。 在其他设备上播放 DVD+RW 不需要进行结 束写入处理。

#### b 注意

- 请勿将使用 8cm CD 适配器与 8cm DVD 一起使 用,因为这样做可能引起故障。
- 必须使垂直安装的设备放置于可水平放置光 碟的位置。
- 某些光碟无法播放,可能会在场景与场景之 间停顿片刻。 在某些设备上可能会禁用某些 功能。

#### や 提示

- 支持字幕的设备可在通常出现字幕的地方显 示录制日期和时间 [\(第 60 页\)](#page-59-0)。 请参阅此 设备的使用手册。
- 如果已创建 DVD 菜单[\(第 43 页\)](#page-42-0), 则可在菜 单中选择想要的场景。

## 在电脑上播放光碟

如果电脑上装有 DVD 播放应用程序,则 可在电脑上播放光碟。 将经结束写入处理的光碟插入电脑的 DVD 光驱,并使用 DVD 播放应用程序播放 光碟。

#### b 注意

- 即使使用 DVD+RW, 也必须对光碟执行结束写 入处理 [\(第 40 页\)](#page-39-0)。 否则可能导致故障。
- 电脑的 DVD 光驱必须能播放 8cm DVD。
- 请勿将使用 8cm CD 适配器与 8cm DVD 一起使 用,因为这样做可能引起故障。
- 光碟可能无法播放,或在某些电脑上可能无 法流畅播放动画。
- 保存在光碟上的动画无法直接复制到电脑上 进行播放或者编辑。

## や 提示

• 关于操作及步骤的详细说明,请参阅随机提 供的 CD-ROM 上的 "初次操作指南" ([第 75 页\)](#page-74-0)。

## 光碟的容量标签

录制了此光碟初次使用的日期(默认设 定为 2007 年 1 月 1 日 0:00AM)。 < 例如 >

当此光碟于 2007 年 1 月 1 日 0:00 pm 初次使 用时:

2007\_01\_01\_00H00M\_AM

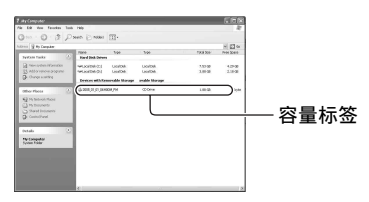

## や 提示

- 光碟上的图像保存在下列文件夹中:
	- DVD-RW (VR 模式) DVD\_RTAV 文件夹
	- 其它光碟及模式 VIDEO\_TS 文件夹

# <span id="page-52-0"></span>找到适用的光碟 (光碟选择指南)

在屏幕上选择适用的选项,然后可获知 适合于您的用途的光碟。

1 触碰 ← (HOME) 上的 ● (管理光 碟 / 存储器)。

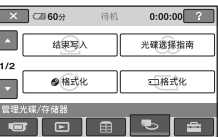

**2** 触碰 [ 光碟选择指南 ]。

# **3** 在屏幕上触碰适用的选项。

回答完所有问题后,将获知适用于您 的光碟。

如果插入与 [ 光碟选择指南 ] 中所述 相同类型的光碟,便能使用选择的设 定对其进行格式化。

# <span id="page-53-0"></span>删除光碟上的所有场景 (格式化)

# <span id="page-53-2"></span>格式化光碟

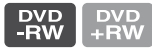

格式化通过删除录制于光碟上的全部数 据从而使得光碟翻新并可重用。通过格 式化,可恢复光碟的录制容量。 DVD-R/DVD+R DL 无法进行格式化。 请更 换一张新的光碟。

## 如果格式化经结束写入处理的光碟

- DVD-RW (在 VIDEO 模式中) 返回未结 束写入状态。 要在其他设备上观看其 内容,必须再次结束写入光碟。
- 对于 DVD-RW(VR 模式)/DVD+RW,格式 化会删除经结束写入处理的光碟上的 全部图像。下列图标之一,即 第二或 ,将出现在屏幕上,但是其他设 备上播放光碟之前不必对光碟再次进 行结束写入处理。\*
- \* 若要在 DVD+RW 上创建 DVD 菜单,应再次执行 光碟结束写入操作 ([第 40 页](#page-39-0))。

# **1** 将交流适配器连至摄像机的 DC IN 插 孔,然后将电源线连至墙壁插座。

**2** 打开摄像机电源。

**3** 将需要格式化的光碟插入摄像机。

- 4 触碰 ← (HOME) 中的 → (管理光 碟 / 存储器) → [  $\odot$  格式化 ]。
	- 如果您的光碟是 DVD-RW 或者 DVD+RW 请 执行下列步骤。

#### $\blacksquare$  DVD-RW

录制格式选择为 [VIDEO] 或者 [VR]  $($ 第 10 页), 然后触碰 [ok]。

#### $\blacksquare$  DVD+RW

选择动画的纵横比,[16:9 宽荧幕 ] 或者  $[4:3]$ , 然后触碰  $\overline{OR}$ 。

**5** 触碰 [ 是 ]。

**6** 在 [ 完成。] 显示时触碰 [OK]。

#### b 注意

- 使用交流适配器作为电源,以防止摄像机在 格式化过程中电量耗尽。
- 格式化过程中切勿使摄像机受到冲击或振 动,也不可断开交流适配器的连接。
- 使用双面光碟时,需要对每一面进行格式 化。 可对各个面以不同的录制格式进行格式 化。
- 对于 DVD+RW, 无法中途改变动画的纵横比。 再次格式化此光碟可改变纵横比。
- 无法格式化已被其它设备设置保护的光碟。 使用原设备取消保护,然后方可对其进行格 式化。

#### ☆ 提示

• 如果在使用 DVD-RW 时已设定 Easy Handycam 操作 [\(第 27 页](#page-26-0)), 录制格式将固定为 VIDEO 模式。

## <span id="page-53-3"></span><span id="page-53-1"></span>格式化 "Memory Stick Duo"

格式化会删除"Memory Stick Duo"上的 全部图像。

**1** 打开摄像机电源。

**2** 将需要格式化的 "Memory Stick Duo"插入摄像机。

3 触碰 电 (管理光碟 / 存储器) [ 格式化 ]。

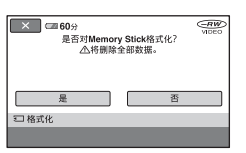

4 触碰 [ 是 ] → [ 是 ]。

5 在出现 [ 完成。] 时,触碰 [OK]。

#### (2) 注意

- 即使用其它设备设置过保护以防意外删除的 静像也会被删除。
- 当 [ 执行中…] 在屏幕上时,切勿试图进行以 下操作:
	- 操作 POWER 开关或按钮
	- 取出 "Memory Stick Duo"

<span id="page-54-1"></span><span id="page-54-0"></span>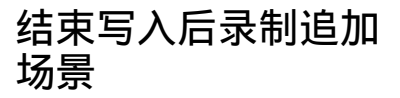

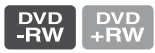

如果光碟上还有空间,可在进行以下步 骤之后在经结束写入处理的 DVD-RW/ DVD+RW 光碟上录制追加动画。 当使用经结束写入处理的 DVD-RW (VR 模式)光碟时,无需任何附加步骤即可 在光碟上录制追加动画。

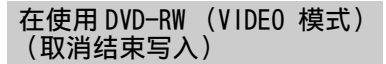

- **1** 将交流适配器连至摄像机的 DC IN 插 孔,然后将电源线连至墙壁插座。
- **2** 打开摄像机电源。
- **3** 将经结束写入处理的光碟插入摄像 机。
- 4 触碰 ← (HOME) 中的 (管理光 碟 / 存储器) → 「 取消结束写入 ]。
- $5$ 触碰 [是 ]  $\rightarrow$  [是 ],然后在显示 [已 完成 1 时触碰 [OK]。

# 使用 DVD+RW 时

如果在结束写入处理过程中创建了 DVD 菜单[\(第 43 页\)](#page-42-0),必须在录制追加动画 之前执行下列步骤。

**1** 将交流适配器连至摄像机的 DC IN 插 孔,然后将电源线连至墙壁插座。

- 2 旋转 POWER 开关打开 #1 (动画) 指 示灯。
- **3** 将经结束写入处理的光碟插入摄像 机。

将出现确认画面提示您确认想要录制 追加场景。

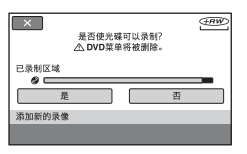

4 触碰 [ 是 ] → [ 是 ]。

 $5$ 在出现 [ 完成。] 时,触碰  $_{\rm OK}$ 。

#### b 注意

- 使用交流适配器作为电源,以防止摄像机在 此操作过程中电量耗尽。
- 在此操作过程中切勿使摄像机受到冲击或振 动,也不可断开交流适配器的连接。
- 在结束写入时创建的 DVD 菜单将被删除。
- 对于双面光碟,对光碟的每一面执行这些步 骤。
- 无法在 DVD-R/DVD+R DL 上录制追加场景。
- 在 Easy Handycam 操作过程中无法在光碟上 录制追加内容。 取消 Easy Handycam 操作。

# 自定义摄像机 HOME MENU 的 全 (设定)类别的功能

可改变录制功能和操作设定以方便使 用。

# <span id="page-56-0"></span>使用 HOME MENU

**1** 打开摄像机电源,然后按 (HOME)。 (HOME)

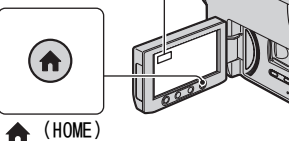

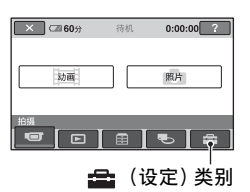

2 触碰 **全**(设定)。

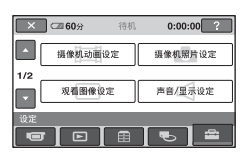

**3** 触碰想要的设定项目。

如果显示屏上没有该项目,请触碰 ▲/▼改变页面。

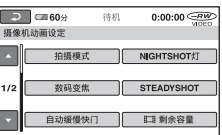

# **4** 触碰想要的项目。

如果显示屏上没有该项目,请触碰 ▲/▼改变页面。

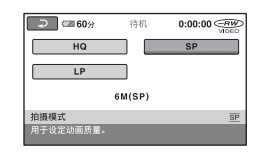

 $5x$ 改变设定,然后触碰 $\overline{0}$  ok]。

# (设定)类别项目列表

## 摄像机动画设定([第 59 页](#page-58-2))

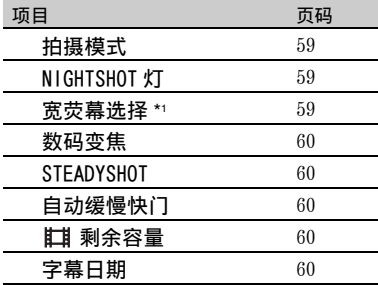

# 摄像机照片设定([第 61 页](#page-60-2))

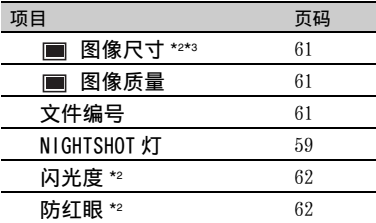

# 观看图像设定([第 62 页](#page-61-2))

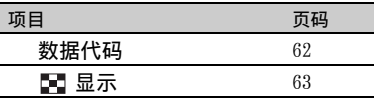

# 声音 / 显示设定 \*4 ([第 64 页](#page-63-5))

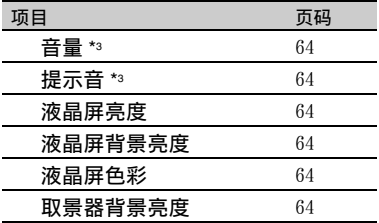

# 输出设定([第 65 页](#page-64-4))

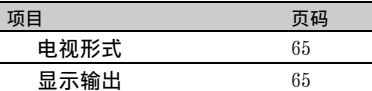

# 时钟 / 语言设定([第 66 页](#page-65-4))

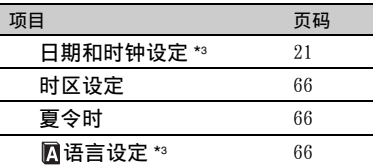

# 常规设定([第 66 页](#page-65-5))

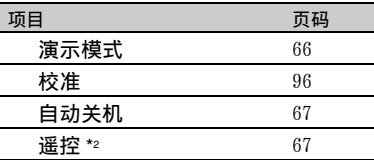

- \*1 DCR-DVD106E/DVD108E/DVD109E/ DVD608E
- \*2 DCR-DVD306E/DVD308E/DVD708E
- \*3 在 Easy Handycam 操作过程中也可使 用。
- \*4只有[声音设定] 可在Easy Handycam 操 作过程中使用。

# <span id="page-58-2"></span>摄像机动画设定

(用于录制动画的项目)

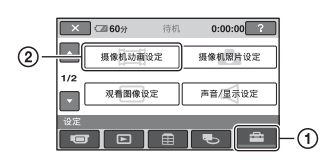

触碰 ①,然后触碰 ②。 如果显示屏上没有该项目,请触碰 ▲/▼ 改变页面。

# 设定方法

 $\bigcap$  (HOME MENU)  $\rightarrow$  第 [57](#page-56-0) 页  $Q = (OPTION MENU) \rightarrow 第68$  页

默认设定用 ▶ 标志。

#### <span id="page-58-0"></span>拍摄模式 (录制模式)  $Q_{\pm}$

可在三种等级中选择动画的图像质量。

HQ

以高图像质量模式录制。 (9M (HQ))

#### $\blacktriangleright$  SP

以标准图像质量模式录制。 (6M (SP))

#### LP

延长录制时间(长时间录制)。 (3M (LP))

## b 注意

• 如果以 LP 模式录制, 场景的图像质量可能会 降低, 或者在播放光碟时, 带有快速移动的 场景可能会出现块状干扰。

## Ϋ́ 提示

• 关于每种录制模式的期望录制时间,请参阅 [第 10 页。](#page-9-1)

# NIGHTSHOT 灯

使用 NightShot plus [\(第 33 页\)](#page-32-0)或 [S. NIGHTSHOT PLS](第 73 页)功能进行 录制时,可以将发射红外线(不可视)的 [NIGHTSHOT 灯 ] 设定至 [ 开 ](默认设 定),来录制更清晰的图像。

## (2) 注意

- 切勿让手指或其它物体遮住红外线端口 ([第 103 页\)](#page-102-0)。
- 取下转换镜头 (选购)。
- 使用 [NIGHTSHOT 灯 ] 的最大拍摄距离约为 3 m。

<span id="page-58-1"></span>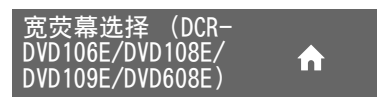

可根据所连接的电视机选择纵横比。 也 请参阅随电视机提供的使用手册。

#### $\blacktriangleright$  4:3

在 4:3 电视机屏幕上录制全屏图像。

16:9 宽荧幕 (6:9)

在 16:9(宽荧幕)电视屏幕上录制全屏 图像。

#### (2) 注意

• 根据所连接的用于播放的电视机,正确设定 [ 电视形式 ] ([第 65 页](#page-64-3))。

## 数码变焦

如果想要使变焦等级超过光学变焦放大 倍数,可选择最大变焦等级[\(第32页](#page-31-0))。 请注意,当使用数码变焦时,图像质量将 降低。

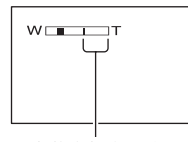

显示条的右侧表示数码变焦因 数。当您选择变焦等级时出现变 焦区。

#### 对于 DCR-DVD106E/DVD108E/ DVD109E/DVD608E

#### B关

最高可达 40 倍光学变焦。

#### 80×

最高可达 40 倍光学变焦,此后数码变 焦最高可达 80 倍。

#### 2000×

最高可达 40 倍光学变焦,此后数码变 焦最高可达 2000 倍。

#### 对于 DCR-DVD306E/DVD308E/ DVD708E

#### $\blacktriangleright$

最高可达 25 倍光学变焦。

#### 50×

最高可达 25 倍光学变焦,此后数码变 焦最高可达 50 倍。

#### 2000×

最高可达 25 倍光学变焦,此后数码变 焦最高可达 2000 倍。

## **STEADYSHOT**

可补偿摄像机晃动(默认设定为 [ 开 ])。 当使用三脚架(选购)时,将 [STEADYSHOT] 设定至 [ 关 ]( ),图 像将变得自然。

m

#### <span id="page-59-1"></span>自动缓慢快门

该项设定为 [ 开 ] 时 (默认设定), 在光 线较暗的条件下录制时快门速度自动降 低到 1/25 秒。

# <span id="page-59-2"></span>剩余容量

#### ▶自动设定

在下列所述情况中显示剩余光碟容量指 示约 8 秒钟。

- 在其 POWER 开关设定为 ii (动画)的 情况下,摄像机识别剩余光碟容量 时。
- 在 POWER 开关设定为 ittl (动画)的情 况下,按 DISP/BATT INFO 将剩余光碟 容量指示从关切换至开时。
- 当在 HOME MENU 中选择动画录制模式 时。

#### 开

始终显示剩余光碟容量指示。

#### b 注意

• 当动画的剩余可录制时间不足 5 分钟时,指 示会一直显示在显示屏上。

# <span id="page-59-3"></span><span id="page-59-0"></span>字幕日期

选择 [ 开 ](默认设定)后可使在带有字 幕显示功能的设备上播放光碟时显示录 制日期和时间。 另外也可参考播放设备 的使用手册。

# <span id="page-60-2"></span>摄像机照片设定

(用于录制静像的项目)

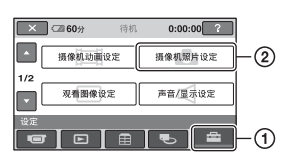

触碰 ①, 然后触碰 ②。 如果显示屏上没有该项目,请触碰 ▲/▼

# 改变页面。 设定方法

 $\bigcap$  (HOME MENU)  $\rightarrow$  第 [57](#page-56-0) 页  $Q = (OPTION MENU) \rightarrow 第68$  页

默认设定用 ▶ 标志。

#### <span id="page-60-0"></span>图像尺寸 (DCR-DVD306E/DVD308E/ ≎≞ DVD708E)

 $\blacktriangleright$  1.0M ( $\Box$ <sub>0M</sub>) 清晰录制静像。

> $VGA(0.3M)(\sqrt{d_{A}})$ 可录制最大数量的图像。

# b 注意

- 在图片纵横比改变为 16:9 时,图像大小改变 为 $\left[\Box\right]$  0.7M] $\left(\Box\right)_{\text{DM}}$  $\left(\frac{2}{3}$  34 页 $\right)$ .
- 只可选择静像的图像大小。

# ☆ 提示

• DCR-DVD106E/DVD108E/DVD109E/DVD608E 的 图像大小设定为 $[VGA(0.3M)]$  $(\overline{\mathcal{W}}_{AB})$ 。

## 在"Memory Stick Duo"上可录制的 静像数量(近似值)

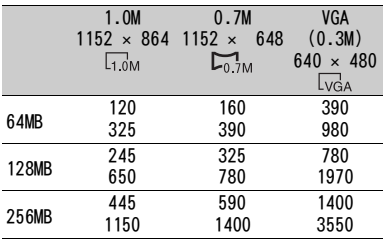

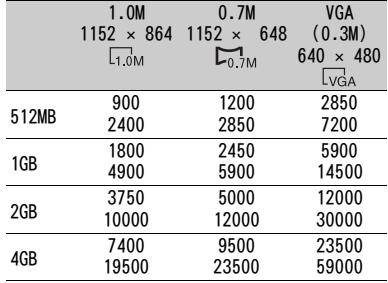

## b 注意

- 所有数据均在以下设定下测得: 上:选择 [ 精细 ] 作为图像质量。 下:选择 [ 标准 ] 作为图像质量。
- 使用 Sony Corporation 生产的"Memory Stick Duo" 时。 可录制静像数量视录制环 境而变化。

 $Q_{\pm}$ 图像质

 $\blacktriangleright$  精细 ( FINF ) 以精细图像质量等级录制静像。

## 标准 (STD)

以标准图像质量等级录制静像。

# <span id="page-60-1"></span>文件编号

## ▶序列号

即使替换为另一个"Memory Stick Duo",也将按顺序分配文件编号。

#### 复位

为每一个"Memory Stick Duo"分配文件 编号。

# **NIGHTSHOT 灯**

请参阅第 59 页。

闪光度 (DCR-DVD306E/DVD308E/ DVD708E)

当您使用与摄像机兼容的外接闪光灯 (选购)时,您可以设定此功能。

m

m

高 (4+)

提高闪光度。

 $\blacktriangleright$  标准 (4)

低 (  $4-$  ) 降低闪光度。

## 防红眼 (DCR-DVD306E/DVD308E/ DVD708E)

当您使用与摄像机兼容的外接闪光灯 (选购)时,您可以设定此功能。 您可以在录制前启动闪光灯来防止红 眼。

若要使用该功能,将 [ 防红眼 ] 设定为 [ 开 ]。

#### b 注意

• 由于个别差异和其它情况,防红眼可能没有 产生期望的效果。

<span id="page-61-2"></span>观看图像设定 (自定义显示的项目)

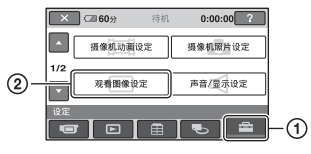

触碰 ①, 然后触碰 ②。 如果显示屏上没有该项目,请触碰 ▲/▼ 改变页面。

# 设定方法

 $\bigcap$  (HOME MENU)  $\rightarrow$  第 [57](#page-56-0) 页  $\bigcirc$  (OPTION MENU)  $\rightarrow$  第 [68](#page-67-0) 页

默认设定用 ▶ 标志。

# <span id="page-61-1"></span><span id="page-61-0"></span>数据代码

 $Q_{\pm}$ 

播放过程中,显示录制时自动记录的信 息(数据代码)。

 $\blacktriangleright$ 

不显示数据代码。

日期 / 时间 显示日期和时间。

摄像机数据 (下方) 显示摄像机设定数据。

日期 / 时间

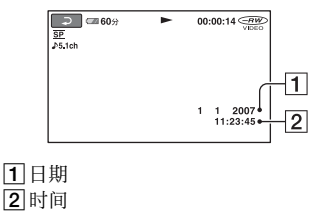

# 摄像机数据

#### 动画

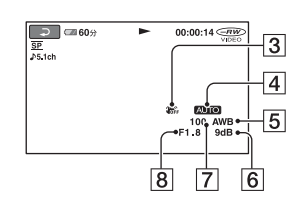

#### 静像

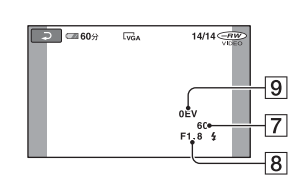

- **3** SteadyShot 关
- 4 亮度
- E白平衡
- 6 增益
- 7快门速度
- 8 光圈值
- 9曝光

# ☆ 提示

- 下列情况下显示  $\overline{4}$ :
	- 在显示使用外接闪光灯 (DCR-DVD306E/ DVD308E/DVD708E)录制的静像时。
	- 在显示其他使用闪光灯的设备录制的静像 时。
- 如果将摄像机连接至电视机,则数据代码将 显示在电视机屏幕上。
- 按遥控器上的 DATA CODE 时,指示按以下顺序 变换:[日期 / 时间 ] → [ 摄像机数据 ] → [ 关 ](无指示)(DCR-DVD306E/DVD308E/ DVD708E)。
- 视光碟的情况而定,出现 [--:--:--] 条。

<span id="page-62-0"></span>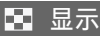

可选择在VISUAL INDEX 画面中显示的缩 略图数量。

#### ▶变焦链接

使用摄像机上的变焦控制杆更改缩略图 的数量(6或者12)。\*

#### 6 个图像

显示6幅缩略图。

## 12 个图像

显示12幅缩略图。

\* 您可使用液晶框或遥控器上的变焦按钮 操作(对于 DCR-DVD306E/DVD308E/ DVD708E)。

# <span id="page-63-5"></span>声音 / 显示设定 (调整提示音和画面的项目)

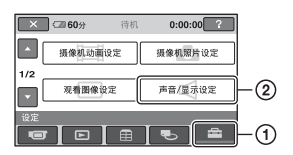

触碰 ①,然后触碰 ②。

如果显示屏上没有该项目,请触碰 ▲/▼ 改变页面。

# 设定方法

**↑** (HOME MENU)  $\rightarrow$  第 [57](#page-56-0) 页  $\odot$  (OPTION MENU)  $\rightarrow$  第 [68](#page-67-0) 页

|默认设定用 ▶ 标志。

<span id="page-63-0"></span>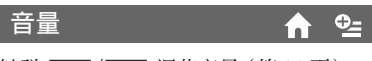

**触碰 [一]/[+] 调节音量([第 36 页\)](#page-35-0)。** 

<span id="page-63-1"></span>提示音

#### $\blacktriangleright$  开

当开始 / 停止录制,或操作触摸屏时, 将发出旋律声。

'n.

m

## 关

取消旋律声和快门声。

<span id="page-63-2"></span>液晶屏亮度

您可以调节液晶屏亮度。

① 用 | | | | | | | | | 调节亮度。  $(2)$ 触碰  $\overline{OK}$ .

# で 提示

• 此项调整不会在任何方面影响已录制的图 像。

<span id="page-63-3"></span>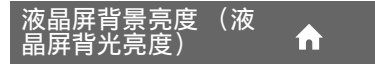

您可以调节液晶屏背景的亮度。

#### ▶标准

标准亮度。

变亮 使液晶屏变亮。

#### (1) 注音

- 当您将摄像机连接至外部电源时,此设定将 自动选为 [ 变亮 ]。
- 当您选择「变亮 ]时, 在录制过程中电池使用 时间将略微减少。
- 当将LCD液晶屏以180度展开使得显示屏朝外 以及将 LCD 液晶屏合拢至摄像机体时, 此项 设定会自动变成 [ 标准 ]。

#### で 提示

• 此项调整不会在任何方面影响已录制的图 像。

<span id="page-63-4"></span>液晶屏色彩

您可以用 [ 一 ] / [ — ] 调节液晶屏色彩。

# 

低浓度 高浓度

## **议 提示**

• 此项调整不会在任何方面影响已录制的图 像。

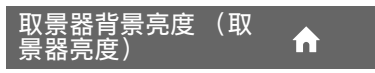

您可以调节取景器亮度。

▶标准 标准亮度。

变亮

使取景器屏幕变亮。

### b 注意

- 当您将摄像机连接至外部电源时,此设定将 自动选为「变亮]。
- 当您选择 [变亮 ]时,在录制过程中电池使用 时间将略微减少。

## や 提示

• 此项调整不会在任何方面影响已录制的图 像。

<span id="page-64-4"></span>输出设定 (用于当连接其它设备时的项目)

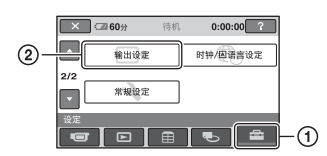

触碰 ①, 然后触碰 ②。 如果显示屏上没有该项目,请触碰 ▲/▼ 改变页面。

# 设定方法

 $\bigcap$  (HOME MENU)  $\rightarrow$  第 [57](#page-56-0) 页  $Q_0$  (OPTION MENU)  $\rightarrow$  第 [68](#page-67-0) 页

默认设定用 ▶ 标志。

## <span id="page-64-3"></span><span id="page-64-2"></span>电视形式

播放图像时,您需要根据所连接的电视 机转换信号。 播放的录制图像如下所 示。

í.

```
16:9
```
(DCR-DVD306E/DVD308E/DVD708E 的 默认设定)

选择此项,在 16:9(宽荧幕)电视机上 观看图像。

宽荧幕(16:9) 图像 4:3 图像

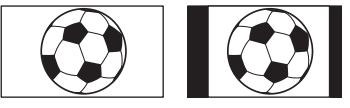

4:3

(DCR-DVD106E/DVD108E/DVD109E/ DVD608E 的默认设定)

选择此项,在 4:3 标准电视机上观看图 像。

宽荧幕(16:9) 图像

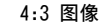

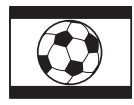

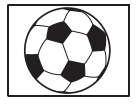

# <span id="page-64-1"></span>显示输出

#### ▶ LCD 液晶屏

<span id="page-64-0"></span>在液晶屏和取景器中显示时间代码等。

m

#### 视频输出 / 显示屏

在电视机屏幕、液晶屏和取景器中显示 时间代码等。

# <span id="page-65-4"></span>时钟 / 风语言设定 (用于设定时钟和语言的项目)

 $\overline{\mathbf{X}}$   $\overline{\mathbf{G}}$  60% 待机  $0:00:00$  ?  $\Box$ 输出设定 时钟/困语言设定  $\circled{2}$  $212$ 常规设定  $\overline{\bullet}$  $\blacksquare$ ന

触碰 ①,然后触碰 ②。 如果显示屏上没有该项目,请触碰 ▲/▼ 改变页面。

# 设定方法

 $\bigcap$  (HOME MENU)  $\rightarrow$  第 [57](#page-56-0) 页  $Q = (OPTION MEMU) \rightarrow 第68$  页

## 日期和时钟设定

请参[阅第 21 页](#page-20-0)。

# <span id="page-65-0"></span>时区设定

无需停止时钟即可调整时差。 在国外使用摄像机时, 请使用 ▲/▼ 设定 本地区。 请参[阅第 91 页](#page-90-0)上的全球时差。

# <span id="page-65-1"></span>夏令时

í a i

无需停止时钟即可改变此项设定。 设定为「开]可使时间提前一个小时。

# <span id="page-65-2"></span>语言设定

可以选择液晶屏上所使用的语言。

## ☆ 提示

• 本摄像机提供了 [ENG[SIMP]] (简化英 文),以便当您在选项中无法找到您的 本地语言时使用。

<span id="page-65-5"></span>常规设定 (其它设定项目)

 $0:00:00$  ?  $\mathbb{R}$   $\Box$  60% 法机  $\overline{\phantom{a}}$ 输出设定 时钟/图语言设定  $212$  $(2)$ 常规设定

 $\overline{\mathbf{E} \parallel \mathbf{E} \parallel}$ डा ≐ । -N 触碰 ①,然后触碰 ②。 如果显示屏上没有该项目. 请触碰 ▲/▼ 改变页面。

# 设定方法

(HOME MENU)  $\rightarrow$  第 [57](#page-56-0) 页  $Q_$  (OPTION MENU)  $\rightarrow$  第 [68](#page-67-0) 页

默认设定用 ▶ 标志。

<span id="page-65-3"></span>演示模式

默认设定为 [ 开 ], 在旋转 POWER 开关至 (动画)后,可观看演示10分钟左右。

### **议 提示**

- 在下列情况中,演示将暂停。
	- 按 START/STOP 时。
	- 在演示过程中触碰屏幕(演示约在 10 分钟 后重新开始)。
	- 滑动光碟盖打开开关。
	- 取出或插入 "Memory Stick Duo"时。
	- 将 POWER 开关设定为■■ (静像) 时。
	- $-$  按 ← (HOME) / □ (观看图像) 时。

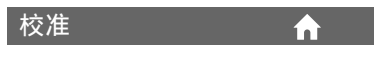

请参[阅第 96 页](#page-95-0)。

# 自动关机

## $\blacktriangleright$  5 分钟后

当超过 5 分钟未操作摄像机时,摄像机 将自动关闭。

m

### 无

摄像机不会自动关闭。

#### b 注意

• 将摄像机连接至墙壁电源插座时,[ 自动关 机 ] 自动设定至 [ 无 ]。

#### <span id="page-66-0"></span>遥控 (DCR-DVD306E/ DVD308E/DVD708E)'n

默认设定为 [ 开 ],允许您使用随机提供 的遥控器[\(第 105 页](#page-104-0))。

## ☆ 提示

• 设定为 [ 关 ] 可以防止摄像机对其它 VCR 遥控 器发出的指令产生响应。

# 使用 OPTION MENU 启用功能

OPTION MENU 的出现方式与您在电脑上右 击鼠标时出现的弹出式窗口相似。 会根据操作的情况显示各种功能。

# <span id="page-67-0"></span>使用 OPTION MENU

**1** 使用摄像机过程中,触碰显示屏上的 © (0PTION) 。

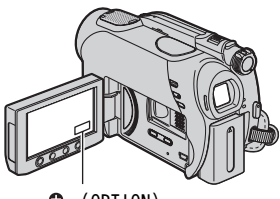

 $Q_2$  (OPTION)

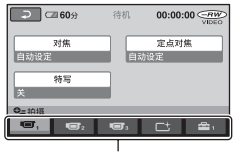

选项卡

**2** 触碰想要的项目。

如果找不到想要的项目,可触碰另一 选项卡改变页。

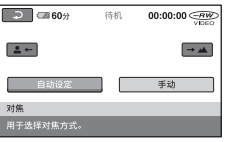

 $3$  改变设定, 然后触碰  $\overline{OK}$ 。

# 如果想要的项目不在屏幕上

触碰另一个选项卡。 如果在各处均找不 到此项目,则在此情形下此功能无效。

## b 注意

- 显示屏上出现的选项卡和项目取决于摄像机 当时的录制 / 播放状态。
- 某些项目不带选项卡出现。
- 在 Easy Handycam 操作过程中 OPTION MENU 无法使用。

# OPTION MENU 上的录制项目

关于设定操作请参[阅第 68 页](#page-67-0)。

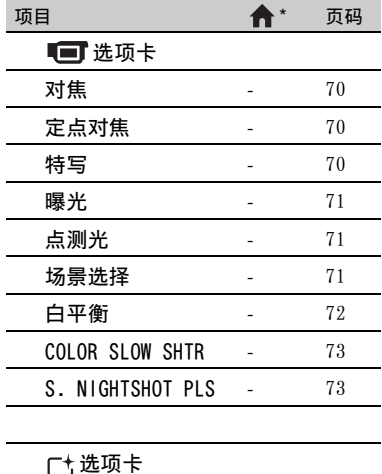

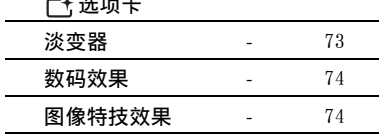

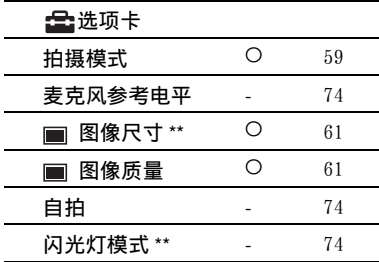

\* HOME MENU 中也包含这些项目。

\*\* DCR-DVD306E/DVD308E/DVD708E

# OPTION MENU 上的观看项目

关于设定操作请参阅[第 68 页](#page-67-0)。

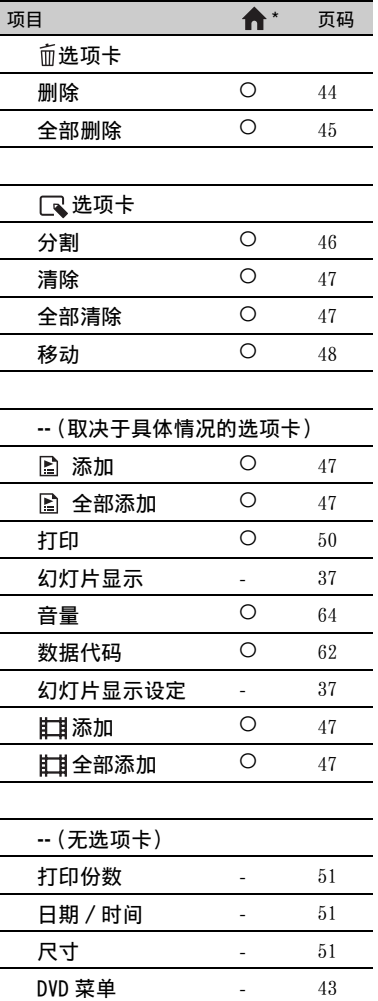

\* HOME MENU 中也包含这些项目。

# OPTION MENU 中设定的功能

下面将描述仅可在 OPTION MENU 中进行 设定的项目。

# 设定方法

 $\bigcap$  (HOME MENU)  $\rightarrow$  第 [57](#page-56-0) 页  $Q_0$  (OPTION MENU)  $\rightarrow$  第 [68](#page-67-0) 页

默认设定用 ▶ 标志。

<span id="page-69-0"></span>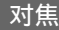

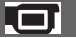

可手动调节对焦。 当您想要有意对某个 对象进行对焦时也可以选择此功能。

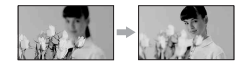

- 1 触碰 [ 手动 ]。 出现 (
- 2 触碰 (聚焦在近距离的对象上)/ (聚焦在远距离的对象上)使聚焦 清晰。聚焦不能再调近时出现 4, 聚焦 不能再调远时出现 ▲。
- **3** 触碰 [OK]。

若要自动调节对焦,则在步骤 ① 中触碰  $\lceil$  自动设定  $\rceil \rightarrow \lceil$  OK  $\rceil$ 。

#### b 注意

• 要获得清晰聚焦,在广角情况下摄像机和对 象之间的最短距离约为 1cm,在摄远情况下 约为 80cm。

## で 提示

- 向 T (摄远) 移动电动变焦控制杆来调节对 焦, 然后向 W (广角) 移动来调节录制变 焦,则较容易聚焦在对象上。 当您想要拍摄 近距离范围内的对象时, 请向 W (广角) 移 动电动变焦杆,然后调节对焦。
- 在下列情况下,焦距信息 (对焦对象的距 高,如果光线较暗,将增加调节变焦的难 度)会显示数秒。(如果使用转换镜头 (选 购)将无法正确显示)。
	- 对焦模式从自动切换到手动时。
	- 手动设定对焦时

<span id="page-69-1"></span>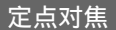

您可以选择并调节对焦点,将此点对准 不在屏幕中心的对象。

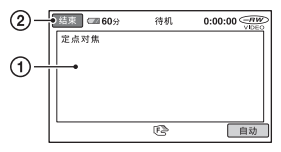

1 触碰屏幕上的对象。

出现 9。

2 触碰 [ 结束 ]。

若要自动调节对焦,则在步骤 ① 中触碰  $\lceil$  自动  $\rceil \rightarrow \lceil$  结束  $\rceil$ 。

#### b 注意

• 如果设定 [定点对焦],则[对焦]自动设定为 [ 手动 ]。

<span id="page-69-2"></span>特写

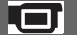

lor

这对于拍摄很小的对象非常有用,如花 卉或昆虫。 您可以使背景模糊,对象显 示更清晰。 当您将 [ 特写 ] 设定为 [ 开 ] ( **T.s**) 时, 变焦 [\(第 32 页](#page-31-0)) 将自动移动至 T (摄 远)一侧的顶部,可以近距离录制对象: DCR-DVD106E/DVD108E/DVD109E/DVD608E 最近可达 43 cm 左右 DCR-DVD306E/DVD308E/DVD708E 最近可达 38 cm 左右

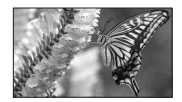

若要取消,则触碰 [ 关 ], 或变焦至广角  $(W - \sqrt{\frac{1}{2}})$ 

#### (2) 注意

- 录制远距离物体时,可能很难对焦且对焦会 花些时间。
- 当自动对焦困难时,请手动调节对焦 ([ 对焦 ][,第 70 页\)](#page-69-0)。

# <span id="page-70-0"></span>曝光

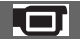

您可以手动固定图像的亮度。 在对象相 对于背景过亮或者过暗时,调节[曝光]。

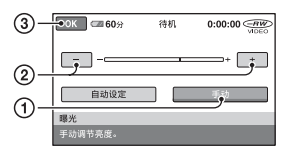

- 1 触碰 [ 手动 ]。
	- 出现。
- 2 触碰 | 一| / [ + ] 调节曝光。
- 3 触碰 [OK]。

若要使设定返回自动曝光,则在步骤 ① 中触碰  $\lceil$  自动设定  $\rceil \rightarrow \infty$ .

点测光 (灵活点测光) Lim

您可以调节曝光,并将曝光固定在对象 上,这样即使对象和背景之间有强烈的 反差,例如对象在舞台聚光灯下,也可以 以合适的亮度进行录制。

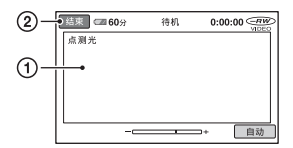

- 1 触碰屏幕上您想要固定并调节曝光的 点。
	- $-\rightarrow$  H $\overline{y}$ .
- 2 触碰 [ 结束 ]。

若要使设定返回自动曝光, 则在步骤 ① 中触碰  $[$  自动  $] \rightarrow$   $[$  结束  $]$ 。

#### (1) 注音

• 如果设定 [ 点测光 ], 则 [ 曝光 ] 自动设定为 [ 手动 ]。

# <span id="page-70-1"></span>场景选择

您可以用 [ 场景选择 ] 功能在各种情况 中有效地录制图像。

Lc

### ▶自动设定

选择此项, 不使用 [ 场景选择 ] 功能, 自动有效地录制图像。

#### 夜晚 \* ()

选择此项,可拍摄夜景而不影响气氛。

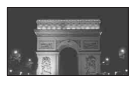

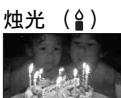

选择此项,可拍摄场景而不影响烛光气 氛。

日出和日落 \* ( 全)

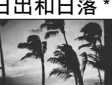

选择此项可再现日落或者日出的气氛。

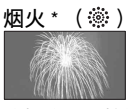

选择此项可拍摄壮观的烟火照片。

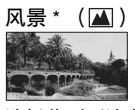

选择此项可清晰拍摄远距离对象。 此项 设定也可以防止摄像机聚焦在摄像机和 对象之间的窗户玻璃或金属网格上。

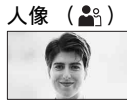

选择此项,在创建柔和背景时突出人物 或花朵等对象。

聚光灯 \*\* ( <sup>)</sup>

选择此项可防止人物被强光照射时脸部 异常发白。

体育课\*\*( 个)

选择此项可在拍摄快速运动对象使抖动 降低到最低限度。

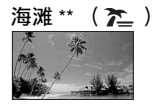

选择此项可拍摄海洋或湖水的鲜明蓝色。

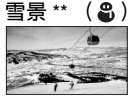

选择此项可拍摄明亮的白色风景照。

\* 此时摄像机只可对焦远距离对象。

\*\* 此时摄像机不可对焦近距离对象。

#### b 注意

• 在您设定[场景选择]时清除[白平衡] 设定。

<span id="page-71-0"></span>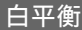

您可以将色彩平衡调节至录制环境的亮 度。

#### ▶自动设定

白平衡为自动调节。

室外 ( ※ )

白平衡设定为适合在以下条件下录制:

- 室外
- 夜景、霓虹灯和焰火
- 日出或日落
- 日光灯下
- 室内 (- , , , )
- 白平衡设定为适合在以下条件下录制:
- 室内
- 灯光快速变化的派对场面或演播室
- 演播室的视频灯下,或钠灯或彩色白炽 灯下
- 单键结合  $\left(\sqrt{m_{2}}\right)$
- 将根据周围光线调节白平衡。
- 1 触碰 [ 单键结合 ]。
- 2 框住一页纸张等白色物体,在与您 要拍摄对象相同的照明条件下充满 屏幕。
- 3 触碰 [、 、■ 快速闪烁。 当白平衡调节结束 并储存在内存中时,指示将停止闪 烁。

### (2) 注意

- 在白色或冷白色日光灯下时, 请将 [ 白平衡 ] 设定为 [ 自动设定 ] 或在 [ 单键结合 ] 中调 整色彩。
- 在 [ 单键结合 ] 设定过程中 、 内快速闪烁 时,继续框选白色物体,直至 → 停止闪 烁。
- 如果 [ 单键结合 ] 无法设定, 则 、 4 将缓慢 闪烁。
- 在选择 「 单键结合 ] 时, 如果 N 一直闪 烁, 即使触碰 OK 后仍是如此, 则将 [ 白平衡 ] 设定为 [ 自动设定 ]。
- 如果您设定了[白平衡],则[场景选择]自动 设定为「自动设定」。
# ☆ 提示

- 如果在选择 「 自动设定 ] 时更换电池组, 或 者在室内使用之后将摄像机带到室外 (或者 反之),请选择 [ 自动设定 ] 并将摄像机对 准近处的某个白色物体,保持大约 10 秒, 以获得更好的色彩平衡调节效果。
- 如果更改 [ 场景选择 ] 设定, 或者在使用 [ 单 键结合 ] 进行白平衡设定的过程中将摄像机 带到室外,需要重复执行 [ 单键结合 ] 操作。

# <span id="page-72-2"></span>COLOR SLOW SHTR (Color Slow Shutter)

当您将 [COLOR SLOW SHTR] 设定至 [ 开 ] 时,则即使在黑暗的地方,您也能录制较 为明亮的彩色图像。

显示屏上出现 [4]。

若要取消 [COLOR SLOW SHTR],触碰 [ 关 ]。

#### ◆ 注意

- 当自动对焦困难时, 请手动调节对焦 ([ 对焦 ][,第 70 页\)](#page-69-0)。
- 摄像机的快门速度会因亮度而改变,由此可 能导致图像运动速度减慢。

.cr

<span id="page-72-1"></span>S. NIGHTSHOT PLS (Super NightShot plus)

如果您将 [S. NIGHTSHOT PLS] 设定为 [ 开 ],并且 NIGHTSHOT PLUS 开关 [\(第 33 页](#page-32-0)) 也设定为 ON, 则图像将最大 以 NightShot plus 录制感光度的 16 倍 来录制。

显示屏上出现 Sion。

若要返回标准设定,请将 [S. NIGHTSHOT PLS] 设定为 [ 关 ]。

#### b 注意

- 切勿在明亮的地方使用 [S. NIGHTSHOT PLS]。 否则可能导致故障。
- 切勿让手指或其它物体遮住红外线端口 ([第 103 页\)](#page-102-0)。
- 当自动对焦困难时, 请手动调节对焦 ([ 对焦 ][,第 70 页\)](#page-69-0)。
- 摄像机的快门速度会因亮度而改变,由此可 能导致图像运动速度减慢。

# <span id="page-72-0"></span>淡变器

您可以录制场景之间加有以下效果的过 渡。

- ① 在 [ 待机 ] (淡入过程中) 或 [ 拍摄 ] (淡出过程中)模式中选择想要的效 果,然后触碰 [OK]。
- 2 按 START/STOP。

当渐变结束时,渐变指示停止闪烁并消 失。

若要在开始操作之前取消淡变,可在步 骤 ① 中触碰 [关]。

一旦按下 START/STOP,设定就被取消。

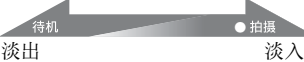

拍摄

白色渐变

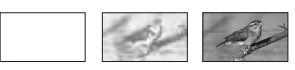

#### 黑色渐变

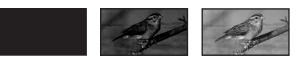

# <span id="page-73-4"></span>数码效果

┱

在选择 [ 老电影 ] 时, 屏幕上出现  $\overline{D}$ \*, 在录制动画时可使用老电影类型气氛。 若要取消 [ 数码效果 ], 触碰 [ 关 ]。

# <span id="page-73-3"></span>图像特技效果

您可以在录制或播放过程中在图像上添 加特殊效果。 出现。

#### $\blacktriangleright$

不使用 [ 图像特技效果 ] 设定。

#### 深褐色图像

图像以深褐色出现。

#### 黑白

图像以黑白色出现。

#### 蜡笔画效果

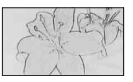

图像好似灰白的蜡笔画。

# <span id="page-73-0"></span>麦克风参考电平

æ

可为录制声音选择麦克风参考电平。 若要在录制音乐厅中激昂雄浑的乐曲等 声音时,选择 [ 低 ]。

#### ▶标准

录制周围的各种声音,然后将这些声音 转换为一定的电平。

#### 低 (#)

真实录制周围的声音。 此设定不适合录 制谈话。

<span id="page-73-1"></span>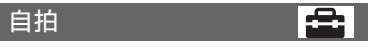

设定后约 10 秒钟开始自拍录制静像。 当 [ 自拍 ] 设定为 [ 开 ] 且屏幕上出现 时,按 PHOTO 可录制静像。 若要取消倒计数, 触碰 [ 复位 ]。 若要取消自拍, 选择 [ 关 ]。

#### ☆ 提示

• 您也可通过按遥控器 (第105页) (DCR-DVD306E/DVD308E/DVD708E)上的 PHOTO 进 行操作。

<span id="page-73-2"></span>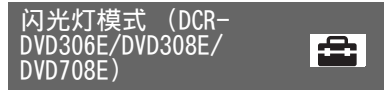

当您使用与摄像机兼容的外接闪光灯 (选购)时,您可以设定此功能。 将外接闪光灯连接在Active Interface Shoe[\(第103页](#page-102-0))上。

#### $\blacktriangleright$   $\overline{H}$  (4)

每一次均闪光。

自动设定 自动闪光。

# 使用电脑 Windows 电脑的功能

当使用随机提供的 CD-ROM 在 Windows 电 脑上安装"Picture Motion Browser" 时,可享受以下操作的乐趣。

# ☆ 提示

• 当使用 Macintosh 电脑时,请参[阅第 79 页。](#page-78-0)

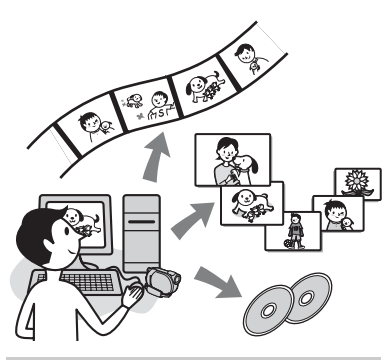

# 主要功能

■ 导入用摄像机拍摄的动画

# ■ 观看导入电脑的动画

可依导入的日期和时间管理用摄像机拍 摄的动画和静像,然后选择想以缩略图 观看的动画和静像。 这些缩略图可被放 大并以幻灯片播放。

# ■ 编辑导入电脑的图像

### ■ 制作原创 DVD

可使用摄像机上导入的图像数据制作原 创 DVD。

### ■ 复制光碟

 $\rightarrow$  Video Disc Copier

可复制光碟上使用摄像机拍摄的全部图 像。

# 关于 "初次操作指南"

"初次操作指南"是可在电脑上参考的使 用手册。

此手册描述了从摄像机与电脑的最初连 接及设定,到初次使用存储在 CD-ROM (随机提供)上的"Picture Motion Browser"软件的常规操作等基本操作。 参考"安装"初次操作指南" [\(第 76 页\)](#page-75-0),启动"初次操作指南",然 后遵循以下指示。

# 关于软件的帮助功能

帮助指南介绍了软件应用程序的全部功 能。 通读"初次操作指南"后,可参阅帮 助指南进一步了解详细操作。 若要显示帮助指南,可单击屏幕上的 标记。

# 系统要求

# 使用"Picture Motion Browser"时

操作系统: Microsoft Windows 2000 Professional, Windows XP Home Edition, Windows XP Professional 或 Windows XP Media Center Edition 需要标准安装。 如果上述操作系统已升级或在多重操作 系统中,则不保证操作。

CPU:Intel Pentium III 1 GHz 或更快。

应用程序:DirectX 9.0c 或更新版本 (产 品基于 DirectX 技术。 必须安装 DirectX).

声音系统: 兼容 Direct Sound 的声卡 内存:256 MB 或以上

硬盘:

安装所需磁盘容量:约 600 MB (制作 DVD 视频光碟时必须为 5 GB 或以上。)

- 显示:DirectX 7 或更新兼容的显卡,最小 1024 x 768 像素,高彩色 (16 位彩色)
- 其他: V USB 端口 (必须作为标准配置, 建议使用 Hi-Speed USB (USB 2.0 兼容)),能够刻录 DVD 的光驱 (安装 软件时必须使用 CD-ROM )

### 当在电脑上播放录制于"Memory Stick Duo"上的静像时

操作系统:Microsoft Windows 2000 Professional, Windows XP Home Edition, Windows XP Professional 或 Windows XP Media Center Edition 需要标准安装。 如果以上操作系统已经升级,操作将不 予保证。

CPU:MMX Pentium 200 MHz 或更快 其它: V USB 端口 (必须作为标准提供)

#### b 注意

• 不保证在所有建议的环境中均可操作。 例如,其他打开或正在运行的背景应用程序 可能会限制产品的性能。

# で 提示

- 如果电脑有 Memory Stick 插槽,则将录制了 静像的 "Memory Stick Duo"插入 Memory Stick Duo 转接器 (选购),然后再插入电 脑上的 Memory Stick 插槽,将静像复制到 电脑。
- 当使用 "Memory Stick PRO Duo"时, 并日 您的电脑与其不兼容,请使用 USB 电缆连接 电脑,以代替使用电脑上的 Memory Stick 插槽。

# "初次操作指 和软件

将摄像机连接电脑之前,必须先行在 Windows 电脑上安装"初次操作指南"和 软件。只在第一次时需要执行此安装。 视操作系统而定,将要安装的内容及步 骤可能会有所差异。

#### ☆ 提示

• 当使用 Macintosh 电脑时,请参[阅第 79 页。](#page-78-0)

<span id="page-75-0"></span>安装 "初次操作指南"

**1** 确认摄像机未与电脑连接。

# **2** 打开电脑。

#### ◆注意

- 以管理员身份登录进行安装。
- 安装软件前请关闭所有正在电脑上运行 的应用程序。

# **3** 将随机提供的CD-ROM放入电脑的光驱 中。

出现安装画面。

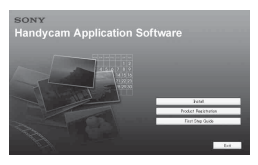

#### 如果不出现安装画面

- 1 请单击 [Start],然后单击 [My Computer]。(对于 Windows 2000, 请双击 [My Computer]。)
- 2 双击 [SONYPICTUTIL (E:)] (CD-ROM) (光驱)。 \*
	- \* 视电脑而定,驱动器名称 (例如(E:))可能会有所差异。

**4** 单击 [FirstStepGuide]。

**5** 从下拉菜单中选择语言和摄像机的型 号名称。

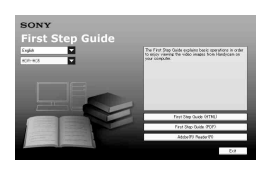

<span id="page-76-0"></span>**6** 单击 [FirstStepGuide(HTML)]。 安装开始。 当出现 [Save is complete] 时,单

击 [OK] 结束安装。

# 若要安装 PDF 中的"初次操作指南"

在步骤 **[6](#page-76-0)** 中,单击 [FirstStepGuide(PDF)]。

### 若要安装"Adobe Reader"软件以显 示 PDF 文件

在步骤 **6** 中,单击 [Adobe(R)  $Reader(R)$ ]。

# <span id="page-76-1"></span>安装软件

**1** 执行 ["安装 "初次操作指南""](#page-75-0) [\(第 76 页\)中](#page-75-0)的步骤 1 至 3。

# **2** 单击 [Install]。

- **3** 选择要安装的应用程序的语言,然后 单击 [Next]。
- **4** 勾选所在区域和国家 / 地区,然后单 击 [Next]。 软件将根据您选择的国家 / 地区进行 设定。
- **5** 阅读 [License Agreement],如果同 意请选择 [I accept the terms of the license agreement],然后单击 [Next]。

使用电脑 **在工程中运行的** 

**6** 通过 USB 电缆将摄像机连接到电脑, 然后在连接确认画面上单击 [Next]。

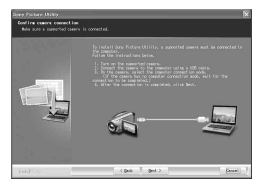

#### b 注意

• 即使屏幕上出现提示,要您重新启动电脑, 但此时您不需要重新启动电脑。完成安装后 再重新启动电脑。

# **7** 按照屏幕上的指导安装软件。

根据使用的电脑,可能需要安装第三 方软件 (如下所示)。 如果出现安 装画面,按照指导安装所需软件。

# Sonic UDF Reader

用干识别 DVD-RW (VR 模式)所需的软件

# Windows Media Format 9 Series Runtime (仅限 Windows 2000)

制作 DVD 所需的软件

# Microsoft DirectX 9.0c

处理动画所需的软件

根据要求重新启动电脑,完成安装过 程。

桌面上会出现 [ 2 ] (Picture Motion Browser)之类的快捷图标。

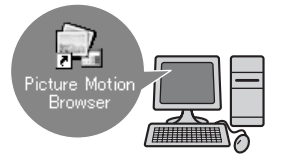

**8** 将 CD-ROM 从电脑的光驱中取出。

# ☆ 提示

• 关于如何拆下 USB 电缆,请参阅 "初次使用<br>- 指南"。

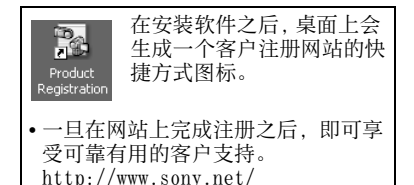

registration/di/

• 关于 Picture Motion Browser 信息, 请访问以下 URL: http://www.sony.net/supportdisoft/

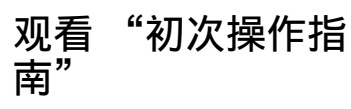

# ない 提示

• 当使用 Macintosh 电脑时,请参[阅第 79 页。](#page-78-0)

若要在电脑上查阅"初次操作指南",建 议使用 Microsoft Internet Explorer Ver.6.0 或更新版本。

双击桌面上的"初次操作指南"快捷方 式。

# や 提示

- 可通过选择 [Start] → [Programs] ([All Programs] 对于 Windows  $XP$ )  $\rightarrow$  [Sony Picture Utility]  $\rightarrow$ 「FirstStepGuide] → 对应摄像机型号名称 的文件夹→ "初次操作指南"的 HTML 版 本,也可开启此程序。
- 如要不安装即查阅 HTML 版本的"初次操作指 南",可从 CD-ROM 上的 [FirstStepGuide] 文件夹中复制想要的语言,然后双击 [Index.html]。
- 如遇以下情况,请参考 "初次操作指南"的 PDF 版本:
	- 当打印 "初次操作指南"中想要的主题时
	- 由于浏览器的设定问题,即使在建议的环境 中也无法正确显示 "初次操作指南"。
	- 当无法安装 HTML 版的 "初次操作指南" 时。

# <span id="page-78-0"></span>使用 Macintosh 电脑

可将静像从"Memory Stick Duo"复制到 Macintosh 电脑。

安装 CD-ROM(随机提供)上的"初次操作 指南"。

#### (2) 注意

- 随机提供的 "Picture Motion Browser"软 件无法在 Mac OS 上操作。
- 请参阅 "初次操作指南"上有关将摄像机连 接至电脑复制静像的详细说明。

# 系统要求

#### 若要从"Memory Stick Duo"上复制静像

操作系统:Mac OS 9.1/9.2 或 Mac OS X  $(v10.1/v10.2/v10.3/v10.4)$ 

其它: ↓ USB 端口 (必须作为标准提供)

# 关于 "初次操作指南"

"初次操作指南"是可在电脑上参考的使 用手册。

此手册描述了从最初连接摄像机与电脑 进行设定开始的基本操作。

参考["安装"初次操作指南""](#page-75-0),开启"初 次操作指南",然后遵循以下指示。

# 安装 "初次操作指南"

将以想要的语言存储在[FirstStepGuide] 文件夹中的"FirstStepGuide(PDF)"复 制到电脑上。

# 观看 "初次操作指南"

双击"FirstStepGuide(PDF)"。

如果电脑上未安装用于查看 PDF 文件的 软件,则可从下列网站下载 Adobe Reader: http://www.adobe.com/

# 故障诊断 故障诊断

如果您在使用摄像机时遇到任何问题,请 使用下表检查并解决问题。 如果问题仍 然存在,请断开电源并联络Sony经销商。

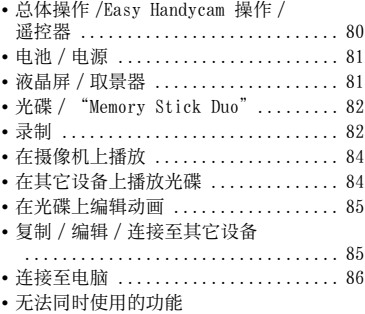

.................................. [86](#page-85-1)

# <span id="page-79-0"></span>总体操作 /Easy Handycam 操 作 / 遥控器

# 电源打不开。

- 将已经充电的电池组装入摄像机 [\(第 18 页\)](#page-17-0)。
- 连接交流适配器的插头与电源插座 [\(第 18 页\)](#page-17-0)。

#### 即使电源设定为开启,摄像机也无法操 作。

- 摄像机电源打开后,需要花上几秒钟的时 间准备才可以进行拍摄。 这并非故障。
- 断开交流适配器与电源插座的连接或取 出电池组,约 1 分钟后重新连接。 如果此 功能仍然不工作,可使用尖头物体按 RESET 按钮[\(第 104 页\)](#page-103-0)。(如果按 RESET 按钮,则包括时钟设定在内的所有设定都 将被复位。)
- 摄像机温度过高。 关闭摄像机电源然后 将其在阴凉处搁置一会儿。

# 按钮不起作用。

- 在 Easy Handycam 操作过程中,下列 按钮 / 功能不可使用。
	- BACK LIGHT 按钮 ([第 33 页](#page-32-1))
	- 播放变焦 ([第 37 页](#page-36-0))
	- 打开和关闭液晶屏背光 (按住 DISP BATT/INFO 按钮数秒)([第 23 页](#page-22-0))

# 不显示 <u>o-</u> (OPTION) 按钮。

• 在 OPTION MENU操作过程中 Easy Handycam 无法使用。

#### 菜单设定已被更改。

- 在 Easy Handycam 操作过程中大多数菜单 项目将自动返回默认设定。
- 在 Easy Handycam 操作过程中下列菜单项 目不变:
	- 动画录制模式:[SP]
	- [ 图像质量 ] 用于静像:[ 精细 ]
	- [ 数据代码 ]: [ 日期 / 时间 ]
	- DVD-RW 的录制格式:[VIDEO]
- 如果 POWER 开关设定为 OFF (CHG) 的时间 超过 12 小时,下列菜单项目将返回其默 认设定:
	- [ 对焦 ]
	- [ 定点对焦 ]
	- [ 曝光 ]
	- [ 点测光 ]
	- [ 场景选择 ]
	- [ 白平衡 ]
	- [ 麦克风参考电平 ]

#### 即使按下 EASY,菜单设定仍不会自动切 换到其默认设定。

- 即使在 Easy Handycam 操作过程下列菜单 设定仍将保持原始设定。
	- [ 文件编号 ]
	- [ 音量 ]
	- [ 电视形式 ]
	- [ 显示 ]
	- [ 提示音 ]
	- [ 字幕日期 ]
	- [ 日期和时钟设定 ]
	- [ 时区设定 ]
	- [ 夏令时 ]
	- [ 宽荧幕选择 ]\*
	- [ 演示模式 ]
	- [ 闪光灯模式 ]\*\*
	- –「 语言设定 ]
- \* DCR-DVD106E/DVD108E/DVD109E/DVD608E
- \*\* DCR-DVD306E/DVD308E/DVD708E

#### 摄像机振动。

• 视光碟的状况而定,可能会产生振动。这 并非故障。

#### 操作过程中手感觉到振动或听到微弱的 响声。

• 这并非故障。

#### 未装入光碟时合上光碟盖会听到摄像机 内传出电动机的声音。

• 摄像机试图识别光碟。这并非故障。

#### 摄像机发热。

• 这是由于电源已打开很长时间。 这并非 故障。 关闭摄像机电源然后将其在阴凉 处搁置一会儿。

#### 随机提供的遥控器无效(DCR-DVD306E/ DVD308E/DVD708E)。

- 将 [ 遥控 ] 设定为 [ 开 ][\(第 67 页](#page-66-0))。
- 将电池的 +/- 极对准 +/- 标记插入电池座 ([第 105 页\)](#page-104-0)。
- 除去遥控器和遥控感应器之间所有的障 碍物。
- 请勿将遥控感应器指向强光源,例如直射 阳光和头顶上的灯光。 否则,遥控器可能 无法正常工作。

#### 使用随机提供的遥控器(DCR-DVD306E/ DVD308E/DVD708E)时,另一台 DVD 设备 产生误动作。

• 为此 DVD 设备选择 DVD 2 以外的命令模式, 或用黑纸盖住此 DVD 设备的感应窗。

### <span id="page-80-0"></span>电池 / 电源

#### 电源突然关闭。

- 当您未操作摄像机约 5 分钟 , 摄像机将自 动关闭(自动关机)。更改 [ 自动关机 ] 设定([第 67 页](#page-66-1)),或重新打开电源,或使 用交流适配器。
- 对电池组充电([第 18 页\)](#page-17-0)。

#### 电池组正在充电时 CHG(充电)指示灯不 亮。

- 将POWER开关设定至OFF (CHG)([第18页\)](#page-17-0)。
- 将电池组正确安装到摄像机上([第 18页\)](#page-17-0)。
- 将电源线正确连接至电源插座。
- 电池充电已完成([第 18 页\)](#page-17-0)。

#### 电池组正在充电时 CHG(充电)指示灯闪 烁。

• 将电池组正确安装到摄像机上([第 18页\)](#page-17-0)。 如果问题仍然存在,请断开交流适配器与 电源插座的连接,并联络 Sony经销商。 电 池组可能已损坏。

#### 剩余电池时间指示没有指示正确的时间。

- 环境温度过高或过低。 这并非故障。
- 电池组未充足电。 重新对电池完全充电。 如果问题仍然存在,请使用新的电池组替 换[\(第 18 页\)](#page-17-0)。
- 视使用环境而定,指示时间可能不正确。

#### 电池组迅速放电。

- 环境温度过高或过低。 这并非故障。
- 电池组未充足电。 重新对电池完全充电。 如果问题仍然存在,请使用新的电池组替 换[\(第 18 页\)](#page-17-0)。

# <span id="page-80-1"></span>液晶屏 / 取景器

#### 触摸屏上未出现按钮。

- 轻轻触碰液晶屏。
- 按摄像机上的 DISP/BATT INFO(或 DCR-DVD306E/DVD308E/DVD708E 遥控器上的 DISPLAY)([第 23 页\)](#page-22-1)。

#### 触摸屏上的按钮工作不正确或完全无 效。

• 调节触摸屏([ 校准 ])([第 96 页](#page-95-0))。

#### 菜单项目呈灰色。

- 在当前录制 / 播放状态下, 您无法选择灰 色项目。
- 某些功能无法同时使用[\(第 86 页](#page-85-1))。

故障诊断

#### 取景器中的图像不清晰。

• 移动取景器镜头调节杆,直至图像清晰显 示([第 23 页](#page-22-2))。

#### 取景器中的图像消失。

• 关闭 LCD液晶屏。 当 LCD液晶屏打开时,取 景器中不显示图像[\(第 23 页\)](#page-22-2)。

#### 液晶屏上出现虚线。

• 这种现象并非故障,不会影响录制的图像。

# 光碟/"Memory Stick Duo"

#### 光碟无法取出。

- 确保电源(电池组或交流适配器)连接正 确([第 18 页](#page-17-0))。
- 光碟已损坏或被指印等污染。此时,可能 需要花 10 分钟的时间才可取出光碟。
- 摄像机温度过高。 关闭摄像机电源然后 将其在阴凉处搁置一会儿。
- 结束写入由于关闭摄像机电源而中断。 打开摄像机电源然后在结束写入完成后 取出光碟[\(第 42 页\)](#page-41-0)。

#### 无法删除图像。

- 索引画面中一次能删除的图像数量最多 为 100。
- 视光碟类型和录制格式而定,可能无法删 除图像([第 11](#page-10-0)[,44](#page-43-0) 页)。

#### 不显示剩余光碟空间指示。

• 将「甘甘 剩余容量]设定为「开], 始终显示 剩余光碟空间指示[\(第 60 页\)](#page-59-0)。

#### 液晶屏上的光碟类型和录制格式指示变 成灰色。

• 此光碟可能不是由此摄像机创建的。 可 使用此摄像机进行播放,但无法录制追加 场景。

#### 使用"Memory Stick Duo"无法操作功能。

• 如果您使用在电脑上格式化的"Memory Stick Duo",请在摄像机上再进行格式化 [\(第 54 页\)](#page-53-0)。

#### 您无法删除或者格式化"Memory Stick Duo"。

- 索引画面中一次能删除的图像数量最多 为 100。
- 无法删除在另一设备上设置过写保护的 静像。

#### 数据文件名错误或者闪烁

- 文件可能已损坏。
- 摄像机不支持此文件格式。 请使用支持 的文件格式[\(第 93 页](#page-92-0))。

同时请参考"光碟 /"Memory Stick Duo""(第 82 页)。

#### 按 START/STOP 无法在光碟上录制动画。

- 显示播放画面。 设定摄像机至录制待机 [\(第 31 页\)](#page-30-0)。
- 摄像机正在录制刚刚拍摄到光碟上的场景。
- 光碟空间用完。 使用一张新的光碟,或格 式化此光碟(仅限于 DVD-RW/DVD+RW, [第 54 页](#page-53-1))。 或删除不再需要的图像 [\(第 44 页\)](#page-43-0)。
- 当在对以下光碟进行结束写入处理后使 用这些光碟,使之能够录制追加场景 [\(第 55 页\)](#page-54-0)。 或使用一张新的光碟。 – DVD-RW (VIDEO 模式)
	- DVD+RW
- 摄像机温度过高。 关闭摄像机电源然后 将其在阴凉处搁置一会儿。
- 光碟产生湿气凝结。关闭摄像机电源并在 阴凉处搁置 1 小时左右[\(第 96 页\)](#page-95-1)。

#### 无法录制静像。

- 显示播放画面。 设定摄像机至录制待机 [\(第 31 页\)](#page-30-1)。
- •"Memory Stick Duo"空间用完。 使用一 个新的"Memory Stick Duo"或格式化此 "Memory Stick Duo"([第 54 页\)](#page-53-0)。 或删 除不再需要的图像[\(第 45 页\)](#page-44-0)。
- 无法在摄像机上将静像录制于光碟上。

#### 停止录制时 ACCESS 指示灯点亮。

• 摄像机正在录制刚刚拍摄到光碟上的场 景。

#### 录制角度不同(DCR-DVD306E/DVD308E/ DVD708E)。

• 录制角度根据摄像机的模式而有所不同。 这并非故障。

#### 光碟的实际动画录制时间比期望的大致 录制时间短。

• 视对象而定,例如快速移动的物体,可用 录制时间可能缩短([第 10 页\)](#page-9-0)。

#### 录制停止。

- 摄像机温度过高。 关闭摄像机电源然后 将其在阴凉处搁置一会儿。
- 光碟产生湿气凝结。关闭摄像机电源并在 阴凉处放置 1 小时左右([第 96 页](#page-95-1))。

#### 在按 START/STOP 的位置和动画录制 开始 / 停止的位置之间存在时间差。

• 在此摄像机上,在按 START/STOP 的位置和 实际的动画录制开始 / 停止位置之间可 能存在轻微的时间差。 这并非故障。

#### 动画的纵横比(16:9/4:3)无法改变。 (DCR-DVD306E/DVD308E/DVD708E)

• 如果光碟是 DVD+RW,则无法更改动画的纵 横比。

#### 自动对焦无效。

- 将 [ 对焦 ] 设定为 [ 自动设定 ] ( 第 70 页 ) 。
- 录制条件不适合自动对焦。 手动调节对 焦[\(第 70 页](#page-69-1))。

### [STEADYSHOT] 无效。

- 将 [STEADYSHOT] 设定为 [ 开 ] ( 第 60 页 )。
- [STEADYSHOT] 可能无法补偿过度的振动。

#### BACK LIGHT 功能无效。

• BACK LIGHT 功能在 Easy Handycam 操作过 程中无法使用。.

屏幕上出现微小的白点、红点、蓝点或绿 点。

• 当使用[S. NIGHTSHOT PLS]或[COLOR SLOW SHTR] 进行录制时,会出现这些点。 这并 非故障。

#### 图像的颜色显示不正确。

• 将 NIGHTSHOT PLUS 开关设定至 OFF ([第 33 页](#page-32-0))。

#### 屏幕图像太亮,并且屏幕上未出现拍摄 对象。

• 将 NIGHTSHOT PLUS 开关设定至 OFF ([第 33 页](#page-32-0))。

#### 屏幕图像太暗,并且屏幕上未出现拍摄 对象(DCR-DVD306E/DVD308E/ DVD708E)。

• 按住 DISP/BATT INFO 几秒钟打开背光 ([第 23 页](#page-22-1))。

#### 可能产生闪烁问题。

• 在日光灯、钠灯或水银灯下录制图像时, 会发生这种情况。 这并非故障。

#### 在较暗的环境中录制烛光或者电灯时出 现一条垂直的带状图案。

• 这是由于对象和背景的对比度过高所致。 这并非故障。

#### 在明亮的光线中,图像上可能出现一条 垂直的白线。

• 这种现象称为拖尾效应。 这并非故障。

#### 录制电视屏幕或电脑屏幕时出现黑带。

• 将 [STEADYSHOT] 设定为 [ 关 ] (第 60 页)。

#### [S. NIGHTSHOT PLS] 无法操作。

• 将 NIGHTSHOT PLUS 开关设定至 ON([第 33](#page-32-0) [页](#page-32-0))。

#### [COLOR SLOW SHTR] 运行不正确。

• [COLOR SLOW SHTR] 在漆黑场合可能无法 正确运行。 使用 NightShot plus 或 [S. NIGHTSHOT PLS]。

#### 不可调节[液晶屏背景亮度]。

- 下列情况下不可调节 [ 液晶屏背景亮度 ]: – 摄像机的液晶屏朝外的状态下关闭了 LCD 液晶屏。
	- 从交流适配器供电。

#### 无法使用 [ 宽荧幕选择 ](DCR-DVD106E/ DVD108E/DVD109E/DVD608E)。

• 如果光碟是 DVD+RW,将无法使用 [ 宽荧幕 选择 ]。

#### 无法播放光碟。

- 旋转 POWER 开关打开摄像机电源然后按 (观看图像)。
- •在 HOME MENU 上触碰 ▶ (观看图像),然 后触碰 [VISUAL INDEX]。
- 检查光碟容量[\(第 10 页](#page-9-1))。
- 将光碟录制面朝向摄像机插入[\(第 24页](#page-23-0))。
- 经其它设备录制、格式化或结束写入的光 碟可能无法在此摄像机上播放。

#### 播放图像失真。

• 使用软布清洁光碟([第 93 页\)](#page-92-1)。

#### 无法播放储存在"Memory Stick Duo"上 的静像。

- 如果修改了文件或文件夹, 或在电脑上编 辑了数据,则静像可能无法播放。(此时 文件名闪烁。)这并非故障([第 94 页](#page-93-0))。
- 可能无法播放在其它设备上录制的静像。 这并非故障([第 94 页](#page-93-0))。

#### " "出现在 VISUAL INDEX 画面的图像 旁。

- 数据加载可能已失败。 当关闭电源然后 重新打开,或重复取出并插入"Memory Stick Duo"数次,可能会显示正常。
- 这种情况可能会发生在录制于其它设备 上的或在电脑上编辑过的静像等上。

#### 播放光碟时没有声音或只发出轻微的声 音。

- 调高音量[\(第 36 页](#page-35-0))。
- 液晶屏关闭时声音不输出。 打开液晶屏。
- 当在 「 麦克风参考电平 ] [\(第 74页](#page-73-0)) 设定为 [ 低 ] 时录制声音,则录制好的声音可能 难以听见。

# <span id="page-83-0"></span>在摄像机上播放 医二乙二二乙二二乙二二乙二二乙二二乙二二乙二二乙二二

#### <span id="page-83-1"></span>无法播放光碟或无法识别光碟。

- 使用软布清洁光碟([第 93 页\)](#page-92-1)。
- 结束写入光碟([第 40 页](#page-39-0))。
- 以 VR 模式录制的光碟无法在不支持 VR 模 式的设备上播放。 在播放设备的使用手 册中查看兼容性。

#### 播放图像失真。

• 使用软布清洁光碟([第 93 页\)](#page-92-1)。

#### " "出现在 DVD 菜单的图像上。

- 光碟结束写入时加载数据可能已失败。 对于以下光碟,使之能够进行追加录制 [\(第 55 页\)](#page-54-0),然后通过再次结束写入光碟 重新制作 DVD 菜单[\(第 43 页\)](#page-42-0)。 DVD 菜单 可能正确显示。
	- DVD-RW (VIDEO 模式)
	- DVD+RW

播放时场景与场景之间可能会停顿一会 儿。

- 视使用的设备而定,场景与场景之间可能 会停顿一会儿。 这并非故障。
- 对于 DVD+R DL,当录制层改变时,图像可 能会停顿一会儿。 这并非故障。

#### 按 14◀ 时播放无法移至先前的场景。

• 按 K4 时如果播放跨越了由摄像机自动 创建的 2 个标题,则播放可能无法移至先 前的场景。 从菜单画面选择想要的场景。 请参考播放设备的使用手册获取进一步 的信息。

# <span id="page-84-0"></span>在光碟上编辑动画

#### 无法编辑。

- 您的光碟可能无法配置编辑数据([第 11](#page-10-0) [页\)](#page-10-0)。
- 光碟上没有录制图像。
- 由于图像状况所致,无法编辑。
- 无法编辑在另一设备上设置过保护的图像。
- 无法在光碟和"Memory Stick Duo"之间 复制或移动图像。

#### 场景无法添加到播放列表。

- 光碟已满,或添加的场景超过 999 个。 删 除不再需要的场景([第 47 页\)](#page-46-0)。
- 无法在播放列表上添加静像。

#### 动画无法被分割。

- 太短的动画无法被分割。
- 在其它设备上设置过保护的动画无法被 分割。

#### 场景无法被删除。

- 您的光碟可能无法配置删除数据([第 11](#page-10-0) [页\)](#page-10-0)。
- 在 Easy Handycam 操作过程中无法删除 动画。
- 在其它设备上设置过保护的场景无法被 删除。

#### 无法从光碟复制图像至"Memory Stick Duo"。

• 在摄像机上播放动画期间无法将动画作 为静像从光碟复制到"Memory Stick  $D_{110}$ ".

#### 无法结束写入。

- 结束写入期间电池耗尽。 使用交流适配 器。
- 光碟已经过结束写入处理。 对于以下光 碟,按照规定程序录制追加内容 ([第 55 页](#page-54-0)): – DVD-RW (VIDEO 模式)
	- DVD+RW

#### 无法 [ 取消结束写入 ]。

- [ 取消结束写入 ] 对于下列类型的光碟不 可使用:
	- DVD-RW (VR 模式)
	- DVD+RW
	- DVD-R
	- DVD+R DL

#### 无法使用其它设备在光碟上编辑或录制 追加内容。

• 在此录像机上录制的光碟可能无法使用 其它设备进行编辑。

# <span id="page-84-1"></span>复制 / 编辑 / 连接至其它设备

#### 无法听到声音。

• 在使用 S VIDEO 插头时,确保已连接了 A/V 连接电缆的红色和白色插头([第 38 页](#page-37-0))。

#### 将摄像机连接至电视机时,播放的纵横 比不正确。

• 根据电视机设定 [ 电视形式 ] ([第 38](#page-37-0)[,65](#page-64-0) 页)。

#### 您无法正确复制。

• 没有正确连接 A/V 连接电缆。 确保 A/V 连 接电缆已连接至正确的插孔,如另一设备 的输入插孔以便从摄像机复制图像 ([第 49 页](#page-48-0))。

# <span id="page-85-0"></span>连接至电脑

#### 当使用光碟上的动画时,电脑无法识别 摄像机。

- 安装Picture Motion Browser[\(第 77页](#page-76-1))。
- 从电脑上断开除键盘、鼠标和摄像机以外 的 USB 设备的连接。
- 断开电脑和摄像机上的电缆连接,重新启 动电脑,然后重新正确连接电缆。

#### 在 Macintosh 电脑上无法使用随机提供 的软件,即 Picture Motion Browser。

• 无法在 Macintosh 电脑上使用 Picture Motion Browser。

# <span id="page-85-1"></span>无法同时使用的功能

• 以下列表显示了无法同时作用的功能组 合及菜单项目。

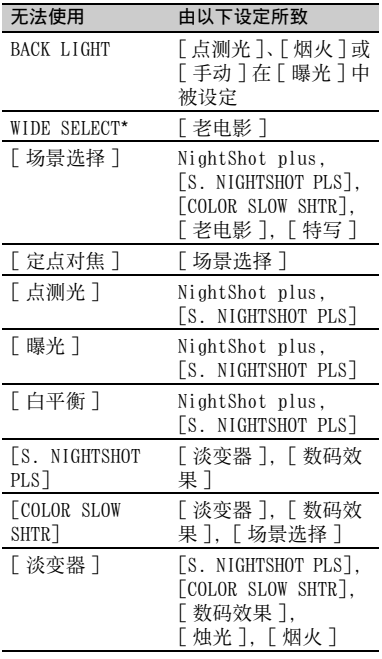

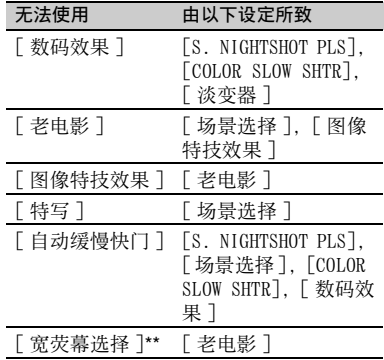

\* DCR-DVD306E/DVD308E/DVD708E

\*\* DCR-DVD106E/DVD108E/DVD109E/DVD608E

警告指示和信息

# <span id="page-86-0"></span>自检显示 / 警告指示

如果液晶屏上或取景器中出现指示,请 检查以下项目。

有些情况您可以自己调整。 如果您已经 尝试了几次,但问题仍然存在,请联络 Sony 经销商或当地授权的 Sony 服务机 构。

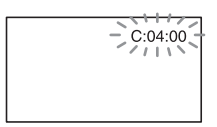

C: (或 E:)  $\square$  $\square$ : $\square$  $\square$  (自检显示)

#### $C:04: \square\square$

- 电池组不是"InfoLITHIUM"电池组。 请使用"InfoLITHIUM"电池组 [\(第94页\)](#page-93-1)。
- 将交流适配器的DC插头牢固连接至 摄像机的DC IN插孔[\(第18页](#page-17-0))。

 $C \cdot 13 \cdot \square \square$ 

- 光碟错误。使用与摄像机兼容的光碟 [\(第10页\)](#page-9-0)。
- 光碟不洁或表面有刮痕。 使用随机 提供的清洁布清洁光碟[\(第93页\)](#page-92-1)。

#### $C:32:\square\square$

- 发生了以上未说明的症状。 取出光 碟然后再重新插入,然后重新操作摄 像机。
- 移除电源。重新连接电源,然后重新 操作摄像机。
- 再次打开摄像机电源。

#### $E: 20: \Box \Box / E: 31: \Box \Box / E: 61: \Box \Box /$  $E:62: \square \square$  /  $E:91: \square \square$  /  $E:94: \square \square$

• 产生了您无法修复的故障。 联络 Sony 经销商或当地授权的 Sony 服务 机构。告知以"E"开头的5位数代 码。

#### 101-0001(与文件有关的警告指示)

#### 缓慢闪烁

- 文件损坏。
- 文件无法读取。

(与光碟有关的警告指示)

#### 缓慢闪烁

- 未插入光碟。\*
- 可录制动画的时间不足5分钟。
- 插入的光碟无法读取或写入,例如单 面光碟插入时里外面放反。

#### 快速闪烁

- 插入了无法识别的光碟。\*
- 录制待机期间在摄像机中插入了经 结束写入处理的DVD-RW (VIDEO模式)/DVD+RW.
- 光碟已录制满。\*
- 当选择 11 (动画) 时插入了以不同 于摄像机的电视机彩色制式录制的 光碟。\*

### ▲ (需要取出光碟) \*

#### 快速闪烁

- 插入了无法识别的光碟。
- 光碟已录制满。
- 摄像机的光驱可能已出错。
- 插入了结束写入的光碟。

#### E(电池电量警告)

#### 缓慢闪烁

- 电池组即将耗尽。
- 视操作、环境或电池状况而定,即使 还有20分钟左右的剩余时间, 可能闪烁。

#### (高温警告)

#### 缓慢闪烁

• 摄像机温度升高。关闭摄像机电源然 后将其在阴凉处搁置一会儿。

#### 快速闪烁 \*

• 摄像机温度过高。关闭摄像机电源然 后将其在阴凉处搁置一会儿。

(与"Memory Stick Duo"有关的警告 指示)

> • 未插入"Memory Stick Duo" [\(第25页\)](#page-24-0)。

故障诊断

#### (与"Memory Stick Duo"格式化有关 的警告指示)\*

- •"Memory Stick Duo"损坏。
- •"Memory Stick Duo"未正确格式化 ([第54](#page-53-0)[,93](#page-92-0)页)。

#### (与不兼容"Memory Stick Duo"有关 的警告指示)\*

• 插入了不兼容的"Memory Stick Duo"([第93页\)](#page-92-0)。

#### □ ⊶(与"Memory Stick Duo"写保护 有关的警告指示)\*

- •"Memory Stick Duo"上的写保护片 设定为锁定[\(第94页\)](#page-93-2)。
- 在另一设备上限制了对"Memory Stick Duo"的访问。

#### (与闪光灯有关的警告指示)

#### 快速闪烁

• 闪光灯存在问题。

#### (与摄像机晃动警告有关的警告指示)

- 光线不足,很容易发生摄像机晃动。 请使用闪光灯。
- 摄像机不稳定,因此容易产生摄像机 晃动。 用双手持稳摄像机拍摄图像。 但是摄像机晃动警告指示仍不消失。
- \* 当屏幕上出现警告指示时听到旋律声 [\(第 64 页\)](#page-63-0)。

# 警告信息说明

如果屏幕上出现警告信息,请按照说明 操作。

#### ■ 光碟

- ◎ ▲禁止在光碟上录制。
	- 光碟发生故障无法使用此光碟。

#### 禁止播放。

• 正试图播放与摄像机不兼容的光碟。

- 正试图播放带有版权保护信号的图 像。
- @ ▲ 需要解除光碟的最终处理。
	- 若要在结束写入的DVD-RW(VIDEO 模 式)中录制,应取消结束写入 [\(第55页\)](#page-54-1)。
- **⑥ ▲ 光碟错误。取出光碟。** 
	- 此摄像机无法识别此光碟,因为此光 碟不兼容或有刮痕。

#### Z 光碟错误。 非支持格式。

• 光碟以不同于摄像机的格式代码录 制。 格式化此光碟后可能可以在此 摄像机上使用此光碟(仅限于 DVD-RW/DVD+RW)[\(第54页\)](#page-53-2)。

#### x"Memory Stick Duo"

#### 重新插入 Memory Stick。

• 重新插入"Memory Stick Duo"数次。 如果指示灯仍然闪烁,则"Memory Stick Duo"可能已损坏。 试用另一 张"Memory Stick Duo"。

#### Memory Stick 未正确格式化。

• 检查格式化,然后根据需要用摄像机 对"Memory Stick Duo"进行格式化 (第[54](#page-53-0)[,93](#page-92-0)页)。

#### Memory Stick 中的文件夹数已满。

- 不能建立超过999MSDCF个数量的文 件。 您无法使用本摄像机创建或删 除已创建的文件夹。
- 必须格式化"Memory Stick Duo" [\(第54页\)](#page-53-0),或使用电脑删除。
- PictBridge 适用的打印机

#### 未连接至 PictBridge 兼容打印机。

• 关闭打印机再重新打开,然后断开 USB电缆连接再重新连接。

#### 无法打印。 请检查打印机。

• 关闭打印机再重新打开,然后断开 USB电缆连接再重新连接。

# ■ 其它

#### 无法再进行选择。

- 只有在下列情况下最多可选择100幅 图像:
	- 删除图像
	- 编辑播放列表
	- 打印静像

#### 受保护数据

• 光碟已由另一设备设置保护。

#### 无法分割。

• 无法分隔极短的动画。

### 正在恢复数据 <br />
逃免振动。

• 如果未正确执行数据写入,摄像机会 试图自动恢复数据。

#### 无法恢复光碟上的数据。

• 光碟写入数据失败。已尝试回放数 据,但尝试失败。

#### 请稍等。

• 如果取出光碟处理要花费时间,则出 现此信息。 打开摄像机电源并搁置 10分钟左右,防止振动。

# 附加信息 海外使用本摄像机

#### 电源

您可以使用随本摄像机提供的交流适配 器, 在 AC 100 V 至 240 V, 50/60 Hz 范围 内的任何国家 / 地区使用本摄像机。 若要观看图像,需要一台基于 PAL 的系 统并带有 AUDIO/VIDEO 输入插孔的电视 机。 必须连接 A/V 连接电缆。

# 关于电视机彩色制式

此摄像机为基于 PAL 系统的摄像机。 若 要在电视机上观看播放的图像,则此电 视机必须是基于 PAL 系统且带有 AUDIO/ VIDEO 输入插孔的电视机。

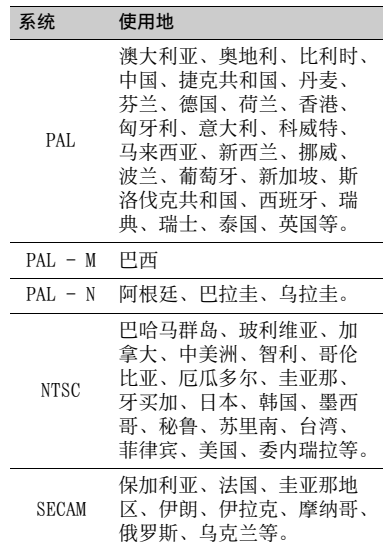

# 设为当地时间

当在海外使用此摄像机时,可通过设定时差从而轻松地将时钟设定为当地时间。 在 HOME MENU 上面设定 △ (设定) → [ 时钟 / 2 语言设定 ] → [ 时区设定 ] 和 [ 夏 令时 ] [\(第 66 页](#page-65-0))。

# 全球时差

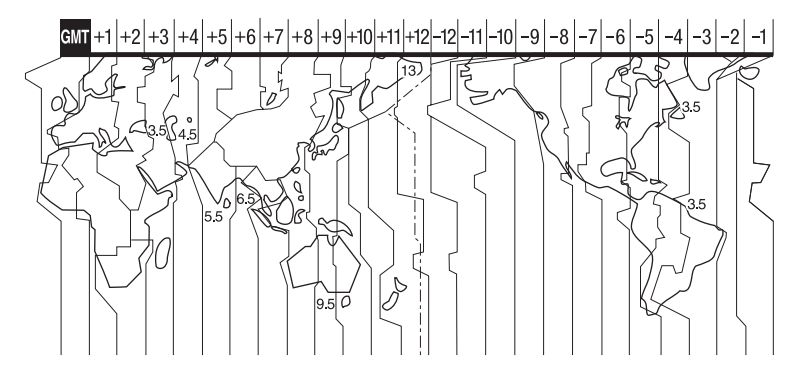

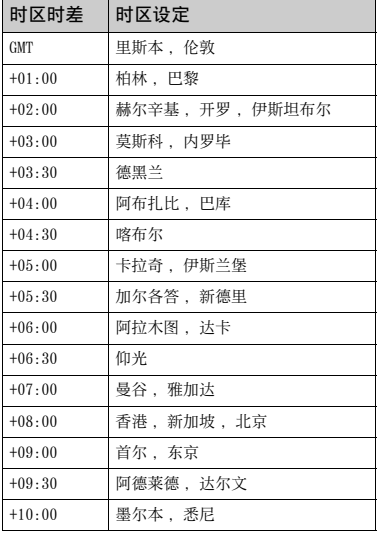

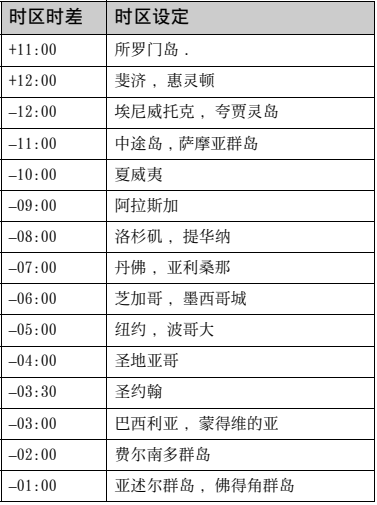

附加信息 图<br>图书前<br>图**1** 

# 保养和预防措施

关于摄像机可使用的光碟的详细说明, 请参[阅第 10 页](#page-9-1)。

# 使用注意事项

• 拿住光碟时, 请轻轻握持其边缘及中 间的孔。 切勿接触记录面 (当使用单 面光碟时为印刷面的反面)。

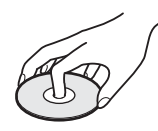

- 拍摄前, 请务必用软布擦去光碟上的 灰尘和手指印。 否则在某些情况下, 可能无法使用此光碟进行正常录制或 播放。
- 将光碟装入摄像机时,应将光碟牢牢 压下直至发出咔哒声。 当液晶屏上出 现 [C:13:00] 信息时, 请打开光碟盖 然后重新放置光碟。
- 切勿使粘性物质,例如胶水附着在光 碟表面。否则,光碟可能变得不平衡, 从而可能导致光碟损坏或摄像机故障。

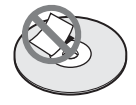

# 双面光碟的使用

双面光碟可在光碟的两面录制。

#### ■ 在 A 面上录制

将光碟中间带有 符号的一面朝外放 入摄像机直至发出咔哒声。

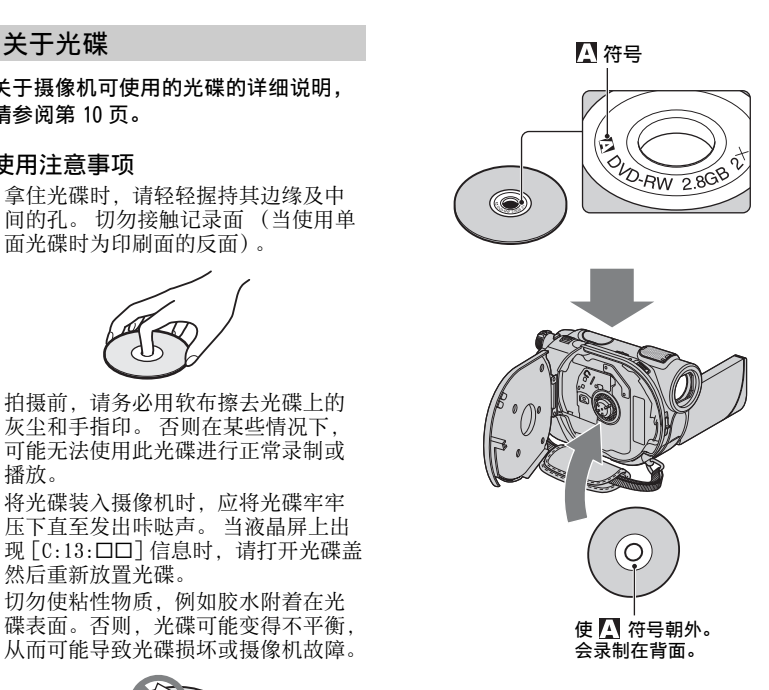

- 使用双面光碟时,小心切勿在其表面 沾上手指印。
- 在摄像机中使用双面光碟时,录制 / 播 放只在那一面进行。 光碟装在摄像机 中时无法切换至另一面进行录制或播 放。某一面录制 / 播放完毕后, 应取 出光碟,翻转后方可访问另一面。
- 在双面光碟的各面上进行下列操作:
	- 结束写入 [\(第 40 页\)](#page-39-0)
	- 取消结束写入 [\(第 55 页\)](#page-54-0)
	- 格式化 [\(第 54 页\)](#page-53-1)

### <span id="page-92-1"></span>光碟的维护与存放

- 使光碟保持清洁,否则音频和视频的 输出图像质量可能会下降。
- 使用软布清洁光碟。从中间向外擦拭光 碟。 对于污垢, 请用蘸有少量水的软 布清洁,然后再用柔软的干布擦去湿 气。 切勿使用汽油、用于乙烯基液化 石油制品的清洁剂或抗静电剂之类的 溶剂,因为这些物质可能会损坏光碟。

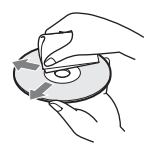

- 切勿使光碟暴露干直射阳光下, 或放 在潮湿处。
- 携带或存放光碟时,请将其放入专用 盒内。
- 若要在单面光碟上写字或作记号等, 仅可使用带有毡头的油性记号笔在光 碟的印刷面上书写,并且在墨水干之 前切勿碰到墨水。 切勿使光碟受热, 或使圆珠笔之类的尖头工具碰到光碟。 切勿通过加热的方法使光碟表面干燥。 不可在双面光碟上写字或作记号。

# <span id="page-92-0"></span>关于 "Memory Stick"

"Memory Stick"是一种紧凑型、便携式 IC 大容量录制媒体。 您只能在摄像机中 使用约为标准"Memory Stick"一半大小 的"Memory Stick Duo"。

但是,我们不能保证各种"Memory Stick Duo"均可在该摄像机上使用。

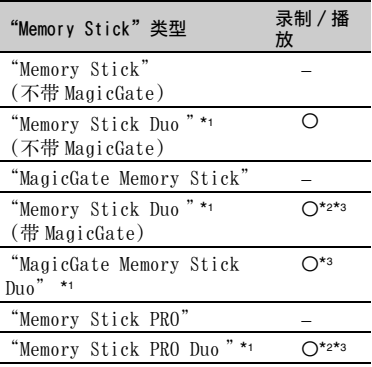

\*1 "Memory Stick Duo"约为标准 "Memory Stick"一半大小。

- \*2 支持高速数据传送的 "Memory Stick"类 型。 数据传送的速度视所使用设备而变化。
- \*3 "MagicGate"是一种版权保护技术,以加 密格式录制和传送内容。 请注意,在本摄 像机上无法录制和播放使用 "MagicGate" 技术的数据。
- 静像格式:摄像机以 JPEG (Joint Photographic Experts Group)格式压缩和 录制图像数据。 文件扩展名为 ".JPG"。
- 静像的文件名称:
	- 101- 0001:摄像机屏幕上出现此文件名 称。
	- DSC00001.JPG:电脑显示屏上出现此文件 名称。
- 用电脑 (Windows OS/Mac OS)格式化的 "Memory Stick Duo"与摄像机的兼容性将 不予保证。
- 数据读取 / 写入速度可能视 "Memory Stick"与所使用的 "Memory Stick"兼容 产品的组合而变化。

### <span id="page-93-2"></span>关于带有写保护片的"Memory Stick Duo"

用小的锥形物体将"Memory Stick Duo" 上的写保护片滑动到写保护位置,便能 防止图像被意外删除。

# 使用注意事项

对于损坏或丢失的图像数据将不予赔 偿,并可能在以下情况中发生:

- 当摄像机正在 "Memory Stick Duo"上读取 或写入图像文件 (存取指示灯点亮或正在闪 烁)时,退出 "Memory Stick Duo",关闭 摄像机电源,或取出电池组进行更换。
- 靠近磁铁或磁场使用"Memory Stick Duo"。

建议在电脑硬盘上对重要数据进行备份。

■ 关于操作 "Memory Stick"

操作"Memory Stick Duo"时请谨记以下 事项。

- 在 "Memory Stick Duo"上备注区书写时切 勿用力过大。
- 切勿在 "Memory Stick Duo"或 Memory Stick Duo 转接器上贴标签或类似物。
- 携带或存放 "Memory Stick Duo"时,请将 其放入专用盒内。
- 切勿触摸或让金属物接触到连接端子。
- •切勿弯曲、掉落 "Memory Stick Duo", 或 对其施加强力。
- 切勿拆卸或改动 "Memory Stick Duo"。
- 切勿弄湿 "Memory Stick Duo"。
- 请小心将 "Memory Stick Duo"媒体放置在 幼儿无法拿到的地方。 否则可能有幼儿误吞 的危险。
- 切勿将 "Memory Stick Duo"除外的任何物 体插入 "Memory Stick Duo"插槽。 否则 可能导致故障。

#### ■ 关于使用场所

切勿在以下场所使用或放置"Memory Stick Duo":

- 受高温影响的地方,如夏天停在户外的汽车 内。
- 直射阳光下。
- 湿度高或受腐蚀气体影响的地方。

#### ■ 关于 Memory Stick Duo 转接器

将"Memory Stick Duo"插入 Memory Stick Duo 转接器后,可以与标准 "Memory Stick"兼容设备同时使用。

- 用 "Memory Stick"兼容设备使用 "Memory Stick Duo"时,必须将 "Memory Stick Duo"插入 Memory Stick Duo 转接 器。
- 将"Memory Stick Duo"插入 Memory Stick Duo 转接器时,确保以正确方向插入 "Memory Stick Duo",然后再完全插入。 请注意,使用不当可能会导致故障。 此外, 如果您以错误的方向将 "Memory Stick Duo"强行插入 Memory Stick Duo 转接器, 则可能会将其损坏。
- 切勿插入未插 "Memory Stick Duo"的 Memory Stick Duo 转接器。 否则可能导致 装置故障。

#### ■ 关于 "Memory Stick PRO Duo" 在本摄像机上"Memory Stick PRO Duo" 可以使用的最大记忆容量为 4 GB。

# <span id="page-93-0"></span>关于图像数据兼容性

- 用本摄像机录制在 "Memory Stick Duo"上 的图像数据文件符合由 JEITA (Japan Electronics and Information Technology Industries Association) 制定的"Design rule for Camera File system"通用标准。
- 在本摄像机上,您无法播放在不符合此通用 标准的其它设备 (DCR-TRV900E 或 DSC-D700/D770)上录制的静像。(这些型号的设 备在一些地区没有出售。)
- 如果您无法使用已被另一台设备使用过的 "Memory Stick Duo", 则用摄像机对其进 行格式化 [\(第 54 页\)](#page-53-0)。 请注意,格式化将 清除 "Memory Stick Duo"上的全部信息。
- 您可能无法用本摄像机播放图像:
	- 当播放在电脑上修改过的图像数据。
	- 当播放用其它设备录制的图像数据。

# <span id="page-93-1"></span>关于 "InfoLITHIUM"电池组

本摄像机只能用"InfoLITHIUM"电池组 (H 系列)进行操作。

"InfoLITHIUM"H 系列电池组具有 (i) InfoLITHIUM  $\mathbf 0$  标志。

# 什么是"InfoLITHIUM"电池组?

"InfoLITHIUM"电池组是锂离子电池 组,此类电池具有在摄像机和选购的交 流适配器 / 充电器之间对与操作条件相 关的信息进行通信的功能。

"InfoLITHIUM"电池组将根据摄像机的 操作情况计算出功率消耗,并以分钟为 单位显示剩余电池时间。 使用交流适配器 / 充电器,则将出现剩 余电池时间和充电时间。

#### 对电池组充电

- 开始使用摄像机之前必须对电池组进行充 电。
- 我们建议在环境温度 10 °C 至 30 °C 范围内对 电池组充电,直至 CHG (charge)指示灯熄 灭。 如果超出此温度范围对电池组进行充 电,则可能无法对其有效充电。
- 充电完成后,断开摄像机 DC IN 插孔的电缆 连接或取出电池组。

### 有效使用电池组

- 当环境温度为 10 °C或更低时,电池组性能将 下降,可使用的时间将缩短。 在此情况下, 请采取下列措施之一,以便能较长时间使用 电池组。
	- 将电池组装入袋中使其变暖,在马上要开 始拍摄时再将电池组插入摄像机。
	- 使用大容量电池组:NP-FH70/NP-FH100 (选购)。
- 经常使用液晶屏或经常进行播放、快进或后 退操作将会加快电池组消耗。 我们建议您使用大容量电池组:NP-FH70/  $NP-FH100<sub>°</sub>$
- 不使用录像机进行录制或播放时,必须将 POWER 开关设定为 OFF (CHG)。 当摄像机处 于录制等待或播放暂停时,仍要消耗电池。
- 在进行实际录制之前,请准备超过录制时间 两至三倍的备用电池,并使用 DVD-RW/ DVD+RW 进行试拍。
- 切勿让电池组碰水。 此电池组不防水。

#### 关于剩余电池时间指示

- 当电源中断, 而此时剩余电池时间指示显示 电池组还有足够的电量进行操作,请对电池 组重新完全充电。 剩余电池时间将正确显 示。 但请注意,如果电池组长时间在高温中 使用,或一直处在完全充电状态,或者频繁 使用电池组,则电池指示将无法恢复。 仅将 剩余电池时间指示作为近似参考。
- 视操作条件或环境温度而定,即使电池仍剩 余 5 至 10 分钟时间,但表示电池电量低的 E 标志也会闪烁。

# 关于电池组存放

- 如果长时间不使用电池组,请每年一次对电 池组完全充电并在摄像机上将电量耗尽,以 保持功能正常。 若要存放电池组, 请从摄像 机上取下,并将其放在干燥、凉爽的地方。
- 若要在摄像机上使电池组完全放电,请在 HOME MENU 上触碰 <del>⊆</del> (设定) → [ 常规 设定 ] → [ 自动关机 ] → [ 无 ], 并使摄 像机处于待机状态直至电量耗尽 [\(第 67](#page-66-1) [页\)](#page-66-1)。

#### 关于电池寿命

- 电池容量随着时间的推移和使用次数增加而 逐渐减小。 如果两次充电之间使用时间明显 减少,请更换新的电池。
- 各电池的寿命视存放、操作和环境条件而变 化。

# 关于摄像机的操作

#### 关于使用和维护

- 切勿在以下场所使用或存放摄像机和附件:
	- 过热或过冷处。 切勿将摄像机和附件遗留 在温度超过 60 ℃ 的地方, 如直射阳光 下,热源附近或停在太阳下的汽车内。 否 则可能会引起故障或变形。
	- 靠近强磁场或机械振动。 摄像机可能出现 故障。
	- 靠近强无线电电波或辐射。 摄像机可能无 法正常录制。
	- 靠近 AM 接收机和视频装置。可能产生噪 音。
	- 在沙滩或满是灰尘场所。 如果沙子或灰尘 进入摄像机,则可能出现故障。 有时所出 现的故障将无法修复。
	- 窗户旁或室外,液晶屏、取景器或镜头可 能会暴露在直射阳光下。 这样将损坏取景 器或液晶屏的内部。

– 非常潮湿的地方。

- 使用 DC 6.8 V/7.2 V (电池组)或 DC 8.4 V (交流适配器)操作摄像机。
- 对于DC或AC操作, 请使用这些说明中所建议 的附件。
- 切勿弄湿摄像机, 例如被雨水或海水淋湿。 如果弄湿摄像机,则可能出现故障。 有时所 出现的故障将无法修复。
- 如果有任何固体或液体进入机壳内,请拔掉 摄像机电源插头,并请 Sony 经销商检查后 方可继续使用。
- 避免粗暴操作、拆卸、改装、物理撞击或击 打,如敲击、跌落或踩踏在产品上。 应特别 当心镜头。
- 摄像机不使用时,请将 POWER 开关设定保持 在 OFF (CHG) 处。
- 切勿用毛巾包住摄像机进行操作。 否则可能 造成热量积聚在内部。
- 当要断开电源线连接时,请抓住插头拔,不 要拉电源线。
- 切勿在电源线上放置任何重物而损坏电源 线。
- 保持金属接触器清洁。
- 保持遥控器和钮扣电池远离幼儿。 如果意外 吞食电池,请立即就医。
- 如果电池的电解液渗漏:
	- 请联络当地授权的 Sony 服务机构。
	- 洗去可能已经接触皮肤的液体。
	- 如果液体进入眼睛,请用大量的水冲洗并 就医。
- 长时间不使用本摄像机时
- 每隔一段时间即打开摄像机电源并进行播放 光碟或录制之类的操作 3 分钟左右。
- 从摄像机中取出光碟。
- 存放摄像机之前请将电池电量耗尽。

#### 湿气凝结

如果将摄像机直接从寒冷的场所带入温 暖的场所,摄像机内部、光碟表面或拍摄 镜头上可能产生湿气凝结。 这可能会引 起摄像机故障。

#### <span id="page-95-1"></span>■ 如果已经产生湿气凝结

关闭摄像机电源,并搁置 1 小时左右。

#### ■ 关于湿气凝结注意事项

如下所述将摄像机从寒冷的场所带入温 暖的场所时(反之亦然),或在潮湿的场 所使用摄像机时可能会产生湿气凝结 :

- 将摄像机从滑雪场带入用取暖设备取 暖的场所。
- 将摄像机从空调汽车或房间带入户外 炎热的场所。
- 暴风或阵雨后使用摄像机。
- 在炎热或潮湿的场所使用摄像机。

#### ■ 如何防止湿气凝结

将摄像机从寒冷的场所带入温暖的场所 时,请将摄像机装入塑料袋并封紧袋口。 当塑料袋内的空气温度达到周围温度时 再打开塑料袋(约 1 小时后)。

#### 液晶屏

- 切勿对液晶屏施加过大的压力,否则可能造 成损坏。
- 如果在寒冷的地方使用摄像机,液晶屏上可 能会出现残像。 这并非故障。
- 在使用摄像机时,液晶屏的背面可能发热。 这并非故障。

#### ■ 清洁液晶屏

如果指印或灰尘弄脏液晶屏,建议您使 用软布进行清洁。 使用液晶屏清洁套件 (选购)时,切勿将清洁液直接涂在液晶 屏上。 请使用蘸有液体的清洁纸。

#### <span id="page-95-0"></span>■ 关于触摸屏的调整 (校准)

触摸屏上的按钮可能无法正确工作。 如 果发生此情况,请按照以下步骤操作。 建议在操作过程中使用随机提供的交流 适配器将摄像机连接至电源插座。

- ① 打开摄像机电源,然后按 俞 (HOME)。
- 2 触碰 (设定)→ [常规设定 ] → [ 校准 ]。

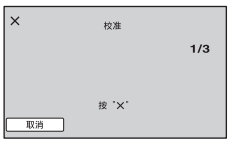

3 用 "Memory Stick Duo"的一角或诸如 此类的物体触碰屏幕上显示的 "×"。 "×"的位置发生改变。 触碰 [ 取消 ] 取消。

如果您未按右侧的点,请试着重新校准。

#### (2) 注意

- 切勿用尖头物体进行校准。 否则可能会损坏 液晶屏。
- 在液晶屏旋转或合拢使得屏幕朝外时,无法 校准液晶屏。

# 关于处理外壳

- 如果外壳弄脏,请用软布稍稍蘸水进行清 洁,然后用干布将外壳擦干。
- 避免以下操作,以免损坏表面: – 使用稀释剂、汽油、酒精、化学织物、驱 虫剂、杀虫剂和遮光剂等化学物。
	- 手上沾有以上物质时操作摄像机。
	- 外壳长时间接触橡胶或乙烯树脂等物质。

# 关于拍摄镜头

- 请勿触摸光碟盖内部的镜头。 除插入 或取出光碟之外,请保持光碟盖关闭 以防尘。
- 当摄像机由于拍摄镜头不洁而无法工 作时,请用吹气球清洁 (未提供)。 清洁过程中请勿直接接触拍摄镜头, 否则可能引起摄像机故障。

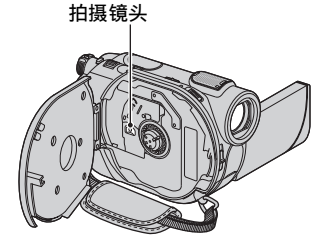

# 关于镜头的保护和存放

- 在下列情况中,用软布擦拭镜头的表面:
- 镜头表面有指印。
- 在炎热或潮湿的场所
- 镜头暴露在海边等含盐份的空气中。
- 将镜头存放在通风良好,灰尘很少的地方。
- 为了防止发霉,请按照上述说明定期清洁镜 头。 建议一个月操作一次摄像机, 以长期保 持其最佳状态。

# <span id="page-96-0"></span>清洁取景器内部

按照下列步骤清除取景器内的灰尘。

- 1 抽出取景器。
- 2 在使用尖细物体 (例如圆珠笔)推入侧 面的锁扣时,按照箭头方向抽取景接目 罩,将其拆下。

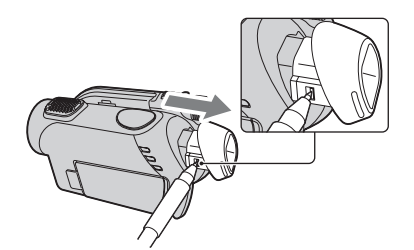

3 使用相机气球机等工具清除取景接目罩 上的灰尘。

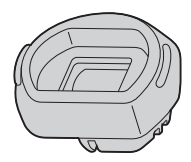

- 4 将取景器推到摄像机机体上。
- 5 使用相机吹气球等工具清除取景接目罩 连接位置内部的灰尘。

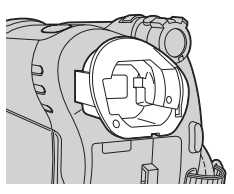

6 连接取景接目罩与取景器,直接推上, 直至锁紧。

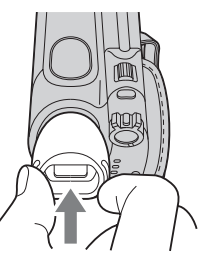

#### (2) 注意

- 取景接目罩是一种高精度部件。 切勿进一步 拆卸。
- 请勿触摸取景接目罩的镜头。
- 如果在从摄像机上拆下取景接目罩后旋转取 景器镜头调节杆,调节杆和镜头可能从取景 接目罩中伸出。 如果发生此情况,请按照以 下步骤将其放回原位:
- 1 按照图示位置将调节杆与取景接目罩连 接。 在将镜头固定到位之前不要旋转调 节杆。

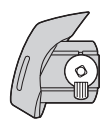

② 将镜头放入取景接目罩, 使三处突出位 置匹配相应的凹槽。

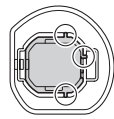

3 按照箭头方向旋转调节杆,将镜头完全 插入取景接目罩。

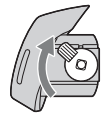

# 对预装的充电电池进行充电

本摄像机有一个预装的充电电池,即使 POWER 开关设定至 OFF (CHG), 也能保存 日期、时间和其它设定。 通过交流适配 器将摄像机连接至电源插座时或装上了 电池组时,预装的充电电池始终在充电。 如果完全不使用摄像机,则充电电池将 在 3 个月左右完全放电。 请对预装充电 电池充电,然后使用摄像机。 但是,只要不录制日期,即使预装充电电 池未充电,摄像机操作也不受影响。

#### ■ 充电方法

使用随机提供的交流适配器将摄像机连 接至电源插座,并将摄像机在 POWER 开 关设定至 OFF (CHG) 的情况下搁置 24 小 时以上。

# 规格

系统 视频压缩格式 MPEG2/JPEG(静像) 音频压缩格式 DCR-DVD106E/DVD108E/DVD608E Dolby Digital 2ch Dolby Digital Stereo Creator DCR-DVD109E/DVD306E/DVD308E/DVD708E Dolby Digital 2/5.1ch Dolby Digital 5.1 Creator 视频信号 PAL彩色, CCIR标准 可用光碟 8 cm DVD-RW/DVD+RW/DVD-R/DVD+R DL 录制格式 动画<br>nvn-rw DVD-VIDEO(VIDEO模式). DVD-Video Recording (VR模式) DVD+RW: DVD+RW视频 DVD-R/DVD+R DL:DVD-VIDEO 静像  $Exif' Ver. 2.2$ 录制时间 DVD-RW/DVD+RW/DVD-R HQ: 约20分钟 SP: 约30分钟 LP: 约60分钟 DVD+R DL HQ: 约35分钟 SP: 约55分钟 LP: 约110分钟 取景器 电动取景器(彩色) 成像设备 DCR-DVD106E/DVD108E/DVD109E/DVD608E 3 mm(1/6型)CCD (Charge Coupled Device) 总计: 约800 000像素 有效(动画): 约400 000像素 有效(静像): 约400 000像素 DCR-DVD306E/DVD308E/DVD708E 3mm(1/6型)CCD (Charge Coupled Device) 总计: 约1 070 000像素 有效(动画,16:9) 约670 000像素 有效(动画,4:3) 约690 000像素 有效(静像,4:3) 约1 000 000像素

有效(静像,16:9) 约750 000像素

#### 镜头

Carl Zeiss Vario-Tessar DCR-DVD106E/DVD108E/DVD109E/DVD608E 光学:40倍,数字:80倍,2 000倍 DCR-DVD306E/DVD308E/DVD708E 光学:25倍,数字:50倍,2 000倍 滤光镜直径:30mm 焦距 DCR-DVD106E/DVD108E/DVD109E/DVD608E  $F=1.8-4.1$  $f=1.9 - 76.0$ mm 当转换为35 mm照相机时 对于动画: 36 - 1 440mm 对于静像: 36 - 1 440mm DCR-DVD306E/DVD308E/DVD708E  $F=1.8-3.2$  $f=2.5 - 62.5$ mm 当转换为35 mm照相机时 对于动画:  $41 - 1$  189mm  $(16:9)$  \*\*  $43 - 1$  075mm  $(4:3)$ 对于静像:  $36 - 900$ mm $(4:3)$  $39 - 975$ mm $(16:9)$ 色温 [自动设定], [单键结合], [室内] (3 200 K), [室外](5 800 K) 最低照明 DCR-DVD106E/DVD108E/DVD109E/DVD608E 3 lx(lux)(自动缓慢快门 开,快门速度 1/25 秒) 0 lx(lux)(在使用 NightShot plus 功能 过程中) DCR-DVD306E/DVD308E/DVD708E 4 lx(lux)(自动缓慢快门开,快门速度 1/25秒) 0 lx(lux)(在使用 NightShot plus 功能

- \* "Exif"是一种由JEITA (Japan Electronics and Information Technology Industries Association) 制定的静像文件格式。 此格 式的文件可以在录制时加入摄像机设定等附 加信息。
- \*\* 在 16:9 模式中,焦距数值为因广角像素读出 而产生的实际数值。
- 经 Dolby Laboratories 许可制造。

过程中)

# 输入 / 输出连接器

#### 音频 / 视频输出

10针连接器 视频信号:1 Vp-p,75 Ω(欧姆) 亮度信号:1 Vp-p,75 Ω(欧姆) 色度信号:0.3 Vp-p,75 Ω(欧姆) 音频信号:327 mV(负载阻抗47 kΩ(千欧 姆)时),输出阻抗小于2.2 kΩ(千欧姆)

#### USB 插孔

小型B

(DCR-DVD106E/DVD109E/DVD306E:仅限输 出)

REMOTE 插孔 (DCR-DVD306E/DVD308E/ DVD708E)

立体声微型插孔(φ 2.5 mm)

#### 液晶屏

#### 图像

DCR-DVD106E/DVD108E/DVD109E/DVD608E 6.2 cm(2.5 型) DCR-DVD306E/DVD308E/DVD708E 6.9 cm(2.7型,纵横比16:9)

#### 像素总数

123 200 (560  $\times$  220)

#### 常规

电源要求 6.8 V/7.2 V(电池组) 8.4 V(交流适配器) 平均功率消耗 DCR-DVD106E/DVD108E/DVD608E 液晶屏:2.9W 取景器:2.7W DCR-DVD109E 液晶屏:3.0W 取景器:2.8W DCR-DVD306E/DVD308E/DVD708E 液晶屏:3.2W (液晶屏背光开启时) 取景器:2.9W 工作温度 0°C至+ 40°C 存放温度 -20°C至+ 60°C 尺寸 (近似值)  $54.5 \times 89 \times 130.5$  mm  $($  宽  $\times$  高  $\times$  深), 包括突出部分  $54.5 \times 89 \times 130.5$  mm (宽  $\times$  高  $\times$  深),

包括突出部分和随附的电池组NP-FH40

质量 (近似值) DCR-DVD106E/DVD108E/DVD109E/DVD608E 390 g只包括主机 440 g包括NP-FH40充电电池组和光碟 DCR-DVD306E/DVD308E/DVD708E 400 g只包括主机 450 g包括NP-FH40充电电池组和光碟 随机附件 请参阅[第17页。](#page-16-0) 交流适配器AC-L200/L200B 电源要求 AC 100 V - 240 V,  $50/60$  Hz 电流消耗  $0.35 - 0.18$  A 功率消耗 18W 输出电压 DC 8.4V\* 工作温度 0°C至+ 40°C 存放温度 -20°C至+ 60°C 尺寸 (近似值) 48 × 29 × 81(宽 × 高 × 深),包括突出 部分 质量 (近似值) 170 g,不包括电源线 \* 其它规格请参见交流适配器上的标签。 充电电池组NP-FH40 最大输出电压 DC8.4V 输出电压 DC7.2V 容量 4.9 wh(680 mAh) 尺寸 (近似值)  $31.8 \times 18.5 \times 45.0$  mm (宽 × 高 × 深) 质量 (近似值) 45 g 工作温度 0°C至+ 40°C

#### 类型

锂离子

设计和规格如有变更,恕不另行通知。

# 关于商标

- "Handycam" 和 **HANDYCAM** & Sony Corporation 的注册商标。
- "Memory Stick", " Stick Duo"、 "MEMORY STICK Duo"、 "Memory Stick PRO Duo"、

MEMORY STICK PRO Duo" 、 "MagicGate" 、 MAGICGATE<sup>"</sup> · "MagicGate Memory Stick"和 "MagicGate Memory Stick Duo"是 Sony Corporation 的商标。

- •"InfoLITHIUM"是 Sony Corporation 的商 标。
- DVD-RW, DVD+RW, DVD-R 和 DVD+R DL 标识为商 标。
- Dolby 和双 D 符号是 Dolby Laboratories 的 商标。
- Dolby Digital 5.1 Creator 是 Dolby Laboratories 的商标。
- Microsoft、Windows 和 Windows Media 是 Microsoft Corporation 在美国和 / 或其他 国家的商标或注册商标。
- Macintosh 和 Mac OS 是 Apple Computer, Inc 在美国和其他国家的注册商标。
- Pentium是 Intel Corporation的商标或注册 商标。
- Adobe、Adobe logo 和 Adobe Acrobat 是 Adobe Systems Incorporated 在美国和 / 或 其他国家的注册商标或商标。

所有其它在此涉及的产品名称可能是各自公司 的商标或注册商标。 另外,本手册中将不在 每处都注明 ™ 和 "®"。

# 有关许可注意事项

未经 MPEG LA, L.L.C., 250 STEELE STREET, SUITE 300, DENVER, COLORADO 80206 授予 MPEG-2 专利组合中的适用专利许可,除非客户 个人使用,严禁以符合 MPEG-2标准的任何方式 将本产品用于套装媒体的视频信息编码。

"C Library"、"Expat"、"zlib"和 "libjpeg" 软件均在本摄像机中提供。 我们 提供该软件时已遵照软件版权拥有者的许可协 议。 根据这些软件程序版权拥有者的要求, 我们有义务告知用户下列信息。 请阅读下列 章节。

请阅读 CD-ROM 上文件夹 "License"中的 "license1.pdf"。 您可找到 "C Library"、 "Expat"、"zlib"、和 "libjpeg"软件的 许可 (英语)。

# 关于适用 GNU GPL/LGPL 的软件

摄像机中包括适合下列许可的软件 GNU General Public License (以下称为 "GPL")或 GNU Lesser General Public License (以下称为 "LGPL")。 该信息表示在随附 GPL/LGPL 条件下, 您可查 看、修改以及重新发布这些软件程序的源代

码。

网上提供了源代码。 若需下载,请访问下列 网站,并选择 HDR-UX1/HDR-SR1。

http://www.sony.net/Products/Linux/ 有关源代码的内容问题,请不要与我们联系。 请阅读 CD-ROM 上文件夹 "License"中的 "license2.pdf"。 您可找到 "GPL",和 "LGPL"软件的许可 (英语)。

若要阅读 PDF,需要 Adobe Reader。 如果电 脑上未安装此软件,则可从 Adobe Systems 网 页上下载:

http://www.adobe.com/

# 快速参考 识别部件和控制器

()中的数字为参考页。

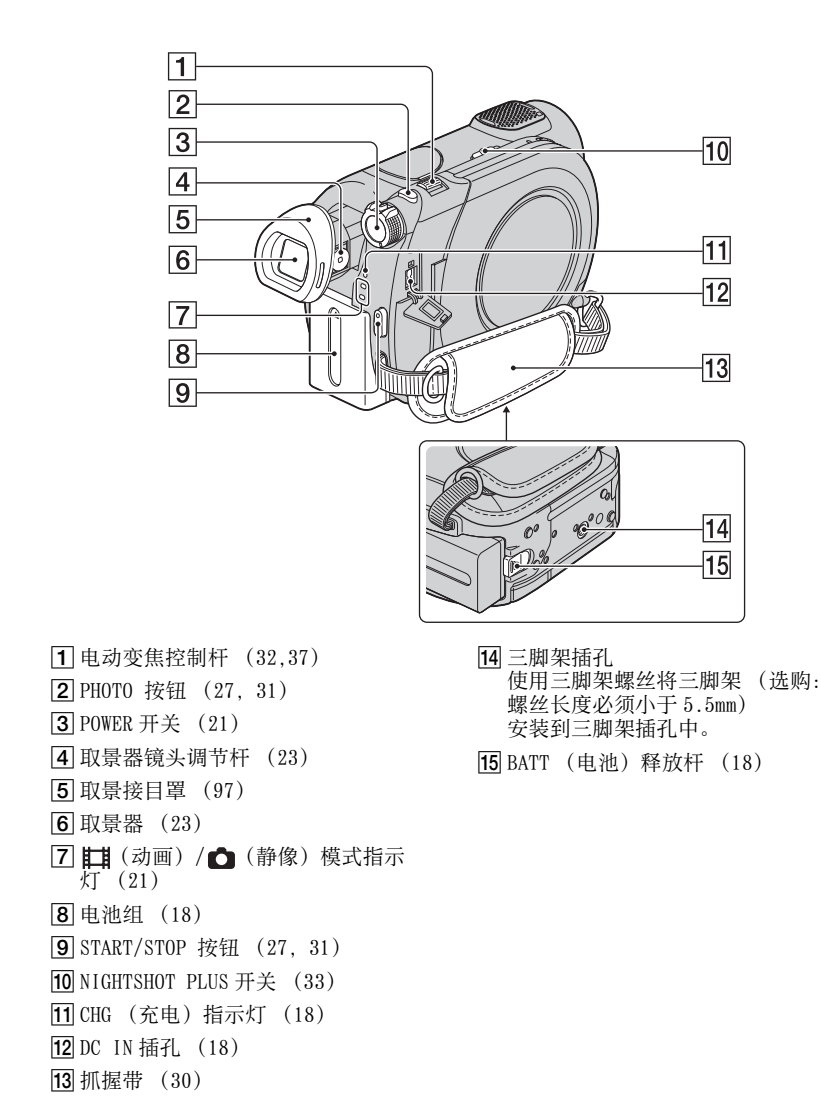

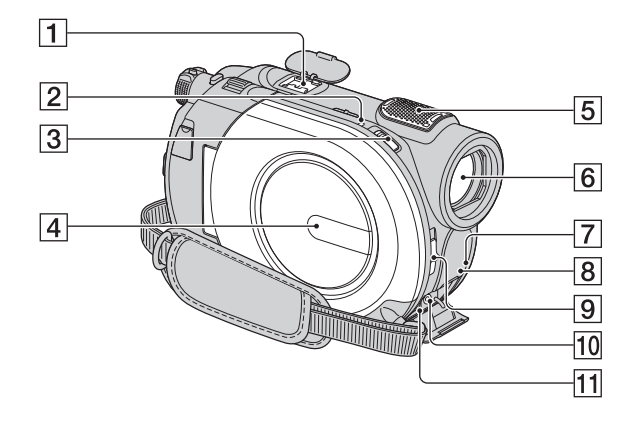

<span id="page-102-0"></span> $\Box$  Active Interface Shoe  $\mathbf{A}^{\text{active}}$ Active Interface Shoe 将向摄像 灯、闪光灯或麦克风等选购附件提供 电源。 附件可以随摄像机上的 POWER 开关操作而打开或关闭。 详细说明, 请参阅随附件提供的使用说明书。

Active Interface Shoe 有一个牢固 固定所安装附件的安全装置。 若要 连接附件,则往下按并推到底,然后 拧紧螺丝。 若要取下附件,则松开 螺丝,然后往下按并拉出附件。

- 当正在录制动画,而附件热靴上连接着 外接闪光灯 (选购)时,请关闭外接闪 光灯电源,以防止录下充电噪音。
- 当连接了外接麦克风 (选购)时,它将 优先于内部麦克风 ([第 32 页\)](#page-31-1)。
- **2** ACCESS 指示灯 (光碟) ([24\)](#page-23-0)
- **3** 光碟盖 OPEN 开关 ([24\)](#page-23-0)
- 4 光碟盖 ([24\)](#page-23-0)
- E内置麦克风 [\(32](#page-31-1)) 连接的 Active Interface Shoe 兼容 麦克风 (选购)将优先 (DCR-DVD306E/DVD308E/DVD708E)。
- $\overline{6}$  镜头 (Carl Zeiss 镜头) ([4\)](#page-3-0)
- 7 谣控感应器\* 将谣控器 (第105页)对着谣控感 应器操作摄像机。
- 8 红外线端口 ([59\)](#page-58-0)
- $\boxed{9}$  LENS COVER 开关 ([23\)](#page-22-3)
- 10 REMOTE 插孔 \* 连接其他选购的附件
- [11 A/V OUT 插孔 ([38,](#page-37-0) [49\)](#page-48-1)
- \* DCR-DVD306E/DVD308E/DVD708E

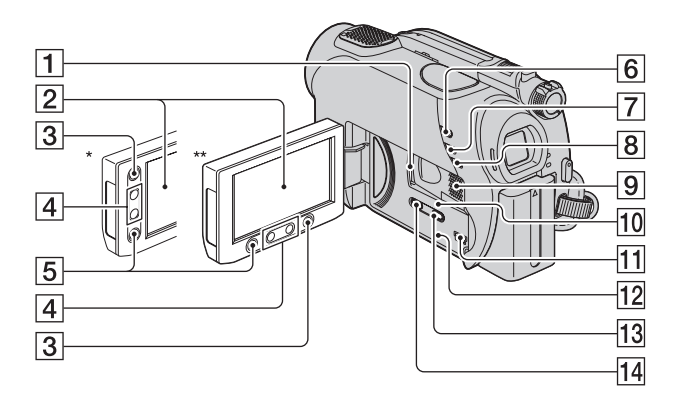

- A"Memory Stick Duo"插槽 [\(25](#page-24-0))
- B 液晶屏 / 触摸屏 [\(15](#page-14-0)[,23](#page-22-4))
- **3** ← (HOME) 按钮 [\(15](#page-14-0)[,57](#page-56-0))
- 4 变焦按钮 [\(32](#page-31-0)[,37](#page-36-0))
- E START/STOP 按钮 [\(27](#page-26-1), [31](#page-30-0))
- 6 □ (观看图像) 按钮 [\(28](#page-27-0), 35)
- G EASY 按钮 [\(27](#page-26-2))
- **8** BACK LIGHT 按钮 [\(33](#page-32-1))
- 9 扬声器 播放声音从扬声器发出。 关于如何 调节音量,请参[阅第 36 页](#page-35-0)。
- 10 存取指示灯 ( "Memory Stick Duo")  $(25)$  $(25)$
- $\overline{11}$   $\psi$  (USB) 插孔 ([50\)](#page-49-0) (DCR-DVD106E/DVD109E/DVD306E: 仅限输出)
- <span id="page-103-0"></span>12 RESET 按钮 初始化全部设定,包括日期和时间设 定。
- M DISP/BATT INFO 按钮 ([19](#page-18-0)) N WIDE SELECT 按钮 \* ([33](#page-32-2))
- \* DCR-DVD106E/DVD108E/DVD109E/DVD608E
- \*\* DCR-DVD306E/DVD308E/DVD708E

#### <span id="page-104-0"></span>遥控器(DCR-DVD306E/DVD308E/ DVD708E)

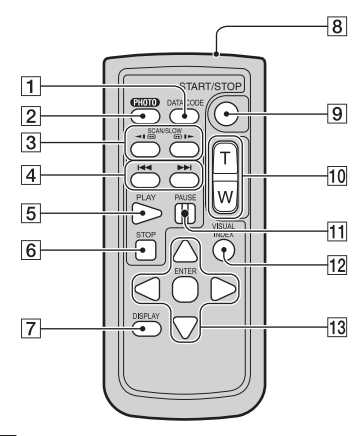

- $\boxed{1}$  DATA CODE 按钮 ([62\)](#page-61-0) 播放期间按此按钮可显示已录制图像的日 期、时间或摄像机设定数据。
- B PHOTO 按钮 ([27,](#page-26-0) [31\)](#page-30-1) 按此按钮时的屏幕显示图像将作为静像录 制下来。
- $\overline{3}$  SCAN/SLOW 按钮 ([28,](#page-27-0) [36\)](#page-35-1)
- **4 H4+>**(上一个 / 下一个) 按钮 ([28](#page-27-0)[,36\)](#page-35-0)
- E PLAY 按钮 ([28,](#page-27-0) [36\)](#page-35-1)
- **6** STOP 按钮 ([28,](#page-27-0) [36\)](#page-35-1)
- G DISPLAY 按钮 ([19\)](#page-18-0)
- 8 发送器
- **9** START/STOP 按钮 ([27,](#page-26-1) [31\)](#page-30-0)
- 10 电动变焦按钮 ([32,](#page-31-0)[37\)](#page-36-0)
- **11** PAUSE 按钮 ([28,](#page-27-0) [36\)](#page-35-1)
- 12 VISUAL INDEX 按钮 (28.[35\)](#page-34-0) 在播放过程中若按此按钮,将显示 VISUAL INDEX 画面。
- 13 ◀ / ▶ / ▲ / ▼ / ENTER 按钮 当按下 VISUAL INDEX 画面或播放列表上任 意按钮时,液晶屏上出现橙色框。 使用 < /> > / ▲ / ▼ 选择想要的按钮或项目, 然后按 ENTER 输入。

#### (2) 注意

• 使用遥控器之前取出绝缘片。

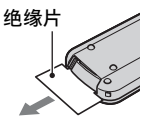

- 将遥控器对着遥控感应器操作摄像机 (第 103 页)。
- 如果在一定时间内遥控器没有发出指令,则 橙色框消失。 如果再次按以下
	- **</b / A / v** 或 ENTER 中的任意一个按钮, 则橙色框又会在上次显示的位置出现。
- 无法使用 ◀ / ▶ / ▲ / ▼选择液晶屏上的某 些按钮。

### 更换遥控器电池

- 1 按住锁扣,将手指甲插入缝隙中拉出电 池框。
- 2 将新电池 + 面朝上放入。
- 3 将电池框插回遥控器,直至听到喀嗒 声。

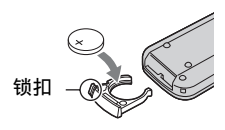

#### 警告

电池如果处理不当,则可能引起电池 爆炸。 切勿充电、拆卸或丢弃在火中。

• 当锂电池电量微弱时,遥控器的操作距离会 缩短,或者遥控器可能无法正常操作。 在此 情况下,请更换 Sony CR2025 锂电池。 使用 其它电池可能存在着火或爆炸的危险。

**105**快速参考 快速参考

# 录制 / 播放过程中显示的指示

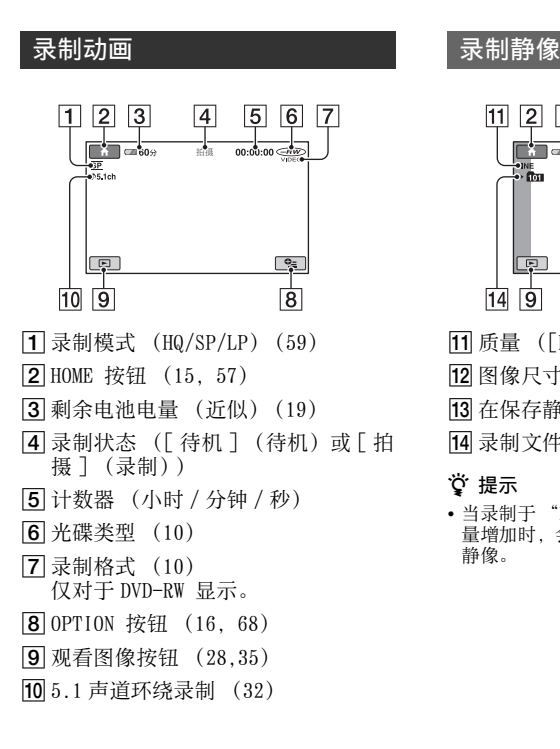

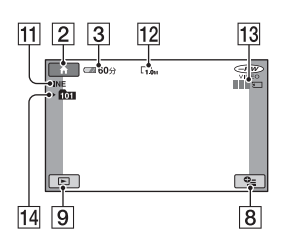

- $\boxed{11}$  质量 ([FINE]/[STD]) ([61\)](#page-60-0)
- 12 图像尺寸 ([61](#page-60-1))
- 13 在保存静像的同时出现。
- 14 录制文件夹

# ☆ 提示

• 当录制于 "Memory Stick Duo"中的静像数 量增加时,会自动创建新的文件夹存储这些 静像。

# 观看动画 2008年 - 2008年 - 2008年 - 2008年 - 2008年 - 2008年 - 2008年 - 2008年 - 2008年 - 2008年 - 2008年 - 2008年 - 200

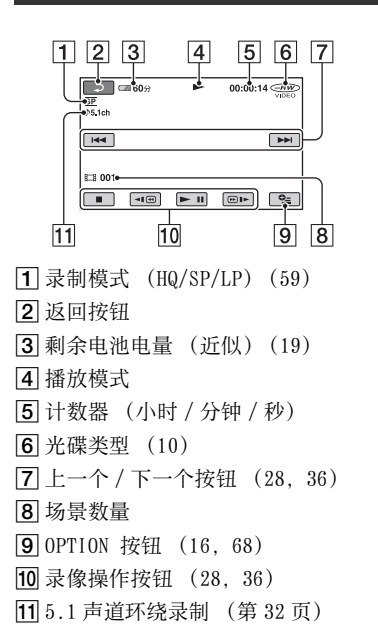

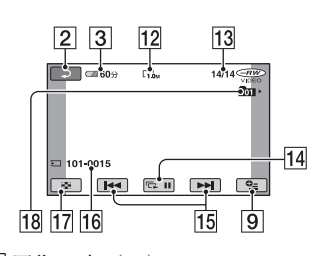

- 12 图像尺寸 ([61\)](#page-60-1) M 当前静像编号 / 录制静像的总数 14 幻灯片放映按钮 ([37\)](#page-36-1) 15 上一个 / 下一个按钮 ([29,](#page-28-0)[36\)](#page-35-2) 16 数据文件名称 Q VISUAL INDEX 按钮 ([28,](#page-27-0)[35\)](#page-34-0)
- 18 播放文件夹

# 当您进行更改时的指示

遵循录制 / 播放期间出现的用于表明摄 像机设定的指示。

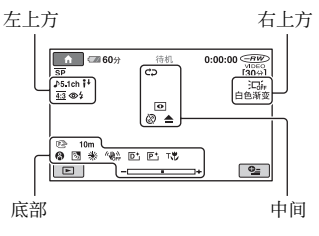

# 左上方

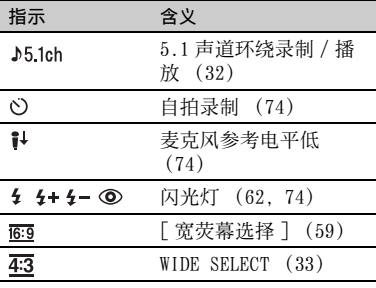

# 右上方

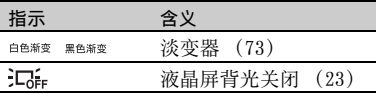

#### 中间

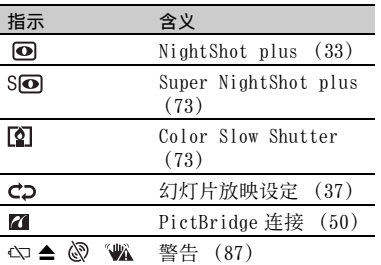

#### 底部

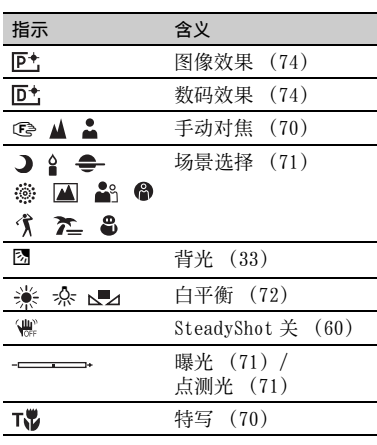

# 录制过程中的数据代码

已录制图像的日期、时间和摄像机设定 数据会自动录制到光碟和"Memory Stick Duo"上。 录制过程中不显示录制日期和 时间。 然而,可在播放期间作为 [ 数据 代码 ] 查看这些数据[\(第 62 页](#page-61-0))。 可在另一设备上观看录制的日期和时 间,等等。([ 字幕日期 ][,第 60 页](#page-59-2))。
<span id="page-108-4"></span>术语表

### ■ 5.1 声道环绕声

一种在 6 个扬声器上播放声音的系统,其中 3 个在前面 (左、右和中),2 个在后面 (右和左),另外还有一个通过低音的超低音 扬声器计为 0.1 声道,用于 120Hz 及以下的频 率。

### ■ DVD 菜单

一个可用于从正在另一设备上播放的光碟中选 择独特场景的菜单画面。

### Dolby Digital

由 Dolby Laboratories Inc. 研发的音频编码 (压缩)系统。

### <span id="page-108-0"></span>Dolby Digital 5.1 Creator

由 Dolby Laboratories Inc. 研发的声音压缩 技术,可在保持高音质的同时将音频有效地压 缩。 这项技术使得可在录制 5.1ch 环绕声的 同时有效地使用光碟空间。 由 Dolby Digital 5.1 Creator 创建的光碟可在兼容在 摄像机上创建的光碟的设备上播放。

### <span id="page-108-1"></span> $MPFG$

MPEG 代表 Moving Picture Experts Group, 是一组用于视频 (动画)及音频编码 (图像 压缩)的标准。 有 MPEG1 和 MPEG2 两种格式。 此摄像机以 MPEG2 格式、采用 SD (标准清 晰)图像质量录制动画。

### <span id="page-108-2"></span>■ 缩略图

使得可同时观看多幅图像的缩小尺寸的图像。 "VISUAL INDEX"和 "DVD 菜单"使用缩略图 显示系统。

### <span id="page-108-3"></span>■ VIDEO 模式

使用 DVD-RW. VIDEO 模式时可选择的一种录 制格式,具有与其它 DVD 设备极好的兼容性。

### <span id="page-108-6"></span>■ VR 模式

指使用 DVD-RW 时可选择的一种录制格式。 VR 模式使得能用此摄像机进行编辑 (删除或 重新排序)。对光碟进行结束写入处理使得可 在 VR 模式兼容的 DVD 设备上播放光碟。

### <span id="page-108-5"></span>**VISUAL INDEX**

此项功能可显示已录制的动画和静像的图像, 从而可选择想要进行播放的场景。

# 索引

# 数字

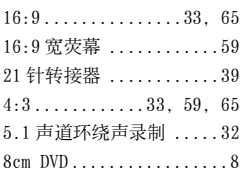

# A

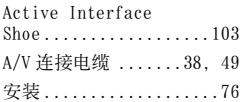

# B

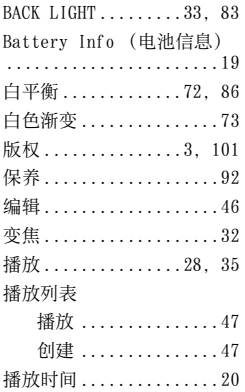

# $\mathbf C$

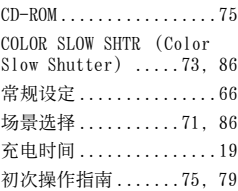

### D

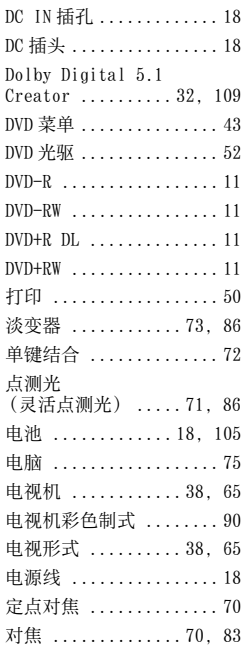

# E

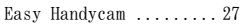

### F

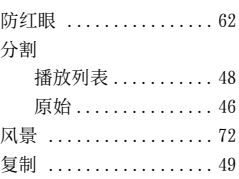

### G

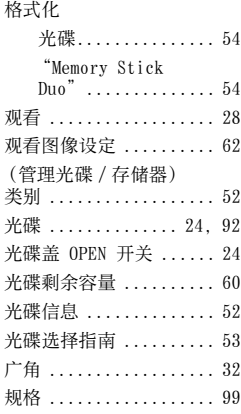

### H

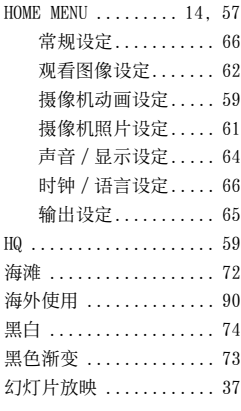

### I

[InfoLITHIUM ........... 94](#page-93-0)

# J

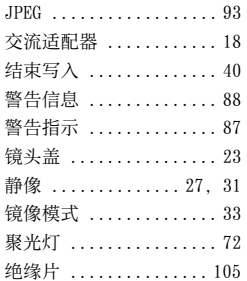

# K

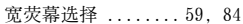

# L

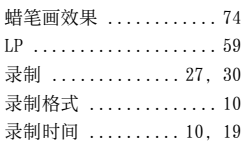

# M

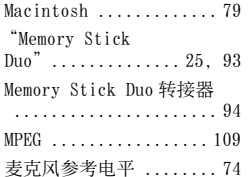

# N

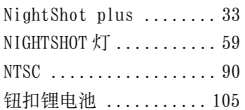

### O

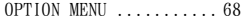

### P

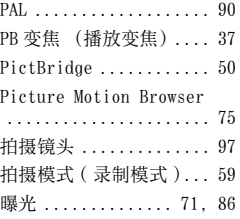

### $\pmb{0}$

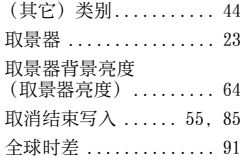

# R

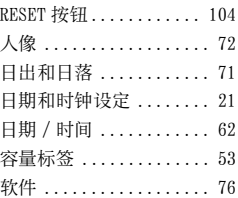

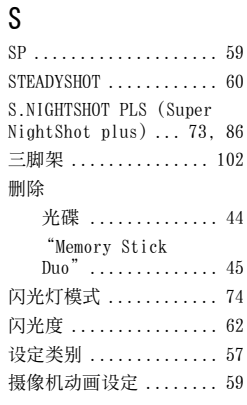

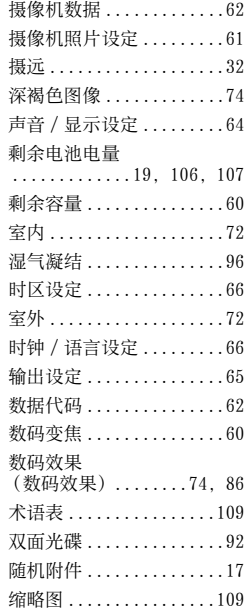

### T

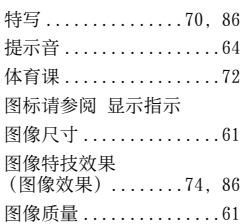

### U

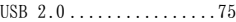

### V

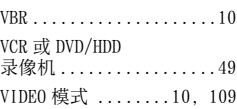

# 快速参考 **111**快速参考

# 续→ 111

### 索引(续)

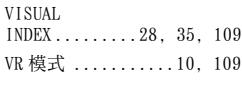

### W

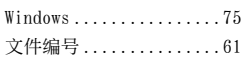

# X

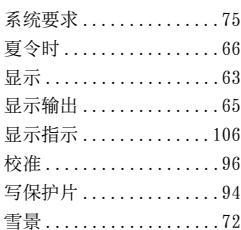

### Y

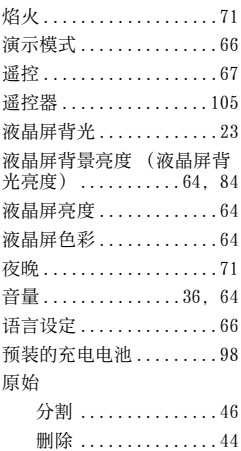

### Z

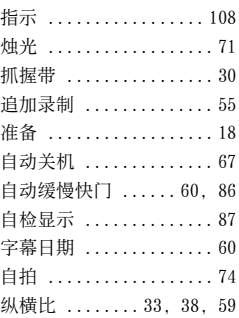